# **Elaboration et intérêt d'une base de données en consultation de cancérologie**

THESE Pour obtenir le grade de DOCTEUR VETERINAIRE

DIPLOME D'ETAT

Par

Laurent, Alain, MOSSIERE Né, le 13 juin 1976 à DOMONT

### **A NOTRE JURY DE THESE**

### **MADAME LE PROFESSEUR ELISABETH ARLET - SUAU**

Professeur des Universités Praticien hospitalier en Médecine Interne Qui nous fait l'honneur de présider notre jury de thèse, Hommage respectueux.

### **MADAME LE DOCTEUR CATHERINE TRUMEL**

Maître de Conférences De l'Ecole Nationale Vétérinaire de Toulouse Pathologie médicale des équidés et des carnivores Qui nous a soutenu et conseillé tout au long de ce travail, Qu'elle soit remerciée pour la patience et la bienveillance dont elle a fait preuve, Qu'elle trouve ici le témoignage de mon plus profond respect, Que ce travail lui apporte utilité.

### **MADAME LE DOCTEUR NATHALIE BOURGES - ABELLA**

Maître de Conférences De l'Ecole Nationale Vétérinaire de Toulouse Histologie, Anatomie Pathologie Qui nous a fait l'honneur de participer à notre jury de thèse, Qu'elle soit remerciée pour sa disponibilité et sa gentillesse, Sincères remerciements.

### **MONSIEUR LE DOCTEUR DIDIER LANORE**

Praticien en Médecine Vétérinaire Chargé de consultation en cancérologie De l'Ecole Vétérinaire de Toulouse Qui nous a fait l'honneur d'être l'invité d'honneur de notre jury, Qu'il soit remercié pour son soutien dans la genèse de ce travail et pour ses conseils, Nous espérons que ce travail lui plaira.

#### **A mes parents,**

Pour leur amour, leur présence et leur soutien. Merci de croire en moi. Je vous dois mes joies passées et ce que je suis devenu.

#### **A ma sœur,**

Pour son amour, sa tendresse et sa complicité. Merci d'avoir toujours veuillez sur moi. Je suis très honoré d'être le parrain de Clément. Merci.

#### **A Pascal,**

Pour ces multiples conseils. Merci d'être un mari aussi exemplaire pour ma sœur.

### **A Valérie et Laura**

Qui sont rentrées depuis peu dans ma vie. J'espère pour toujours.

#### **A Régis et Vincent,**

A mes deux frères par amitié, Merci pour les inoubliables moments passés ensembles. Merci pour votre fidélité et votre soutien de tous les instants.

### **Aux familles COURBEYRETTE, ROUSSEAU et DESTRADE**

#### **A mes amis,**

Erik, Mathieu, Ludo, Chacha, Gégé, les Gibolins, Fred B., Violaine, Fanny M. et les autres, Merci pour ces incroyables moments passés ensemble.

#### **Au Docteur Jean LAIGLE et au Docteur Bernard ISAMBERT,**

Merci pour votre savoir et votre tolérance. Merci de m'avoir choisi comme futur associé.

### **Au Docteur Xavier BAUDRY, Ami,**

Qui a souhaité nous quitter beaucoup trop tôt. Merci pour tes conseils, ta confidence et ta générosité. Je pense toujours à toi.

# **TABLE DES MATIÈRES**

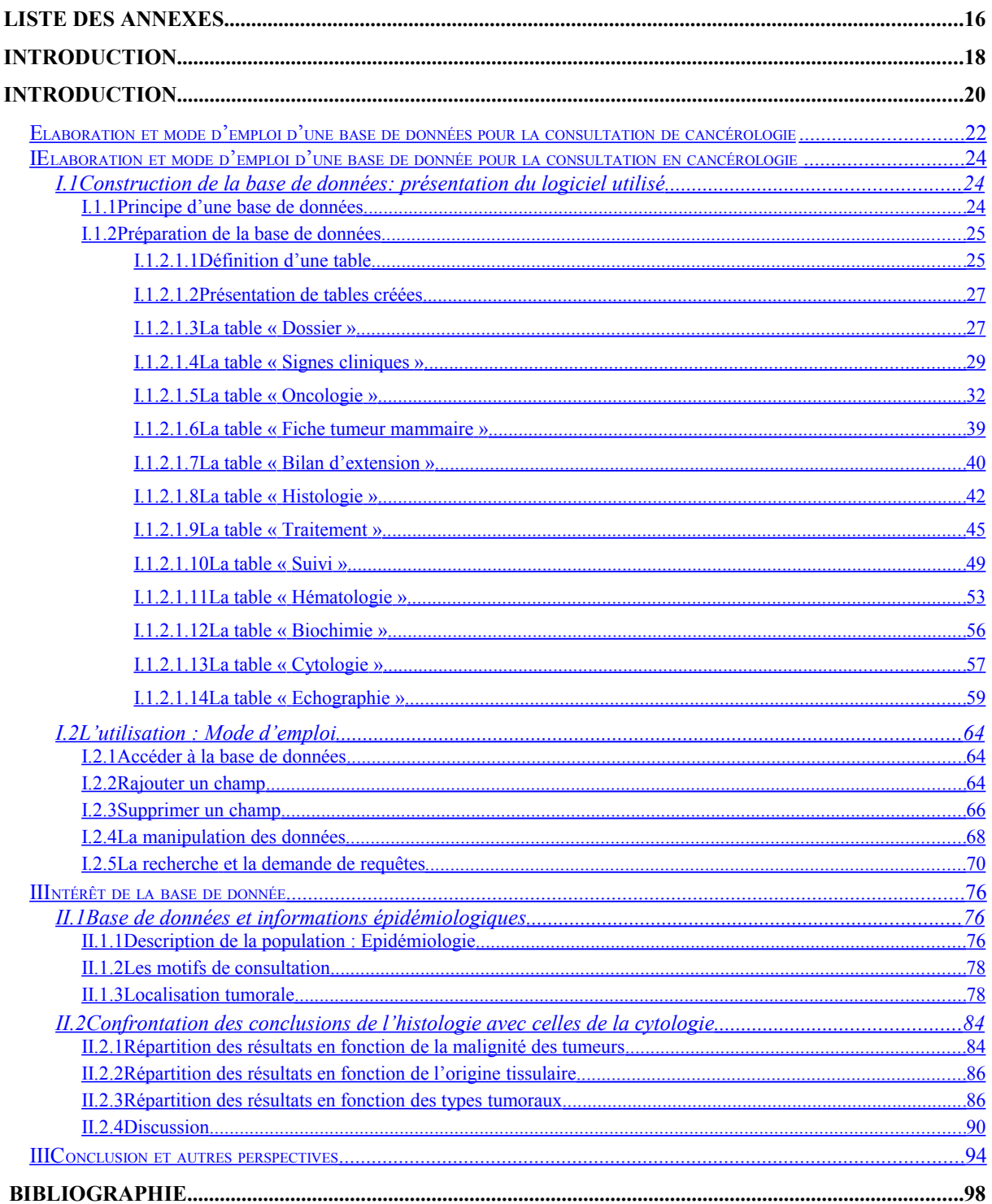

### **TABLE DES ILLUSTRATIONS**

### **LISTE DES TABLEAUX**

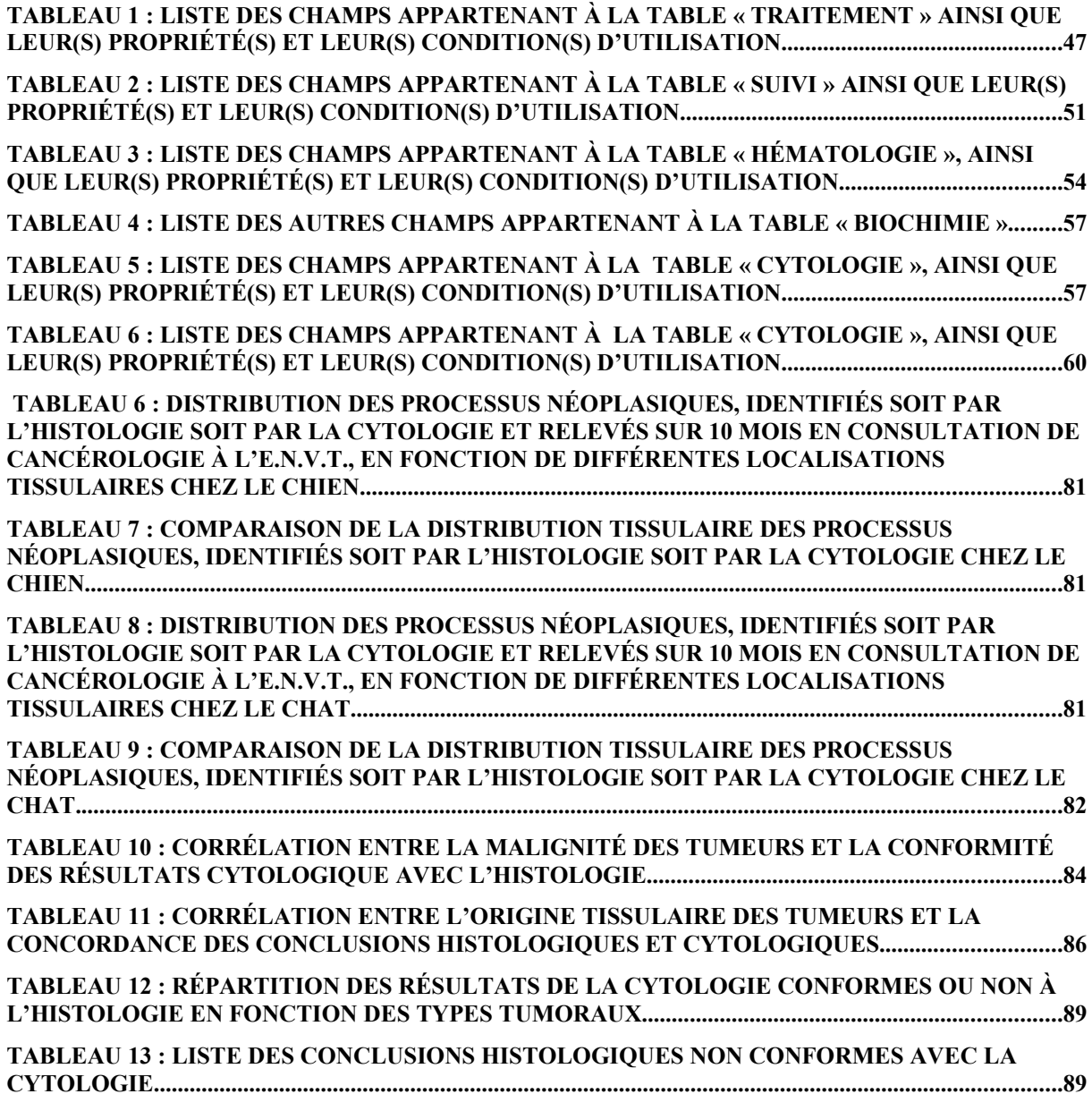

### **LISTE DES FIGURES**

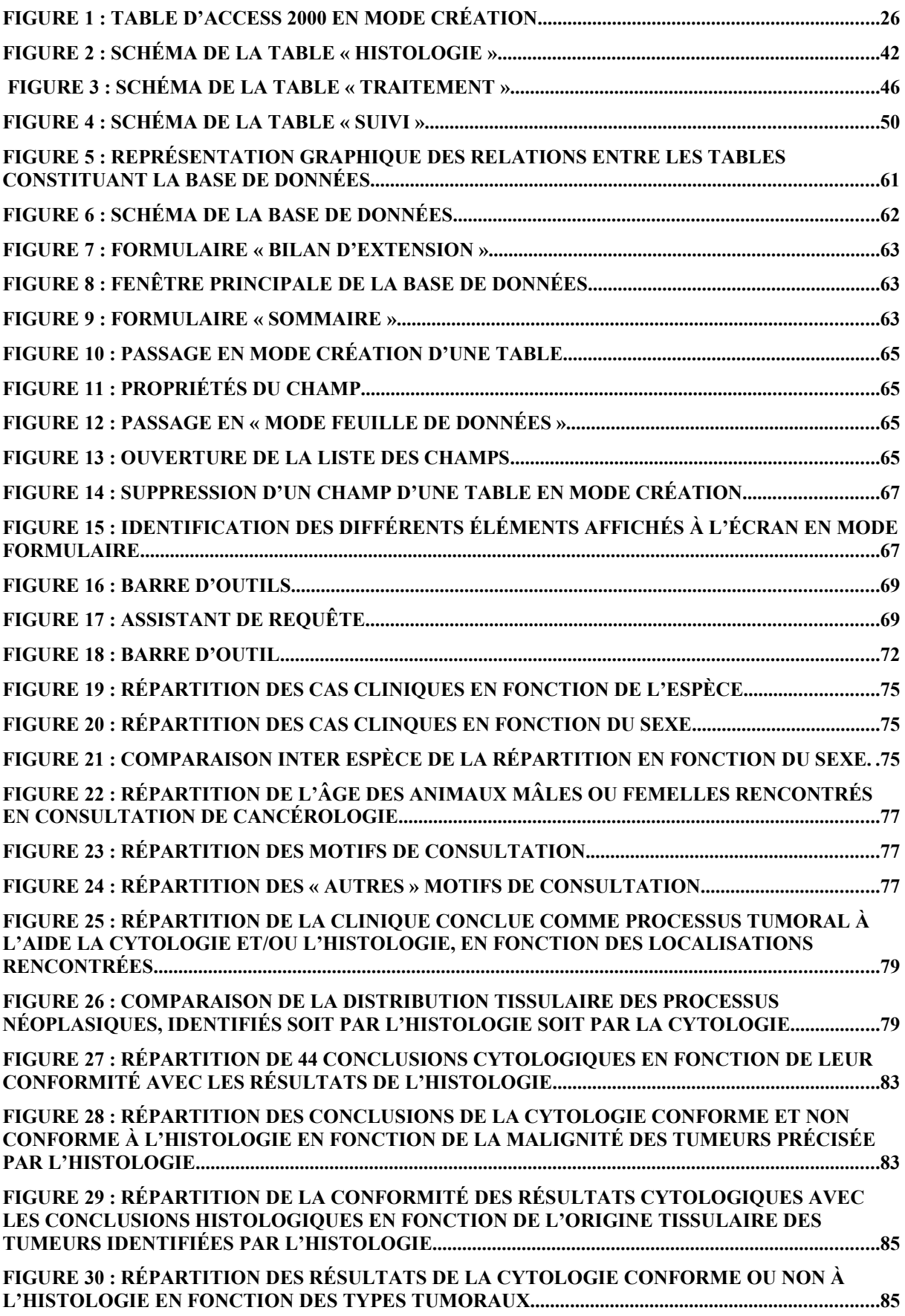

### **LISTE DES ANNEXES**

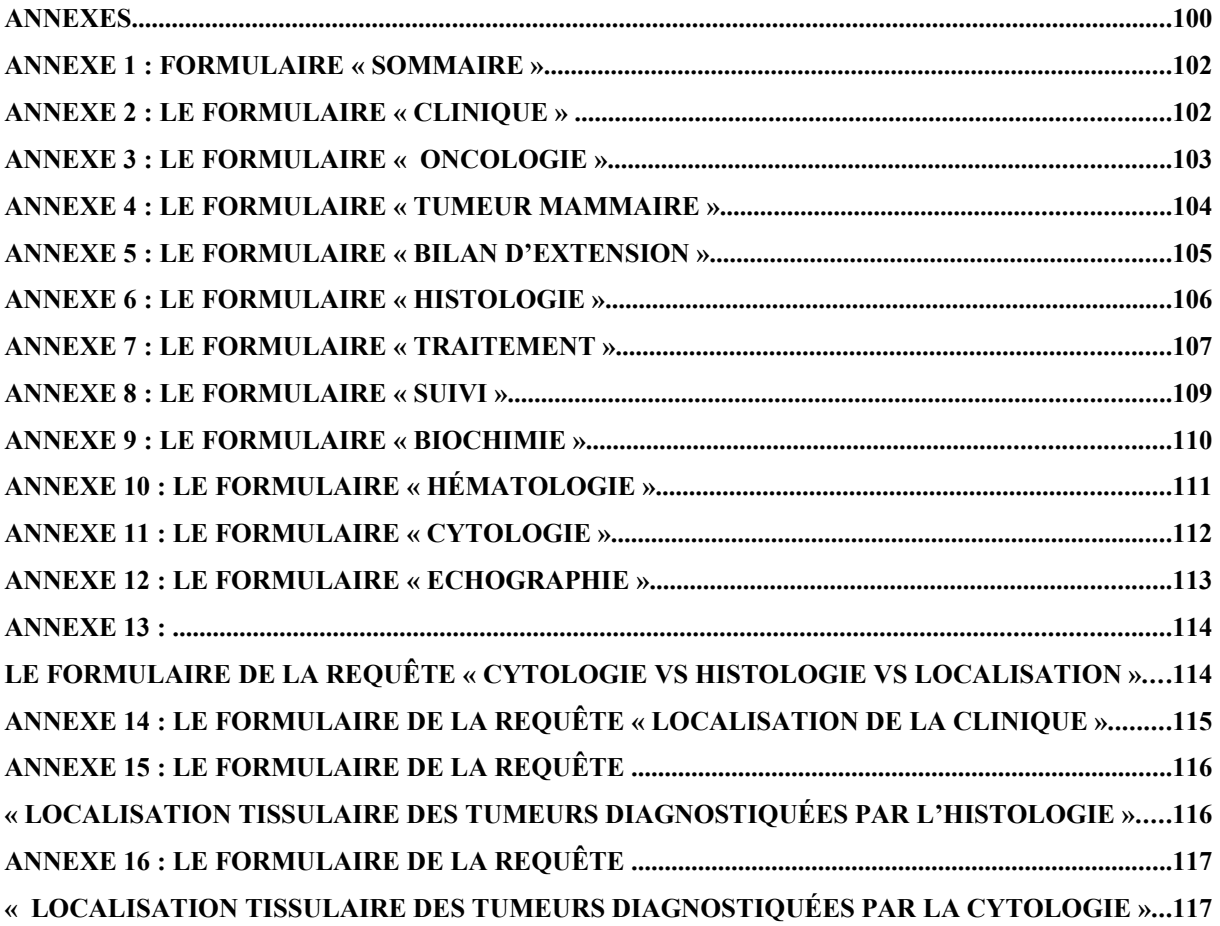

## **INTRODUCTION**

### **Introduction**

L'allongement de la durée de vie des animaux domestiques grâce à la prévention, à l'amélioration de l'alimentation et à la médication est un des facteurs permettant d'expliquer l'augmentation du nombre de cancers en consultations.

Les propriétaires d'animaux de compagnie sont parfois confrontés aux cancers pour euxmêmes ou un de leur proche avec toutes les difficultés que cela comporte ; les autres se font du cancer une image souvent dramatique sans en connaître les réalités exactes. Par conséquent, le vétérinaire doit faire face, lorsqu'il soigne un patient cancéreux, aux nombreuses peurs du propriétaire, à la maladie mais aussi, bien sûr, aux contraintes financières. L'ensemble de ces difficultés impose au vétérinaire une bonne connaissance des maladies cancéreuses et de leurs traitements afin de proposer des solutions adaptées à chaque cas et de pouvoir répondre aux questions et aux angoisses.

La cancérologie n'est pourtant pas actuellement un domaine complètement exploré et les questions restent plus nombreuses que les réponses. En médecine vétérinaire, notamment, les études sur de grands effectifs sont souvent difficiles à mener et ne permettent pas toujours d'exploiter les expériences passées. Nous avons donc mis en place une base de données informatisée afin de pouvoir suivre et exploiter l'ensemble des cas vus en cancérologie pour pouvoir effectuer des études rétrospectives.

Dans une première partie sera détaillée l'utilisation de la base de données. Dans une deuxième partie, nous avons choisi une question, corrélation entre l'histologie et la cytologie, afin de tester cette base et d'en illustrer l'intérêt.

### <span id="page-21-0"></span>**Elaboration et mode d'emploi d'une base de données pour la consultation de cancérologie**

### <span id="page-23-2"></span>**I Elaboration et mode d'emploi d'une base de donnée pour la consultation en cancérologie**

Elaborer une base de données, c'est sélectionner les informations déterminantes, utiles au clinicien et qui seront systématiquement relevées. Les objectifs étant :

- Aider le clinicien dans son diagnostic différentiel et dans son choix thérapeutique ;
- D'être capable de différencier facilement une première consultation, un suivi, et une récidive éventuelle,
- De réaliser des recherches rapides,
- De pouvoir effectuer des enquêtes sur les cas suivis en confrontant par exemple les types tumoraux avec l'efficacité des traitements,

L'ensemble de ces objectifs devant être atteint grâce à un moyen informatique convivial pour les plus récalcitrants et les novices.

### *I.1 Construction de la base de données: présentation du logiciel utilisé*

### <span id="page-23-1"></span><span id="page-23-0"></span>I.1.1 Principe d'une base de données

Une base de données est un moyen de rassembler un nombre important de données après les avoir regroupées en catégories ou champs pour ensuite les retrouver facilement. Par exemple, les différentes catégories ou champs concernant l'identité des patients sont :

- le nom
- le prénom
- l'espèce
- la race
- l'âge

Après la saisie d'un nombre important de dossiers, il sera aisé de retrouver par exemple le nombre de chats rencontrés en consultation. Ceci est un exemple très simple pour lequel un bon classement physique des dossiers produirait le même service. Cependant, lorsque l'on augmente l'inventaire des champs que l'on souhaite étudier, le classement manuel devient impossible. En cancérologie, les informations importantes concernent la clinique, le bilan d'extension, les différents examens effectués, les traitements et les suivis. Chacun de ces domaines inclut une liste plus ou moins importante de catégories ou champs qu'il faudrait relier entre eux. Ainsi, face à la complexité du classement à réaliser, l'outil informatique trouve son intérêt. Pour répondre à cette demande, une base de données dite relationnelle est nécessaire. Comme son nom l'indique, elle permet de définir des relations entre les tables ou « domaines ». L'outil utilisé pour cette thèse est MICROSOFT ACCESS 2000.

### <span id="page-24-1"></span>I.1.2 Préparation de la base de données

Afin de retrouver systématiquement les informations « clefs » ou les champs sélectionnés, c'est la consultation de cancérologie à l'Ecole Nationale Vétérinaire de Toulouse qui a été choisie. En effet, un panel de fiches, spécifiques à des types tumoraux et aux examens complémentaires, est utilisé systématiquement pour répertorier les indices qui seront exploités par le clinicien.

Choix des données à traiter : création des tables

### <span id="page-24-0"></span>*I.1.2.1.1 Définition d'une table*

Une table (ou domaine) est l'objet fondamental des bases de données. Elle sert de centre de stockage des données. MICROSOFT ACCESS 2000<sup>®</sup> y enregistre toutes les saisies, en les décomposant en champs. Chaque champ représentant une unité d'information logique que l'utilisateur aura choisi et nommé en fonction de l'application qu'il recherche (faire le rapprochement avec le chapitre I-1-i).

Les tables ACCESS 2000 sont consultables en mode « Feuilles de données » ou en mode « Création ». Le premier mode sert à entrer les données dans la table, le deuxième à définir la structure de la table soit le nom et le type de chaque champ. Ainsi en mode création, une fenêtre avec 3 colonnes s'affiche (cf. figure 1):

La colonne « Nom du champ » comporte l'intitulé de chacun des champs de la table. Ainsi chaque ligne représente un champ.

La colonne « type de données » permet de préciser le type d'informations stockées dans le champ correspondant. Voici les différents types utilisés pour l'élaboration de la base de données:

- Texte : option permettant d'entrer des chaînes de caractères alphanumériques dont la taille maximale est fixée à 255,
- Mémo : option permettant d'entrer de longues chaînes de texte avec un nombre maximal de 64 000 caractères,
- Numérique : option permettant d'entrer des nombres,
- Date et heure : option permettant d'entrer des dates et des heures,
- Numéro Auto : option permettant la saisie automatique d'un numéro à chaque enregistrement,
- Oui/Non : option permettant d'entrer des données booléennes (admettant deux valeurs uniquement) de type oui/non, ou vrai/faux
- La colonne « description » permet de décrire l'exact contenu du champ concerné.

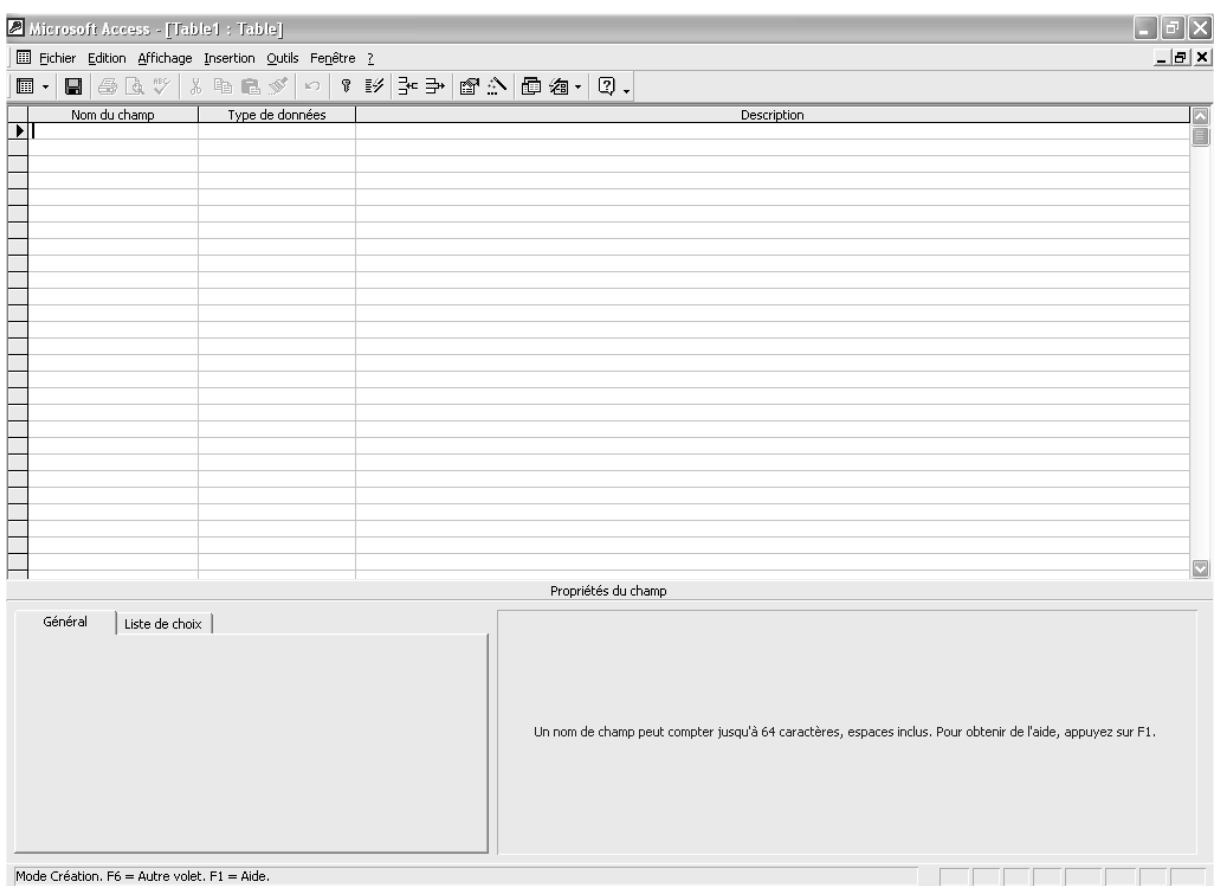

### Figure 1 : Table d'ACCESS 2000 en mode Création

### <span id="page-26-1"></span>*I.1.2.1.2 Présentation de tables créées*

Afin de couvrir l'ensemble de la consultation de cancérologie, 12 tables furent créées sur le modèle des fiches pédagogiques disponibles en consultation de cancérologie de l'Ecole Nationale Vétérinaire de Toulouse. Ces tables sont les suivantes :

- « Dossier »
- « Signes cliniques »
- « Oncologie »
- « Tumeur mammaire clinique »
- « Biochimie »
- « Hématologie »
- « Echographie »
- « Cytologie »
- « Histologie »
- « Bilan »
- « Traitements »
- « Suivi »

### <span id="page-26-0"></span>*I.1.2.1.3 La table « Dossier »*

Cette table regroupe les informations utilisées pour établir un dossier en consultation de cancérologie. On retrouve les champs suivants :

- **N° de dossier** : N° attribué lors de la première consultation à l'ENVT ;
- **Nom** :
- **Ville** :
- **Code postal** :
- **N° de téléphone** :
- **Espèce** : menu déroulant comprenant les informations : Chat, Chien ;
- **Race** : information donnée par le propriétaire lors de la création du dossier. Si l'animal n'appartient pas à une race précise, le terme « Croisé » est saisi ;
- **Sexe** : menu déroulant comprenant les informations : Mâle, Femelle, Mâle castré, Femelle castrée ;
- **Date de naissance** ;
- **Age lors de la première consultation**: correspond à l'âge de l'animal en année lors de la première consultation en cancérologie ;

Informations relatives au propriétaire de l'animal

- **Motif de consultation** : menu déroulant permettant de répartir le motif dans 9 catégories possibles qui sont :
	- o suivi,
	- o clinique non spécifique,
	- o masse,
	- o troubles digestifs,
	- o troubles respiratoires,
	- o troubles ostéo-articulaires,
	- o troubles urinaires,
	- o troubles nerveux,
	- o troubles cutanés ;
- **Précision** : précision concernant le motif dont la saisie est libre ;
- **Traitement antérieur** : oui pour case cochée ;
- **Remarque**.

### <span id="page-28-0"></span>*I.1.2.1.4 La table « Signes cliniques »*

Point de départ d'une consultation, l'examen clinique permet d'effectuer une ébauche du tableau médical du patient avec les premiers éléments d'orientation, de décision thérapeutique et de pronostic. Ainsi, cette table regroupe les principales informations obtenues par l'anamnèse et l'examen clinique. Pour chaque première consultation, une ligne de la table devra être remplie mais également pour toute nouvelle consultation dans le cadre d'une récidive ou d'un autre motif. Les suivis ne sont pas concernés. La table regroupe les champs suivants ·

- **N° de consultation** : Numéro Auto attribué par ACCESS 2000 à chaque nouvelle saisie interdisant l'existence de doublons ;
- **N° de dossier** : Numéro de dossier attribué lors de la première visite en consultation à l'E.N.V.T. et saisi dans la table N°dossier ;
- **Date** ;
- **Nouvelle consultation** : il s'agit d'un champ sous forme de case à cocher lors d'une nouvelle consultation hors suivi sans récidive ;
- **Récidive** : il s'agit d'un champ sous forme de case à cocher lors d'une nouvelle consultation dont le motif est une récidive ;
- **Autre (tumeur)** : il s'agit d'un champ sous forme de case à cocher lors d'une nouvelle consultation dont le motif est la présence hypothétique d'un autre processus tumoral ;
- **Autre** : tout autre motif ayant motivé une nouvelle consultation en cancérologie ;

concernant l'examen clinique général :

- **Comportement** : menu déroulant comprenant les informations : normal, abattu ;
- **Poids en Kg** ;
- **Perte de poids** : menu déroulant comprenant les informations : pas de perte de poids, perte de poids sans précision, légère, modérée, sévère, information non disponible ;
- **Appétit** : menu déroulant où l'on retrouve les choix suivants : normal, augmenté, diminué, anorexie ou bien dysorexie ;
- **Abreuvement** : menu déroulant comprenant les informations : diminué, normal, augmenté ;
- Etat d'entretien : menu déroulant comprenant les informations : normal, maigre, obèse ;
- **Etat d'hydratation** : menu déroulant comprenant les informations : normal, -5%,  $-7\%$ ,  $-10\%$ ,  $-12\%$ ;
- **T°C** ;
- **Muqueuses** : il s'agit de la couleur des muqueuses labiales et oculaires dont les choix possibles sont : blanches, roses, congestionnées, ictériques ;
- **Troubles de l'appareil respiratoire ;**
- **Troubles de l'appareil cardiovasculaire ;**
- **Troubles de l'appareil digestif ;**
- **Troubles de l'appareil urinaire ;**
- **Troubles de l'appareil génital ;**
- **Troubles cutanés ;**
- **Dyspnée ;**
- **Bruits renforcés ;**
- **Bruits surajoutés ;**
- **Toux ;**
- **Jetage ;**
- **Eternuement ;**
- **Cornage ;**
- **Souffle ;**
- **Arythmie ;**
- **Constipation ;**
- **Vomissements ;**
- **Douleur abdominale ;**
- **Sang-selle :** Champ qui permet de préciser l'existence de sang dans les selles sous la forme d'un menu déroulant comprenant les choix suivants : oui, non, information non disponible ;
- **Troubles cutanés précision ;**
- **Troubles de l'appareil urinaire précision ;**
- **Troubles de l'appareil génital précision ;**
- **Fréquence respiratoire mvt/min ;**
- **Fréquence cardiaque bpm/min ;**

#### Concernant la partie oncologique :

- **Plusieurs masses** : oui pour case cochée ;
- **Plusieurs localisation** : oui pour case cochée ;

Zone de texte sans contrainte de saisi

Menu déroulant comprenant les choix suivants : oui, non, information non disponible.

Champ sous forme de case à cocher si présence du symptôme

Concernant les examens complémentaires effectués sur l'ensemble des investigations (orientation de diagnostic et bilan d'extension) :

- **Hématologie** - **Biochimie** - **Cytologie** - **Histologie** - **Myélogramme** - **Radiographie** - **Urine** - **Echographie :** o Foie o Estomac o Rate o Reins o Estomac o Vessie o Utérus o Prostate o Masse o NL o Autre organe - **Examen du buffy coat** - **Felv** Champ sous forme de case à cocher si examen effectué Menu déroulant comprenant les choix suivants : oui, non, information non disponible
- **FIV**
- **Autre examen :** Zone de texte sans contrainte de saisie
- **Nombre total d'examens** : correspond au nombre de types d'examens effectués et non pas au nombre d'actes.

### <span id="page-31-0"></span>*I.1.2.1.5 La table « Oncologie »*

Cette table a pour objectif d'effectuer la liste des informations résultant de l'examen oncologique. Les champs sélectionnés sont :

- **N° de la fiche oncologique** : Numéro Auto attribué par ACCESS 2000 pour chaque nouvelle ligne ou fiche remplie ;
- **N° de dossier** : Numéro de dossier attribué lors de la première visite en consultation à l'E.N.V.T. et saisi dans la table N°dossier ;
- **Date** ;
- **Découverte en consultation** : case à cocher si oui ;
- **Si suivi en première consultation** : case à cocher si oui;
- **Récidive** : case à cocher si le motif de consultation concerne la réapparition des symptômes initiaux après guérison suite à un traitement établi par l'E.N.V.T. ;
- **Suivi** : case à cocher si le motif de consultation est un simple suivi.
- **Fiche oncologique**  $1^{\text{ère}}$  **cons** : «  $N^{\circ}$  de fiche oncologique » de la première consultation en cancérologie pour le motif de consultation qui constitue le problème initial du suivi ou de la récidive ;

Concernant la suspicion du processus néoplasique:

- **Localisation de la tumeur** : ce champ permet de préciser la localisation anatomique à partir des choix suivants qui constituent une première classification:
	- o cavité abdominale
	- o tête chanfrein
	- $\circ$  tête front
	- o tête truffe
	- $\circ$  tête autre
	- o langue
	- o cou
	- o membre antérieur épaule
	- o membre antérieur bras
	- o membre antérieur avant bras
	- o membre antérieur pied
	- o membre antérieur extrémité digitée
	- o coude
- o tronc dos
- o tronc flanc
- o tronc ventre
- o bassin
- o membre postérieur cuisse
- o jarret
- o membre postérieur jambe
- o membre postérieur pied
- o membre postérieur extrémités digitées
- o pli inguinal
- o pli axillaire
- o queue
- o région périanale
- o fourreau
- o scrotum
- o oeil
- o rétro bulbaire
- o anus
- o cavité buccale
- o cavité buccale palais mou
- o cavité buccale glande salivaire
- o cavité buccale gencive
- o appareil respiratoire cavité nasale
- o appareil respiratoire larynx
- o appareil respiratoire trachée
- o appareil respiratoire poumons
- o appareil digestif estomac
- o appareil digestif intestin
- o appareil digestif sac anal
- o appareil urinaire rein
- o appareil urinaire bas
- o appareil génital ovaire
- o appareil génital vulve
- o appareil génital testicule
- o appareil génital utérus
- o appareil génital vagin
- o appareil génital prostate
- o squelette appendiculaire
- o squelette axial
- o squelette crâne
- o squelette mandibule
- o squelette maxillaire
- o squelette extra
- o squelette cavité synoviale
- o moelle osseuse
- o rate
- o foie
- o pancréas
- o système nerveux cerveau
- o système nerveux moelle épinière
- o système endocrinien surrénal
- o système endocrinien thyroïde
- o tissu mammaire
- Autre classification : Cette deuxième classification regroupe les grandes « régions » anatomiques. De plus, chaque champ se présente sous un forme de case à cocher plus pratique pour les recherches.
	- o **Cutanée ;**
		- Cutanée digitée ;
		- Cutanée mammaire ;
		- Péri-anale ;
	- o **Sous-cutanée ;**
	- o **Appareil digestif ;**
		- Cavité buccale ;
		- Glandes salivaires ;

Champ sous forme de case à cocher si localisation concernée

- Langue;
- Oesophage;
- **Pancréas** ;
- $\blacksquare$  Foie;
- $\blacksquare$  Estomac ;
- $\blacksquare$  Intestin ;

### o **Appareil respiratoire ;**

- Cavité nasale ;
- $Nez$ ;
- Larynx et Trachée ;
- Poumon ;
- o **Os ;**
- o **Système endocrinien ;**
- o **Appareil reproducteur femelle ;**
- o **Appareil reproducteur mâle ;**
- o **Appareil urinaire ;**
	- Vessie ;
	- $\blacksquare$  Rein ;
- o **Système nerveux ;**
- o **NL ;**
- o **Rate ;**
- o **L'oeil ;**
	- Cutanée oculaire.

cocher si localisation concernée

Champ sous forme de case à

- **Précision** : il s'agit d'un menu déroulant permettant d'apporter les précisions suivantes sur la localisation :
	- o Gauche
	- o Droit
	- o Section thoracique
	- o Section lombaire
- **Multicentrique** : case à cocher ;
- **Taille diamètre (cm) ;**
- **Taille largeur (cm) ;**
- **Taille longueur (cm) ;**
- **Taille hauteur (cm) ;**
- **Aspect** : Zone de texte sans contrainte de saisie
- **Plurinodulaire ;**
- **Ulcération ;**
- **Délimitations ;**

Menu déroulant comprenant les choix suivants : oui, non, information non disponible
- **Adhérences ;**

- **Adhérences plans profonds ;**
- **Adhérences peau ;**
- **Adhérences organes voisins ;**

Champ sous forme de case à cocher si présence du caractère évoqué

- **Adhérences autres ;**
- **Tissu adhérent :** champ à remplir uniquement lorsque la case « Adhérences autres » est cochée ;
- **Tissu adhérent 2** : champ à remplir uniquement lorsque la case « Adhérences autres » est cochée ;
- **Cytologie :** case à cocher si la cytologie a été effectuée pour préciser le diagnostic ;
- **Histologie :** case à cocher si l'histologie a été effectuée pour préciser ou confirmer le diagnostic;
- **Suspicion clinique :** case à cocher si une suspicion clinique a été évoquée lors de la consultation ;
- **Tumeur :** case à cocher si la suspicion est compatible avec un processus tumoral ;
- **Suspicion précision** : champ devant contenir uniquement la première hypothèse évoquée en consultation.

## *I.1.2.1.6 La table « Fiche tumeur mammaire »*

Il s'agit d'une fiche annexe de la fiche oncologique. Ainsi, avant la saisie d'une « Fiche tumeur mammaire », une « Fiche oncologique » devra être saisie. L'intérêt de remplir la fiche oncologique est celui de la localisation afin de faciliter les futures requêtes. La table « Fiche tumeur mammaire » contient les champs suivants :

- **N° fiche** : Numéro Auto attribué par ACCESS 2000 pour chaque nouvelle ligne ou fiche remplie ;
- **N° de dossier** : Numéro de dossier attribué lors de la première visite en consultation à l'E.N.V.T. et saisi dans la table N°dossier ;
- **Découverte de consultation ;**
- **Récidive ;**
- **Nombre de tumeur** : nombre de masses répertoriées lors de l'examen clinique du tissu mammaire;

Information sur la masse la plus volumineuse :

- o **Taille 1 (cm) ;**
- o **Taille 2 (cm) ;**
- o **Localisation** : ce champ permet de préciser la localisation anatomique à partir des choix suivants :
	- $\blacksquare$  Th<sub>1G</sub>
	- **Th1D**
	- $\blacksquare$  Th2G
	- $\blacksquare$  Th2D
	- $Ahd1D$
	- Abd1G
	- Abd2D
	- $-$  Abd<sub>2G</sub>
	- $\blacksquare$  ID
	- $\blacksquare$  IG
- o **Ulcération :** Champ sous forme de menu déroulant comprenant les choix suivants : oui, non, information non disponible ;
- o **Infiltration cutanée** : Champ sous forme de menu déroulant comprenant les choix suivants : oui, non, information non disponible ;
- **Examen des NL :** case à cocher si les noeuds lymphatiques (NL) axillaires (NLax) et/ ou inguinaux (NLing) ont été examinés ;
- **Hypertrophie NLax D**
- **Adhérence NLax D**
- **Hypertrophie NLing D**
- **Adhérence NLing D**
- **Hypertrophie NLax G**
- **Adhérence NLax G**
- **Hypertrophie NLing G**
- **Adhérence NLing G**

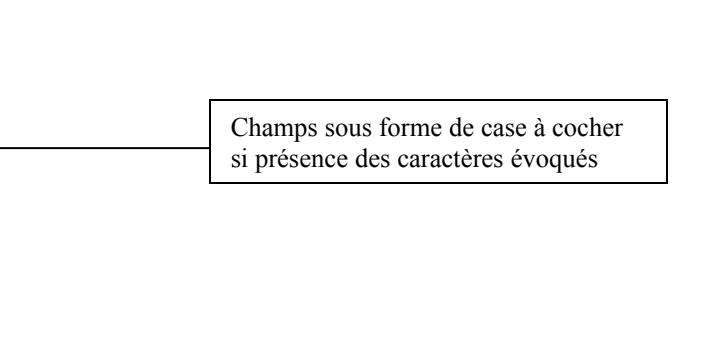

*I.1.2.1.7 La table « Bilan d'extension »*

- **N° Bilan** : Numéro Auto attribué par ACCESS 2000 pour chaque nouvelle ligne ou fiche remplie ;
- **N° de dossier** : Numéro de dossier attribué lors de la première visite en consultation à l'E.N.V.T. et saisi dans la table N°dossier ;
- **Date** ;
- **Suivi** : case à cocher si bilan d'extension effectué lors d'une consultation de suivi ;
- **Effectué** : champ sous forme de menu déroulant contenant les informations suivantes : oui, non, donnée non disponible ;
- **M-loc-NL** : ce champ permet de préciser la présence ou non de métastases dans les noeuds lymphatiques loco-régionaux de la tumeur. Il s'agit d'un menu déroulant contenant les informations suivantes : oui, non, donnée non disponible.
- **M-thorax** : ce champ permet de préciser la présence de métastases pulmonaires diagnostiquées à partir de radiographies thoraciques. Il s'agit d'un menu déroulant contenant les informations suivantes : oui, non, donnée non disponible.
- **M-Autres** : ce champ permet de préciser la présence d'images suspectes de métastases diagnostiquées grâce à l'échographie. Il s'agit d'un menu déroulant contenant les informations suivantes : oui, non, donnée non disponible.
- **Syndromes paranéoplasiques** : ce champ permet de préciser la présence ou non d'un syndrome paranéoplasique. Il s'agit d'un menu déroulant contenant les informations suivantes : oui, non, donnée non disponible.
- **SP-précision** : zone de texte sans contrainte de saisie afin d'identifier le syndrome paranéoplasique constaté.

Concernant les examens complémentaires effectués pour le bilan d'extension :

- o **Radio**
- o **Anapath-NL** (histologie effectuée sur un NL)
- o **Biochimie**
- o **Hématologie**
- o **Cytologie-NL**
- o **Myélogramme**
- o **Radio-N°** : numéro attribué par le radiologue de l'ENVT;
- o **Nombre d'examens réalisés ;**
- **Bilan positif** : champ sous forme de menu déroulant contenant les informations suivantes : oui, non, donnée non disponible ;
- **Autre** : zone de texte sans contrainte de saisie ;
- **Remarque.**

Champ sous forme de case à cocher si examen effectué

La table « Histologie » permet de caractériser la nature, le comportement, l'origine cellulaire et les propriétés tinctoriales du processus tumoral (cf. figure 2).

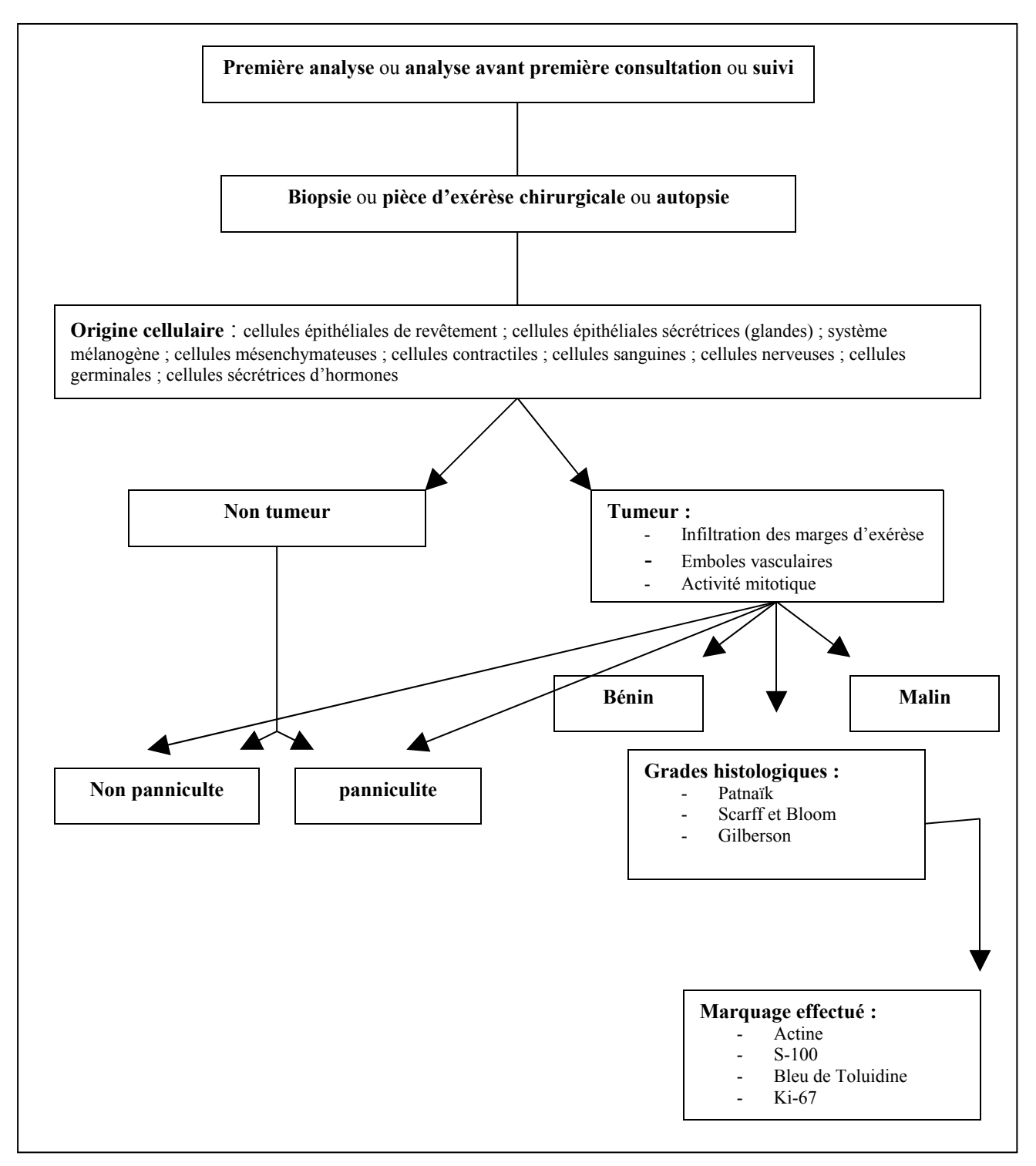

Figure 2 : Schéma de la table « Histologie »

La table « Histologie » contient les champs suivants :

- **N° Analyse** : Numéro Auto attribué par ACCESS 2000 pour chaque nouvelle ligne ou fiche remplie ;
- **N° de dossier** : Numéro de dossier attribué lors de la première visite en consultation à l'E.N.V.T. et saisi dans la table N°dossier ;
- **Fiche oncologique** : N° de la fiche oncologique concernée ;
- **Date** ;
- **Analyse avant première consultation** ;
- **Suivi** : case à cocher si l'histologie effectuée concerne un suivi (champ « suivi » de la fiche oncologique cochée) ;
- **Motif** : menu déroulant contenant les informations suivantes : orientation de diagnostic (pour l'histologie effectuée après une première consultation ou après une consultation pour récidive) et bilan d'extension (si la case « NL » est cochée).
- **Nature du prélèvement** : champ sous forme de menu déroulant contenant les informations suivantes : biopsie, pièce d'exérèse chirurgicale, autopsie ;
- **NL** : case à cocher si l'histologie effectuée concerne une structure lymphatique quel que soit le motif de l'histologie ;
- **NL Métastase** : case à cocher si la présence de métastases est démontrée dans la structure lymphatique analysée.

Concernant la nature histologique du prélèvement les champs sélectionnés sont:

- o **Nature histologique 0** : champ sous forme de menu déroulant contenant les informations suivantes : tumeur, non tumeur ;
- o **Panniculite** : champ sous forme de menu déroulant contenant les informations suivantes : oui, non ;
- o **Nature histologique 1** : champ sous forme de menu déroulant contenant les informations suivantes : bénin, malin ;
- o **Carcinome** ;
- o **ADK** (adénocarcinome);
- o **Sarcome** ;
- o **Patnaïk** : case à cocher si le grade selon Patnaïk a été utilisé ;
- o **Scarff et Bloom** : case à cocher si le grade selon Scarff et Bloom a été utilisé ;
- o **Gilberson** : case à cocher si le grade selon Gilberson a été utilisé ;

Pour chacun des systèmes de graduation cités ci- dessus est disponible une zone de texte sans contrainte de saisie pour en préciser l'intensité.

Concernant l'origine cellulaire du processus tumoral, les champs sélectionnés sont:

- o **Cellules épithéliales de revêtement ;**
- o **Cellules épithéliales sécrétrices (glandes) ;**
- o **Système mélanogène ;**
- o **Cellules mésenchymateuses ;**
- o **Cellules contractiles ;**
- o **Cellules sanguines ;**
- o **Cellules nerveuses ;**
- o **Cellules germinales ;**
- o **Cellules sécrétrices d'hormones ;**
- **Conclusion :** champ sous forme de menu déroulant contenant les choix suivants :
	- adénocarcinome sébacé
	- carcinome à cellule transitionelle
	- circumanalome
	- carcinome épidermoïde
	- **fibrosarcome**
	- histiocytome
	- **histiocytose**
	- hémangiopéricytome
	- hémangiosarcome
	- carcinome hépato-cellulaire
	- lipome
	- **leimyosarcome**
	- lymphome
	- **mastocytome**
	- mycosis fungoïde
	- ostéosarcome
	- **Carcinome mammaire**
	- tumeur mammaire bénigne
	- fibrome
	- $\blacksquare$  phéochromocytome
	- synoviosarcome
	- mélanome
	- ullet autre
- **Conclusion précision :** zone de texte sans contrainte de saisie.

Champ sous forme de case à cocher pour l'origine cellulaire concernée

### *I.1.2.1.9 La table « Traitement »*

Cette table regroupe les différents traitements envisageables en cancérologie : la chirurgie, la radiothérapie, l'électrochimiothérapie, l'immunothérapie, la chimiothérapie, l'antibiothérapie et l'utilisation de corticoïdes. Pour chaque décision thérapeutique choisie, il est possible de préciser les techniques, les molécules et les posologies utilisées et la durée du traitement. Cette table est également conçue pour différencier l'envisageable de l'acceptable en précisant le motif du refus. Il est important de souligner qu'une fiche « traitement » doit être considérée comme une fiche « résumé de traitement ». Par exemple, lorsque plusieurs séances de chimiothérapie sont nécessaires pour un traitement, les séances seront résumées sur une fiche en indiquant la posologie, la dose cumulative et le nombre de séances. Pour un individu et une fiche oncologique donnée, toute nouvelle fiche « traitement » sera saisie uniquement lors d'un changement thérapeutique dont les raisons peuvent être l'intolérance ou la non- réponse à la décision précédemment choisie (cf. tableau 1 et figure 3).

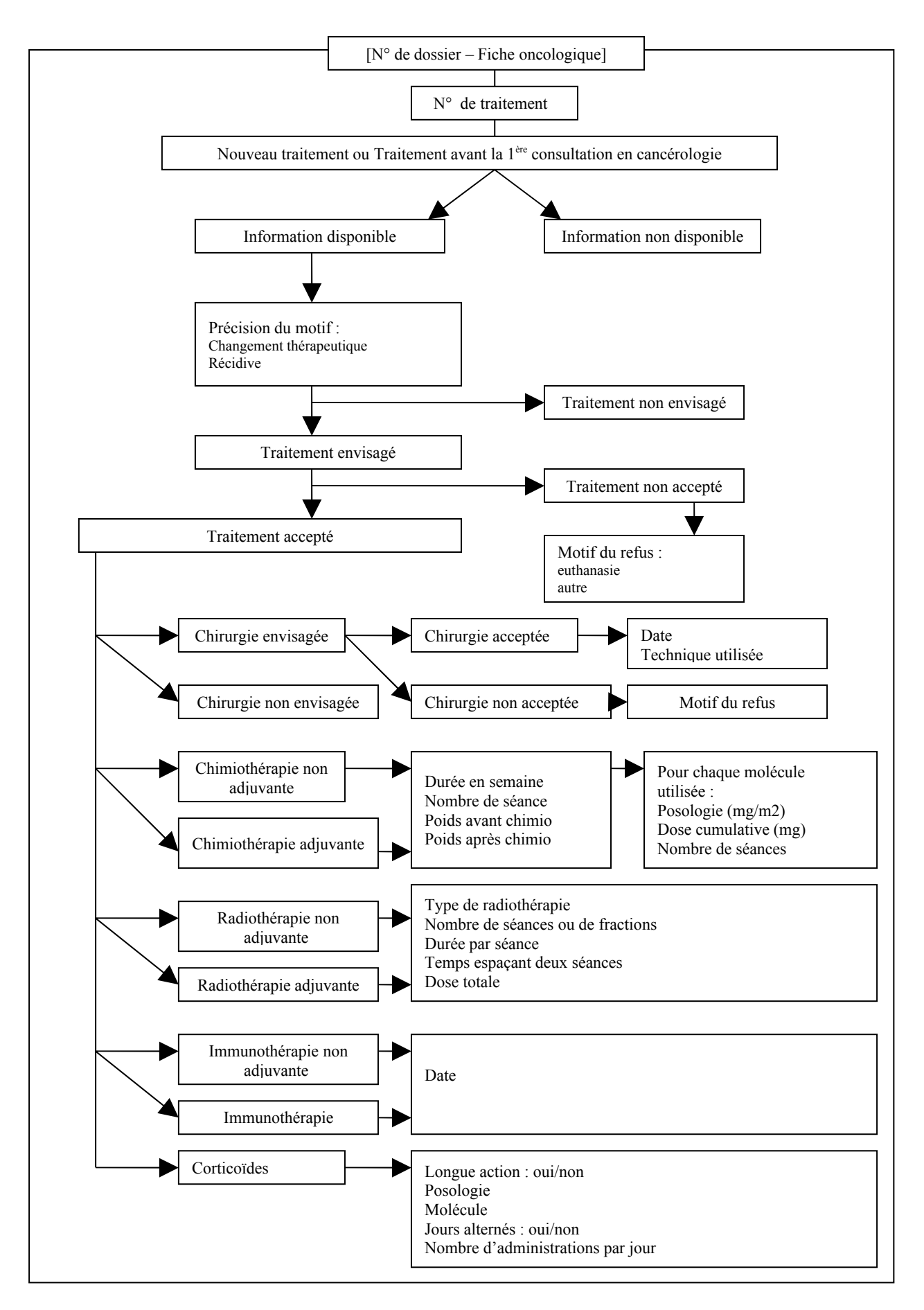

Figure 3 : Schéma de la table « Traitement »

 Tableau 1 : Liste des champs appartenant à la table « Traitement » ainsi que leur(s) propriété(s) et leur(s) condition(s) d'utilisation

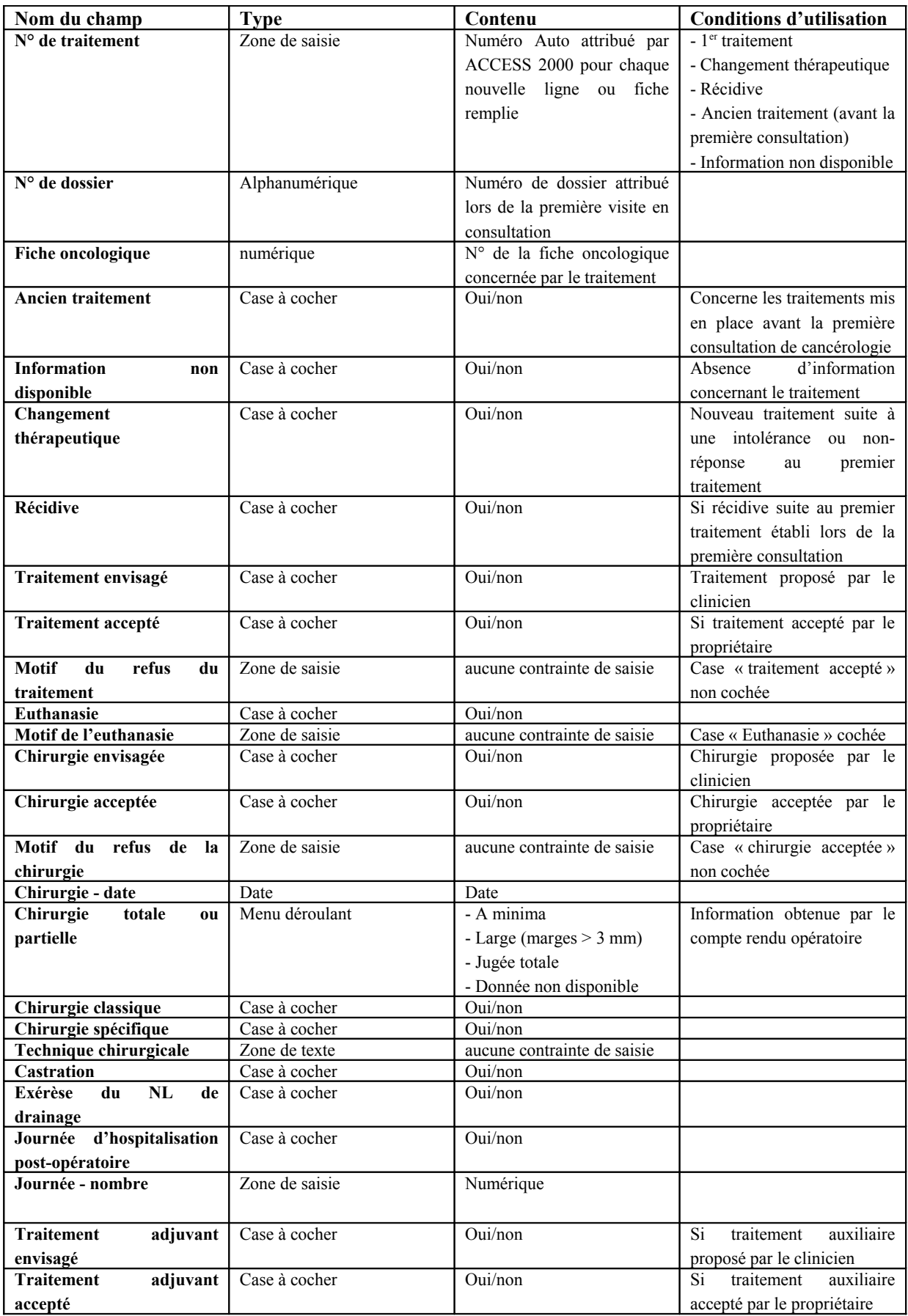

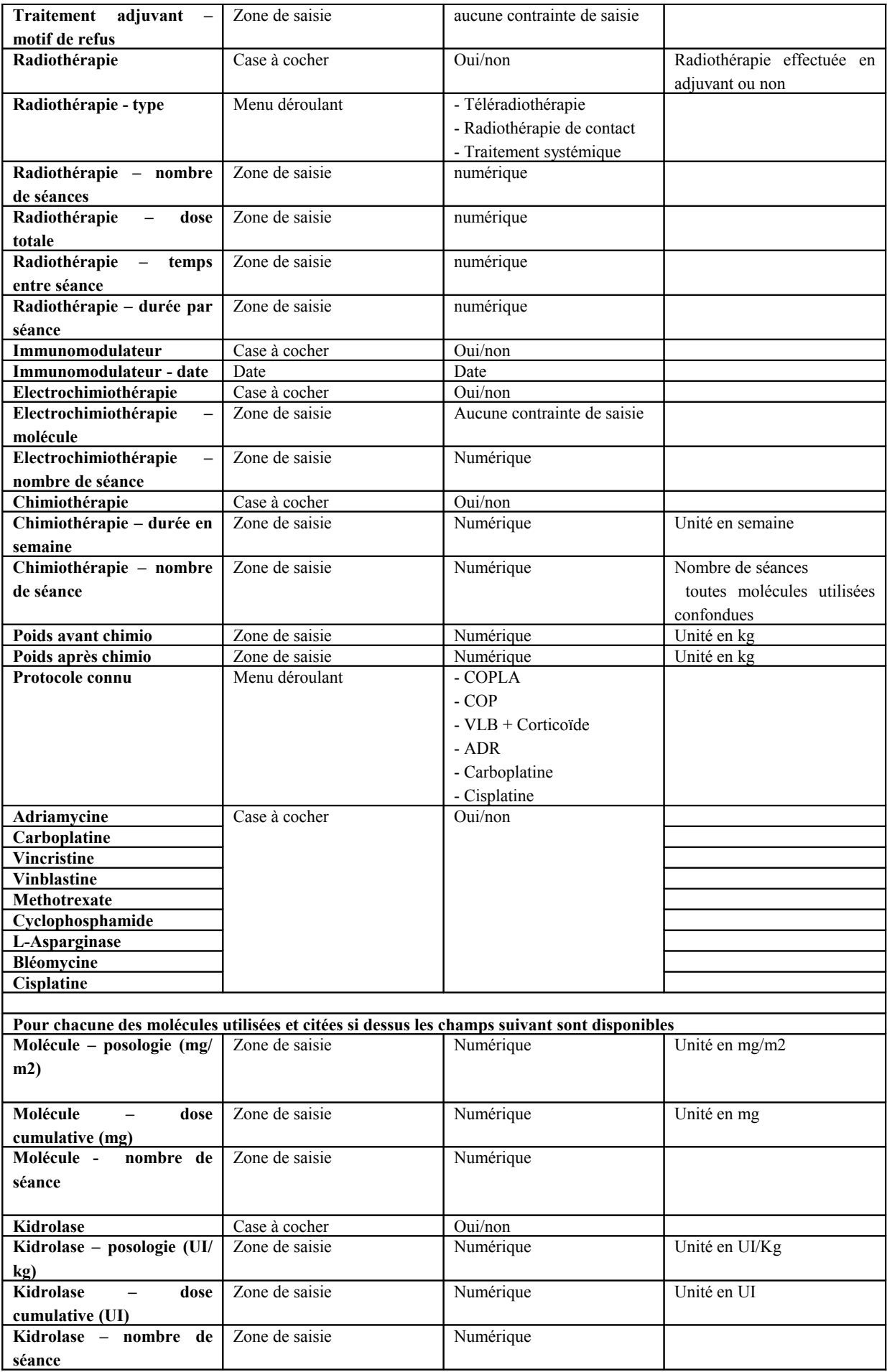

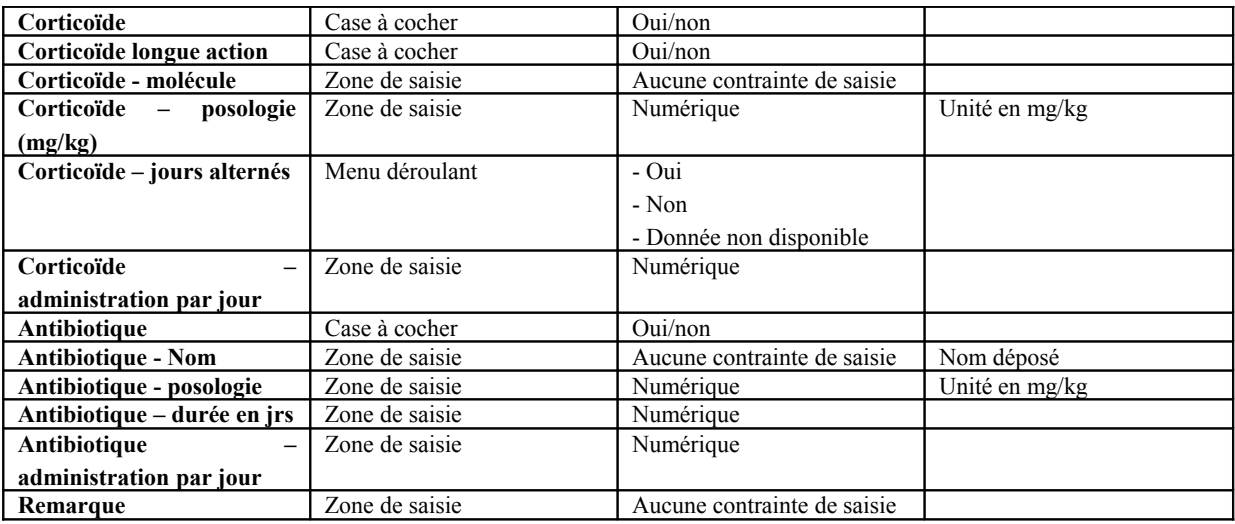

## *I.1.2.1.10 La table « Suivi »*

La table « Suivi » a pour objectif de signaler et de décrire l'apparition d'effets secondaires non spécifiques et/ou spécifiques après la mise en place d'un traitement ainsi que les décisions prises en conséquence. Il est également possible de préciser la réponse au traitement et les différents examens complémentaires effectués. Chaque ligne de la table « Suivi » est en relation directe avec une ligne de la table « Traitement » et indirectement avec une ligne de la table « Oncologie ». Il existe un à plusieurs suivis par type de traitement. Si plusieurs fiches « Suivi » ont été saisies, il est possible de regrouper les informations sous la forme d'une « Fiche résumé » (cf. figure 4 et tableau 2).

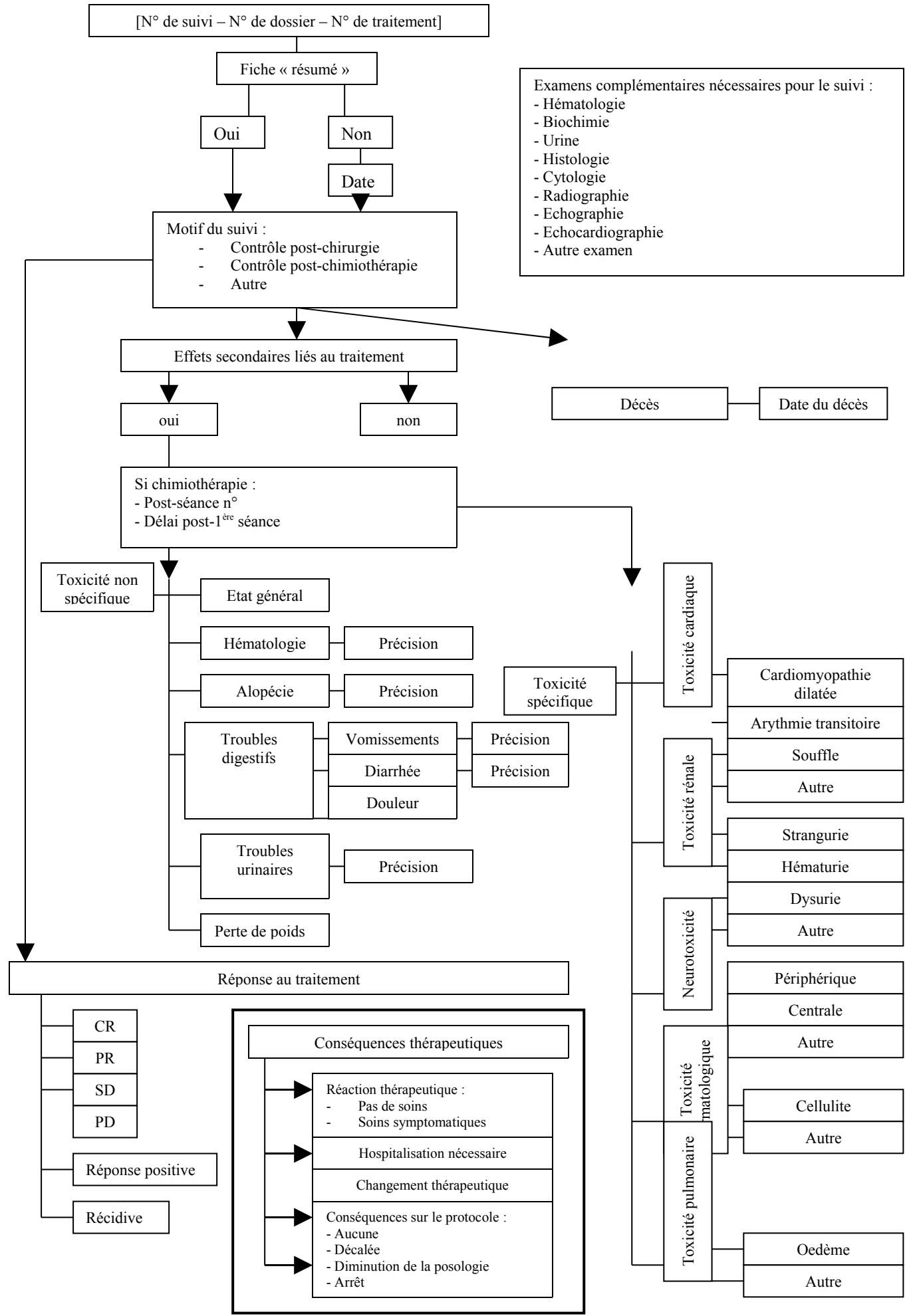

Figure 4 : Schéma de la table « Suivi »

 Tableau 2 : Liste des champs appartenant à la table « Suivi » ainsi que leur(s) propriété(s) et leur(s) condition(s) d'utilisation

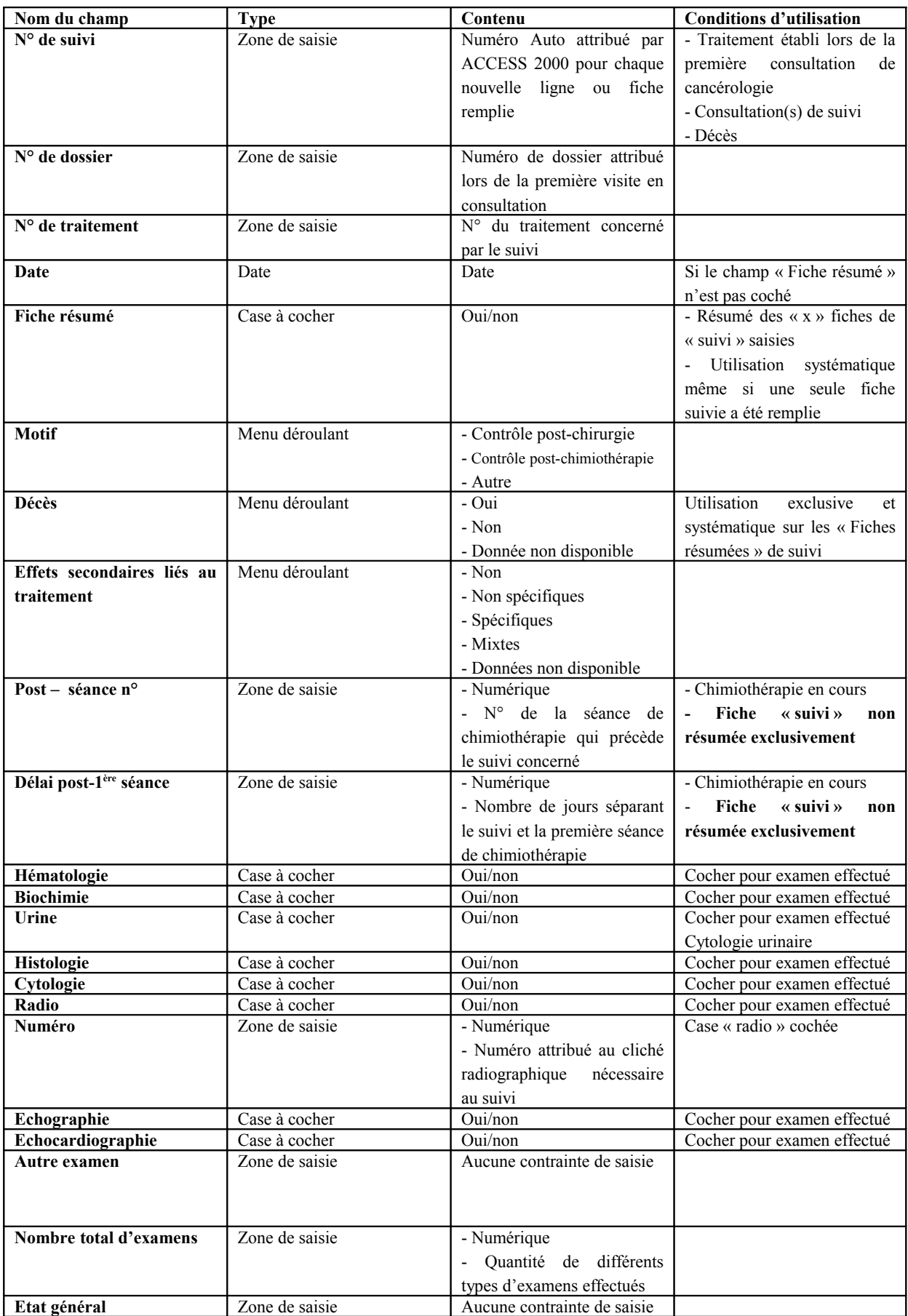

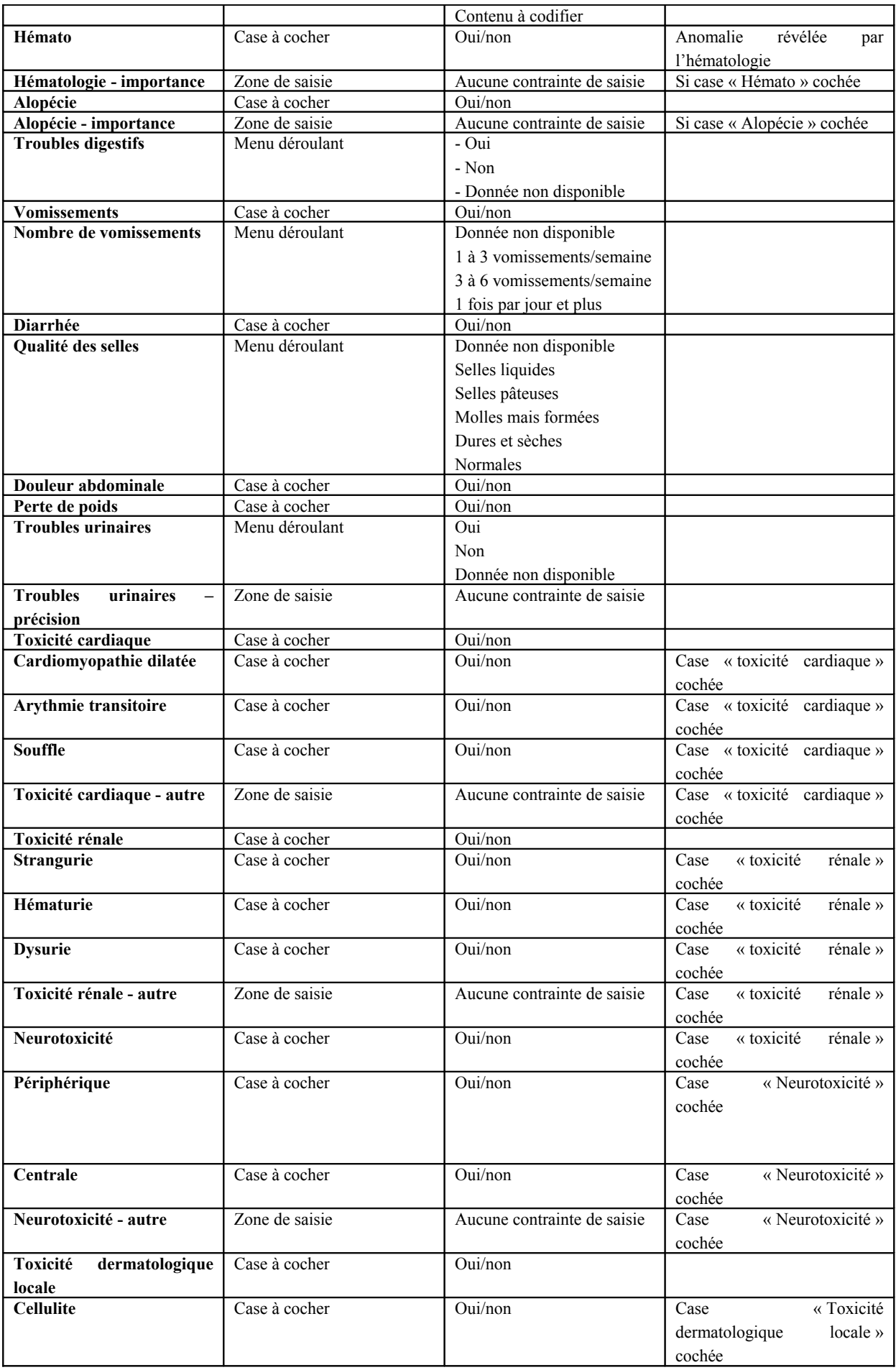

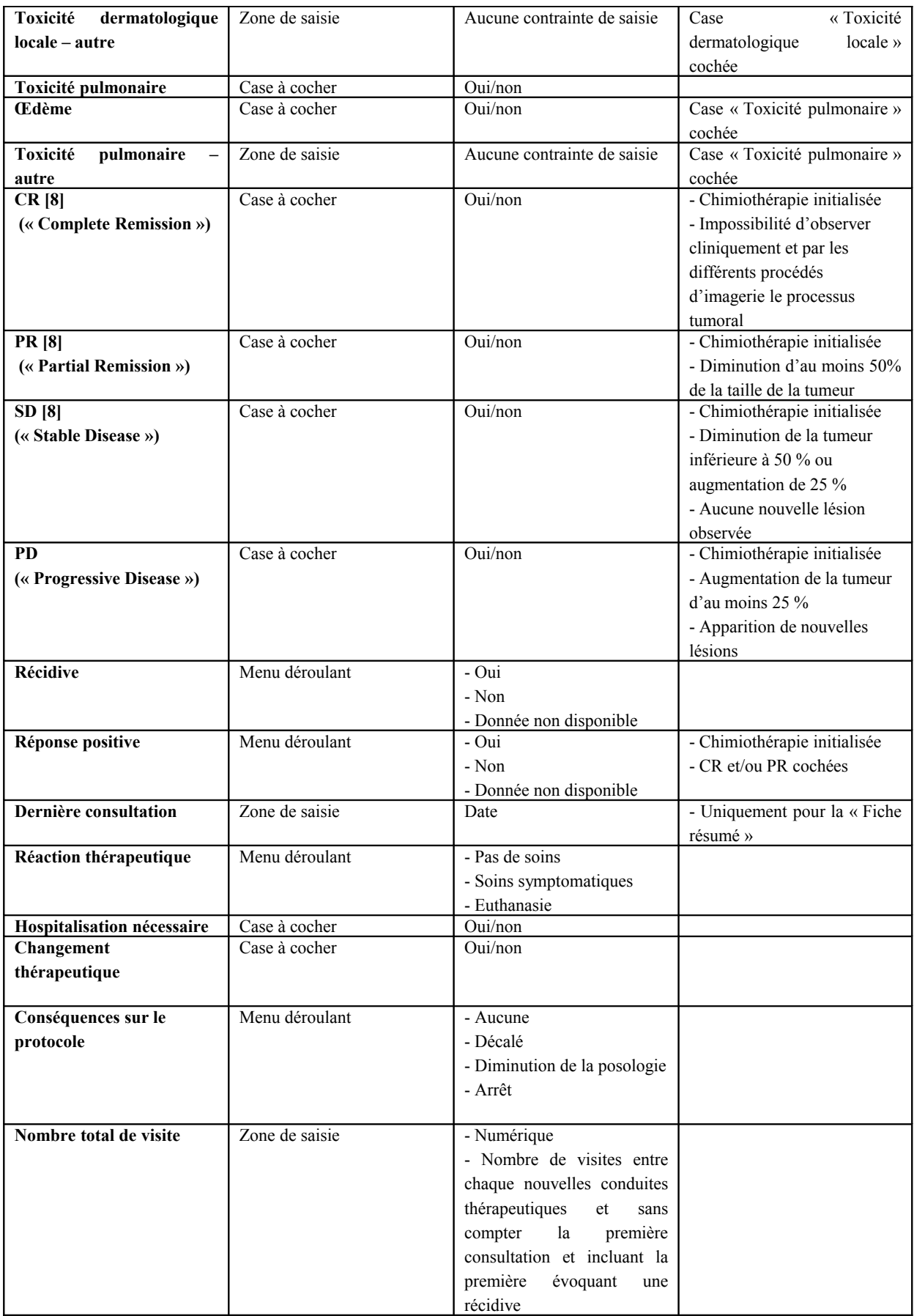

# *I.1.2.1.11 La table « Hématologie »*

La table « Hématologie » permet de retranscrire tous les paramètres mesurés lors d'une numération sanguine, ces paramètres sont les suivants :

- Leucocytes : nombre  $\times$  10<sup>9</sup>/L
- **Hématies** : nombre  $\times 10^{12}/L$
- **VGM (Volume Globulaire Moyen)** : en fl
- **Hématocrite** : en %
- **TCMH (Teneur Corpusculaire Moyen en Hémoglobine)** : en pg
- **CCMH (Concentration Corpusculaire Moyen en Hémoglobine**) : g/dL
- **Hémoglobine** : en g/dL
- **Plaquettes** : nombre  $\times 10^9$ /L
- **Neutrophiles** : en %
- $-$  **Neutrophiles** : nombre  $\times 10^9$ /L
- **Eosinophiles** : en %
- $-$  **Eosinophiles** : nombre  $\times 10^9$ /L
- **Basophiles** : en %
- **Basophiles** : nombre  $\times 10^9$ /L
- **Lymphocytes** : en %
- **Lymphocytes** : nombre  $\times 10^9$ /L
- **Monocytes** : en %
- **Monocytes** : nombre  $\times 10^9$ /L
- **IDR**

- **Buffy coat** : zone de saisie devant comporter les informations suivantes « négatif » ou « positif » si l'examen a été effectué sinon s'abstenir.

- - **TQ** : Temps de quick
- **TCK** : Temps de céphalin kaolin

Les autres champs de la table sont décrits dans le tableau 3 ci-dessous :

 Tableau 3 : Liste des champs appartenant à la table « Hématologie », ainsi que leur(s) propriété(s) et leur(s) condition(s) d'utilisation.

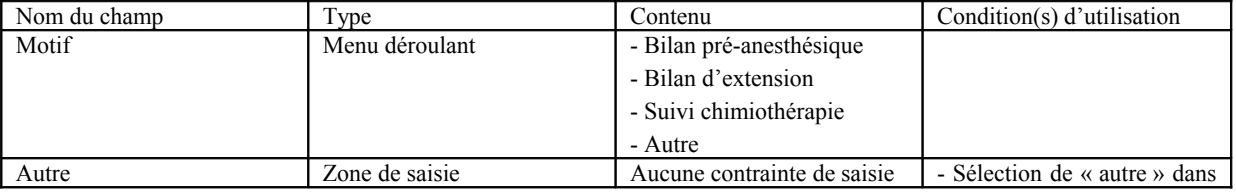

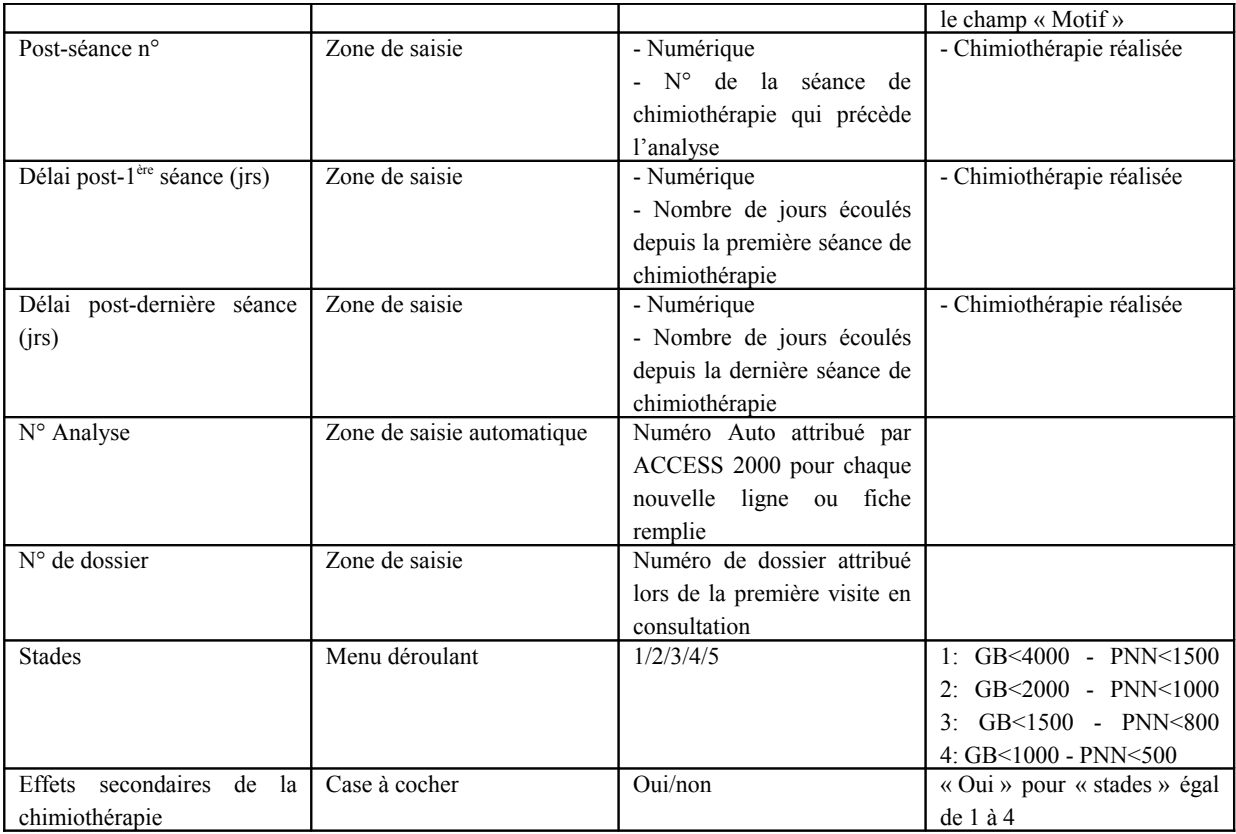

# *I.1.2.1.12 La table « Biochimie »*

Dans cette table sont saisis tous les paramètres biochimiques mesurés au cours du suivi de l'animal. Les paramètres que l'on peut rencontrer sont les suivants :

- **Sodium** : en mmol/L
- **Potassium** : en mmol/L
- **Chlorures** : en mmol/L
- **CO2** : en mmol/L
- **Calcium** : en mmol/L
- **Magnésium** : en mmol/L
- **Glucose** : en mmol/L
- **Bilirubine totale** : en  $\mu$ mol/L
- **Phosphate** : en mmol/L
- **Urée** : en mmol/L
- **Créatinine** : en µmol/L
- **Albumine** : en g/L
- **Protéines totales** : en g/L
- **ALAT** : en UI/L
- **PAL** : en UI/L
- **GGT** : en UI/L
- $-$  **CK** : en UI/L
- **ASAT** : en UI/L
- **Cholestérol** : en mmol/L
- **Triglycérides** : en mmol/L
- **Ammoniaque** : en µmol/L
- **Amylase** : en UI/L
- **Lipase** : en UI/L
- **TLI** : en ng/L
- **Folates** : en µg/L
- **VitB12** : en ng/ml
- **Acides biliaires TO** : en µmol/L
- **Acides biliares T+2H** : en µmol/L

Les autres champs sont précisés dans le tableau 4 ci-dessous :

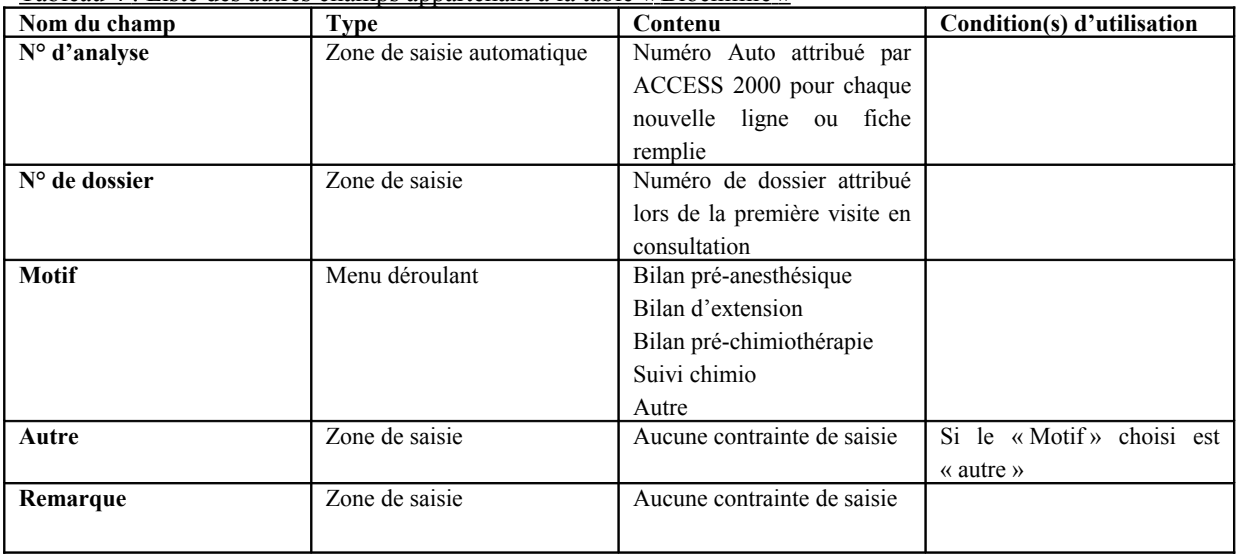

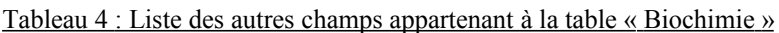

# *I.1.2.1.13 La table « Cytologie »*

La table « Cytologie » regroupe les détails et le résultat de cet examen en indiquant son motif. Il est également possible de préciser la compatibilité avec le résultat de l'histologie (cf. tableau 5).

 Tableau 5 : Liste des champs appartenant à la table « Cytologie », ainsi que leur(s) propriété(s) et leur(s) condition(s) d'utilisation.

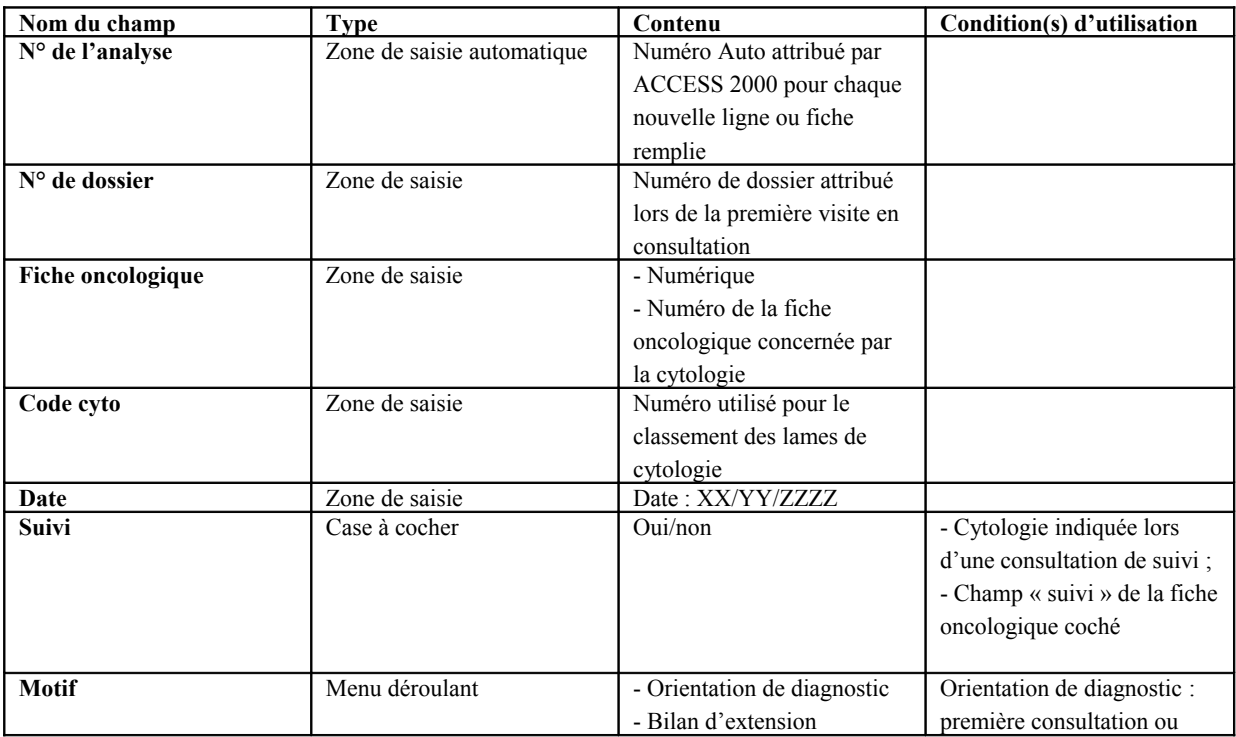

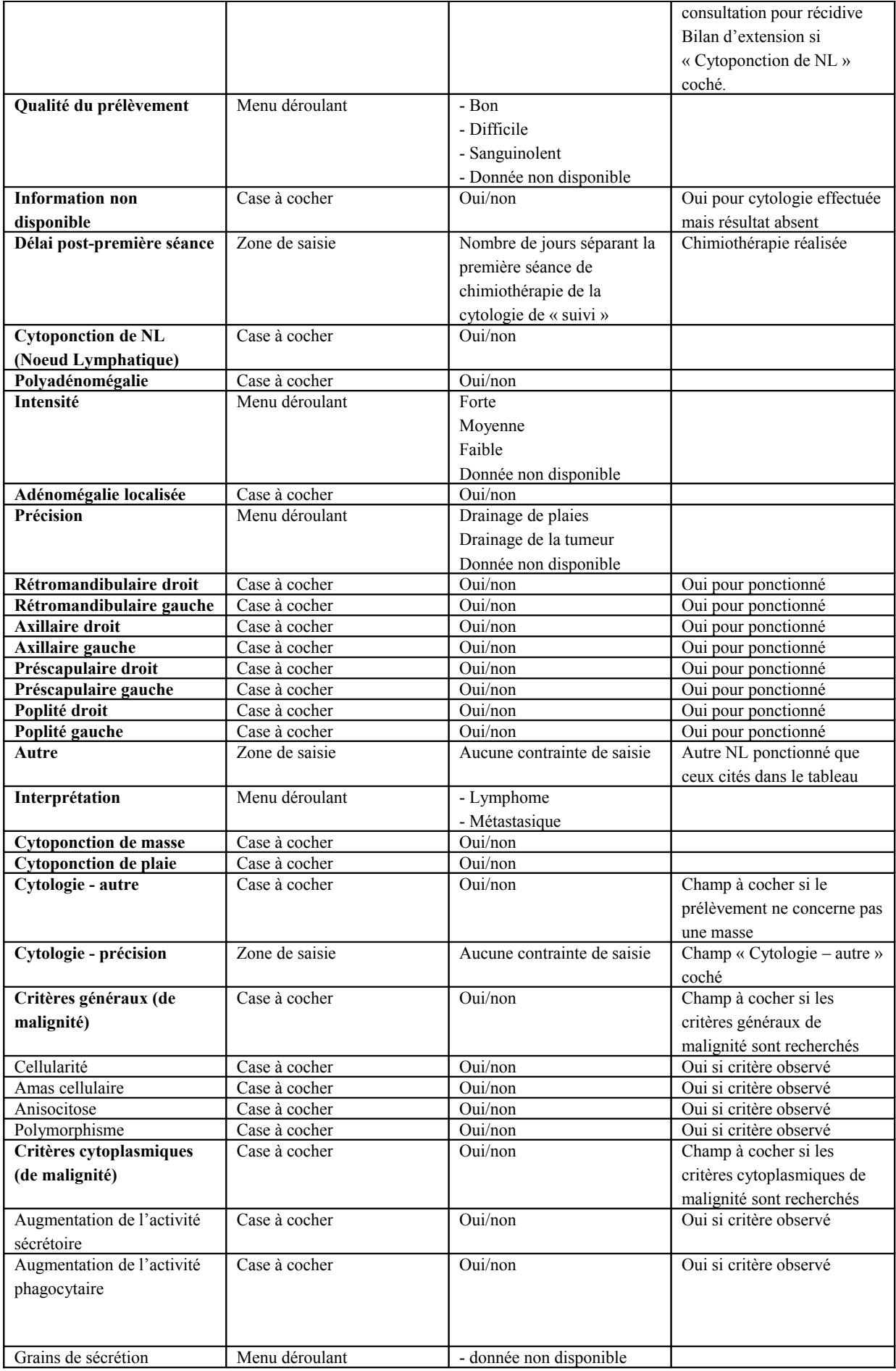

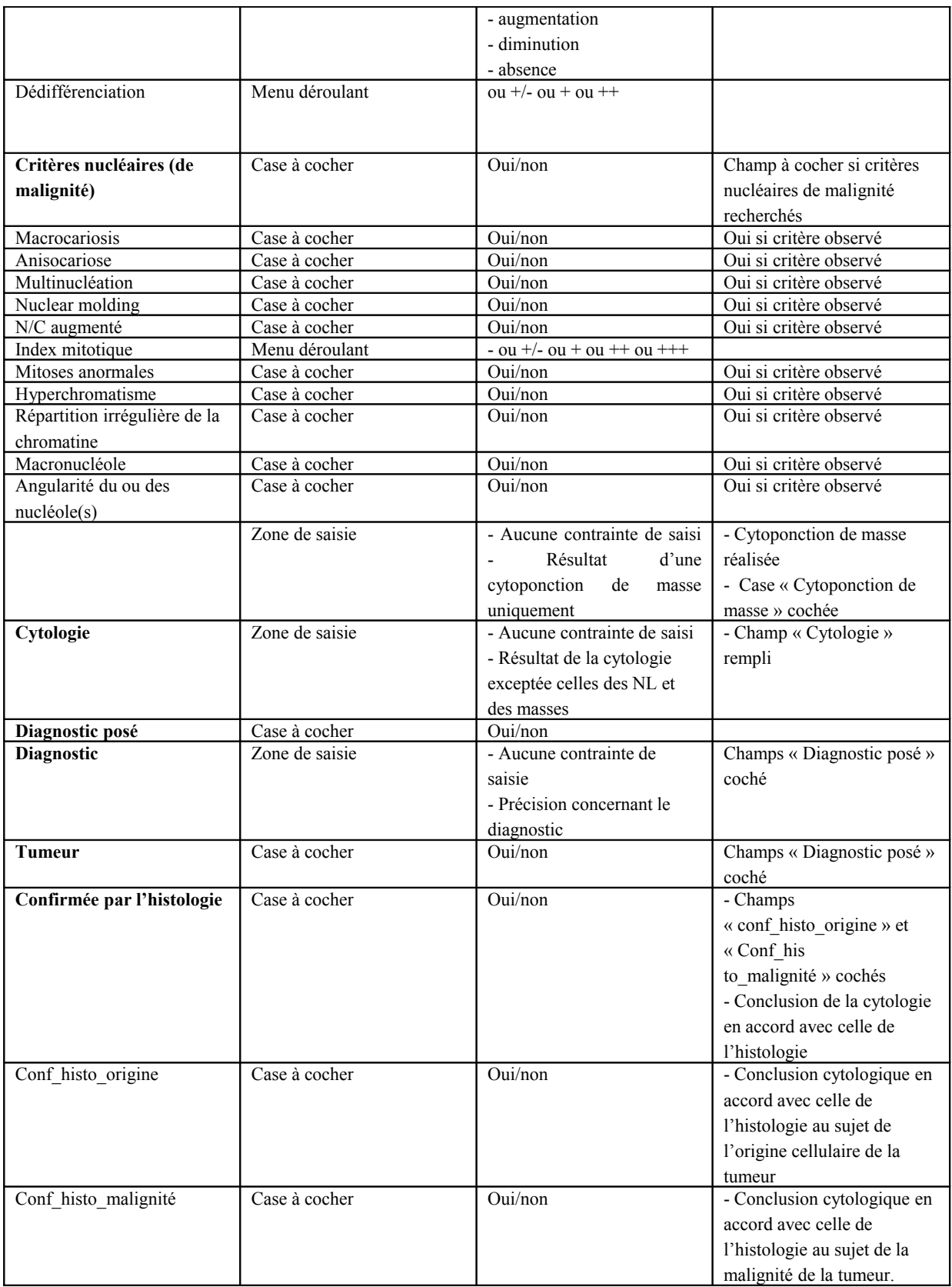

# *I.1.2.1.14 La table « Echographie »*

La table « Echographie » permet de préciser dans le cadre d'une première consultation, ou d'un suivi, ou d'un bilan d'extension, si une anomalie a été constatée et si oui de préciser l'organe concerné. Une ligne ou fiche sera remplie par zone échographiée montrant une anomalie. Les champs retenus sont répertoriés dans le tableau 6 ci-dessous.

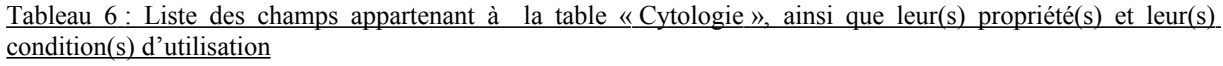

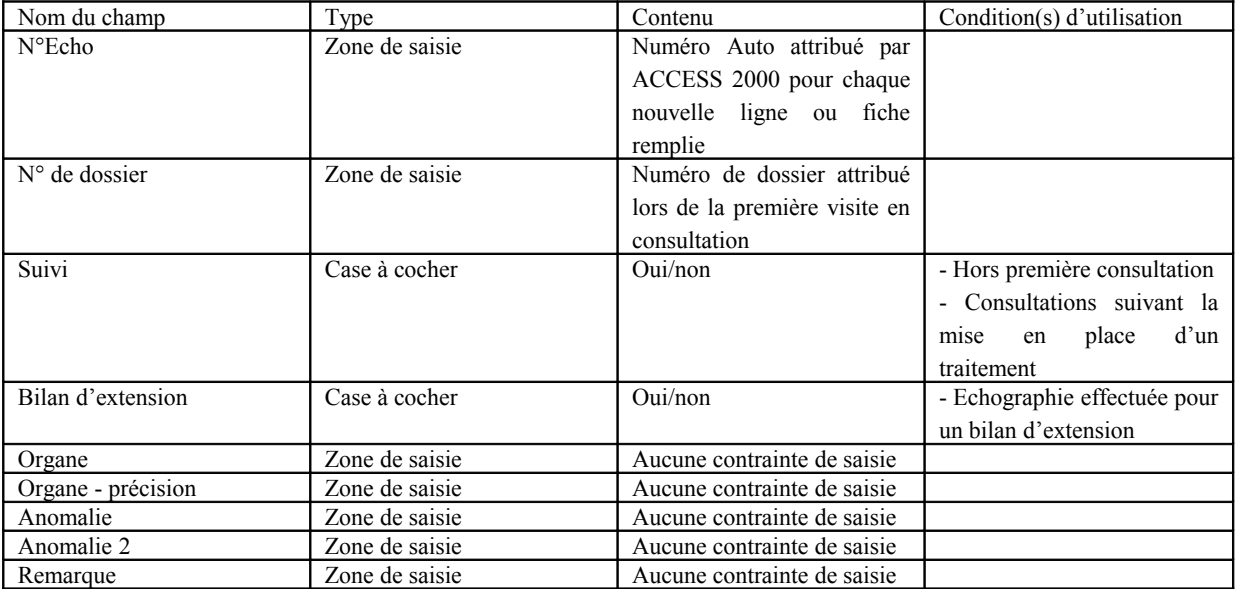

### Choix des relations (cf. figure 5)

Rappelons que pour un seul patient, les informations sont réparties dans les différentes tables citées dans le chapitre précédent et que l'intérêt d'une base de données est de confronter ces différentes informations entre-elles et d'en effectuer des bilans sur l'ensemble des saisies. Par conséquent, il faut donner les moyens au logiciel de retrouver les données dispersées appartenant au même dossier. Ces moyens sont des champs dits « clé » présents dans chacune des tables. Ainsi, pour établir une relation entre deux tables, il faut au moins une valeur « clé » commune. Dans le cadre de cette étude, les champs « clé » sont :

- « N° de dossier » retrouvé dans toutes les tables ;
- « Fiche oncologique » présent dans les tables « Oncologique », « Histologie », « Traitement », « Cytologie » ;
- « N° de traitement » retrouvé dans la table « Suivi ».

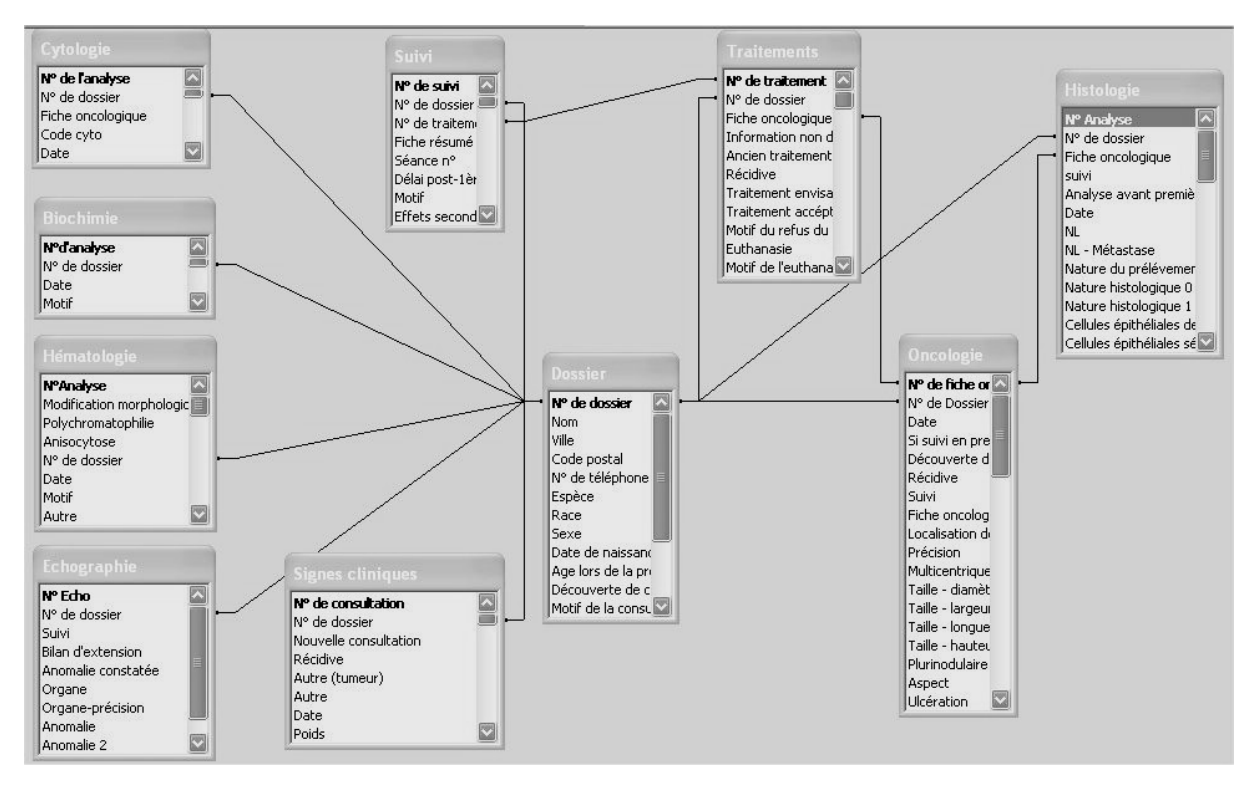

Figure 5 : Représentation graphique des relations entre les tables constituant la base de données

Pour faciliter la compréhension de ces liens, ces derniers sont représentés par le schéma de la base de données (cf. figure 6).

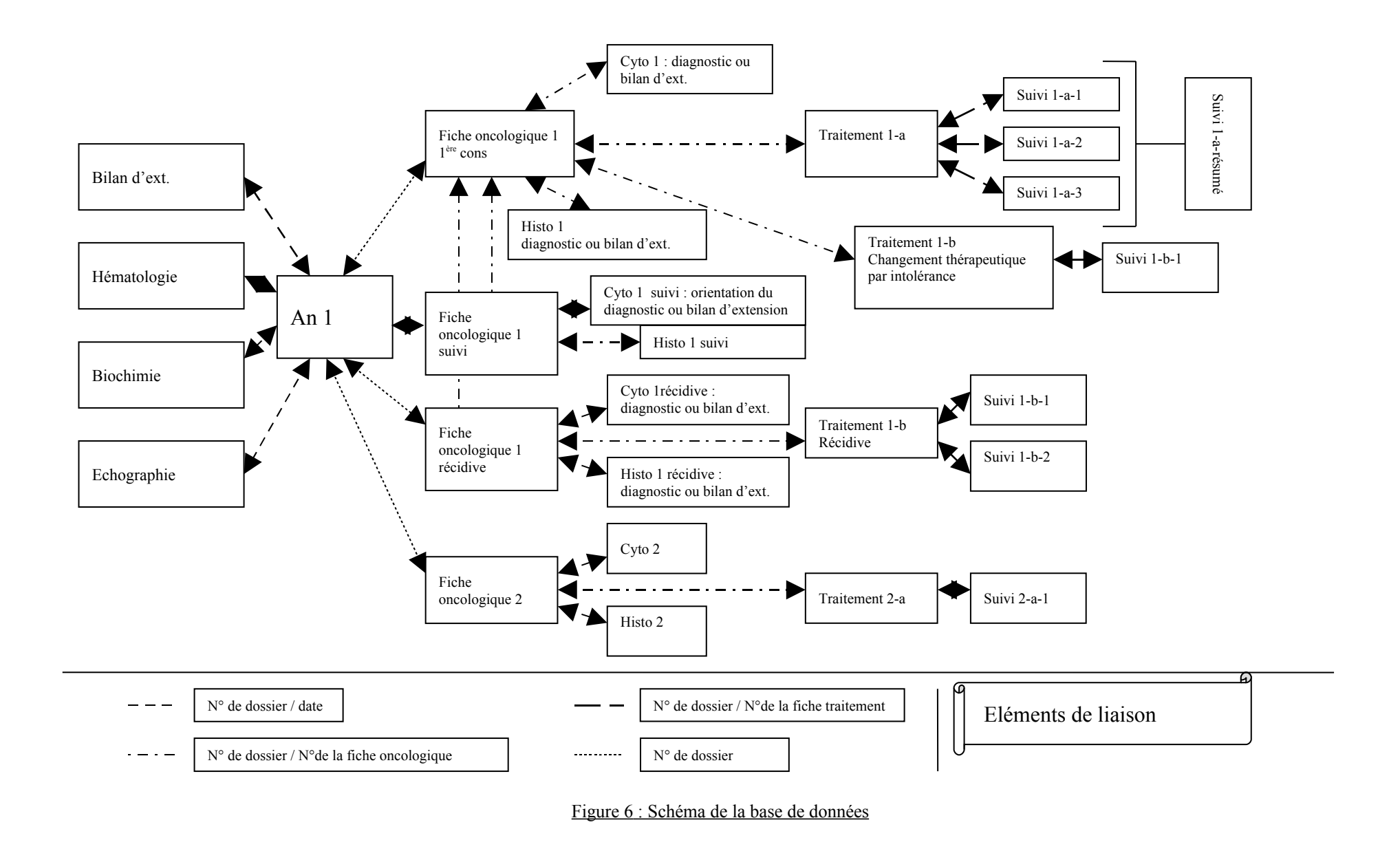

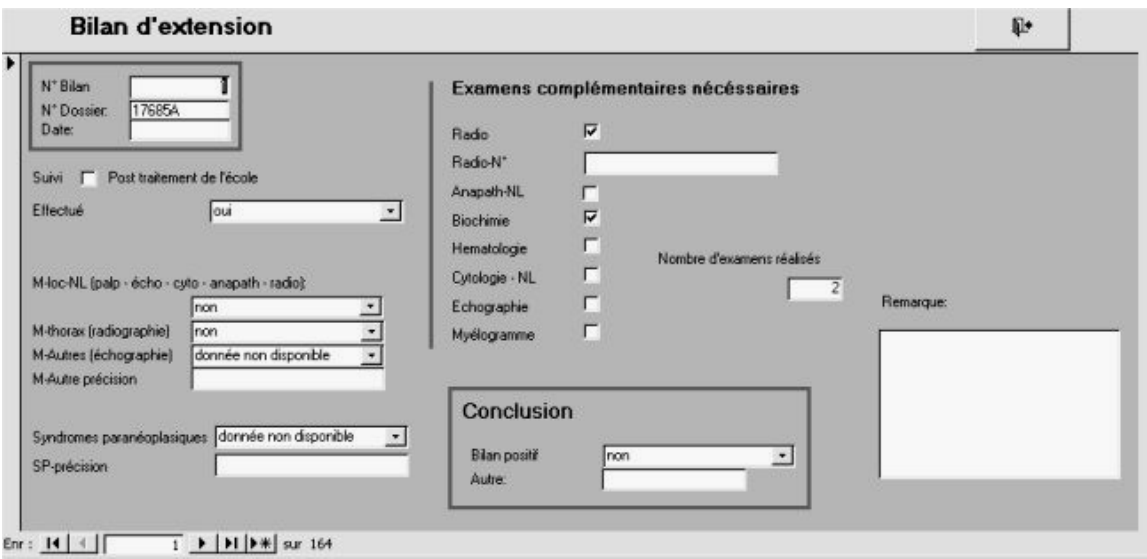

Figure 7 : Formulaire « Bilan d'extension »

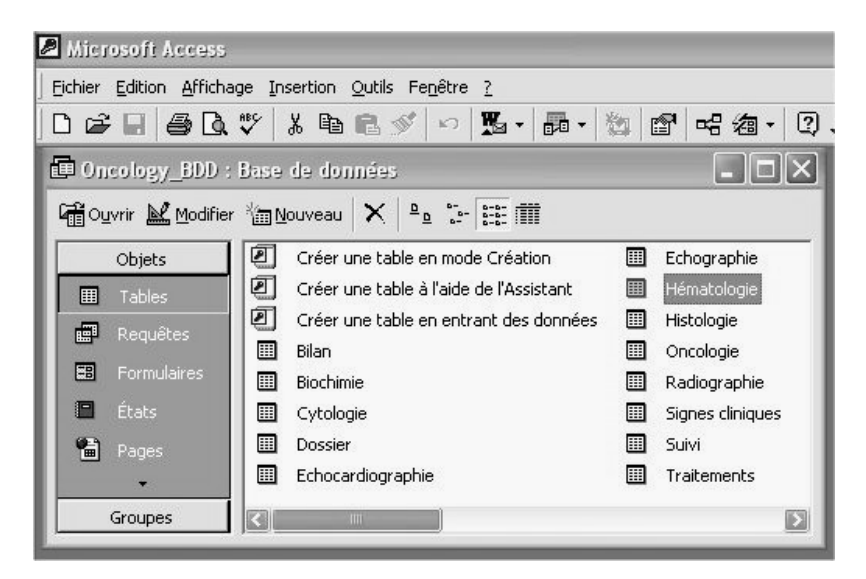

Figure 8 : Fenêtre principale de la base de données

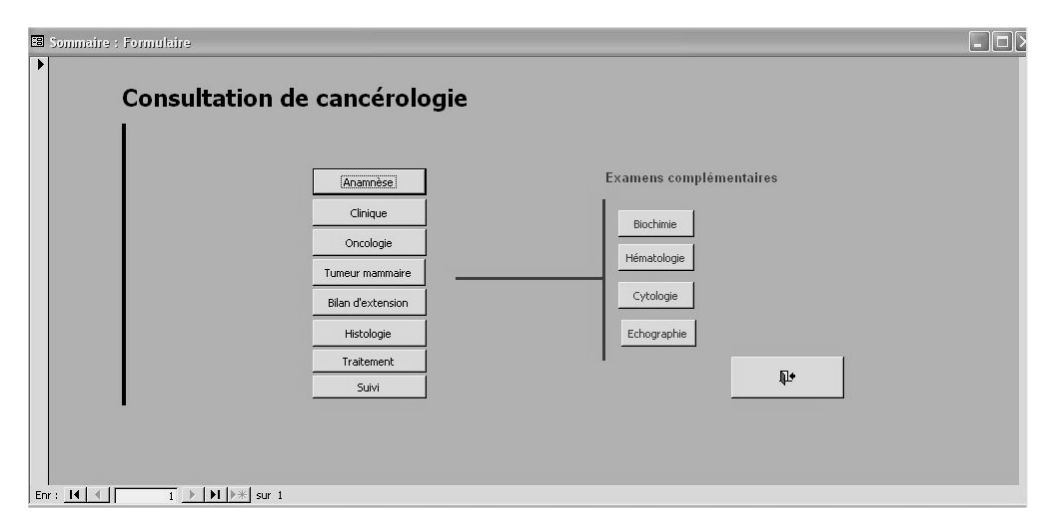

Figure 9 : Formulaire « Sommaire »

### Mise en forme : les formulaires

Pour lier l'utile à l'agréable, chaque table peut devenir un formulaire. Ce dernier est une représentation graphique d'un tableau (cf. figure 7). Ainsi les lignes d'une table deviennent des fiches. Par conséquent, à partir des 12 tables créées pour la base de données, 12 formulaires ont été créés (annexe).

### *I.2 L'utilisation : Mode d'emploi*

## I.2.1 Accéder à la base de données

Après l'installation d'ACCESS de Microsoft, l'application doit être lancée. Dans la fenêtre qui s'ouvre, il faut choisir l'option « Ouvrir un fichier existant ». Il suffit ensuite de sélectionner le fichier que représente la base de données (ex : Oncology\_BDD). Ainsi s'affiche la fenêtre principale d'ACCESS (cf. figure 8).

Il existe un moyen plus convivial d'accéder à la base de données. En effet le formulaire « Sommaire » est composé de boutons permettant de naviguer sur l'ensemble des formulaires existants. Ainsi, on peut cliquer avec le bouton droit de la souris sur l'icône le désignant dans la fenêtre principale, puis créer un raccourci. Ce dernier s'affichera automatiquement sur le « Bureau ». Par conséquent, il suffira d'utiliser cet icône pour accéder directement à ce formulaire de navigation (cf. figure 9).

#### I.2.2 Rajouter un champ

L'un des objectifs pour une base de données, est de l'améliorer en supprimant les champs devenus inutiles avec l'expérience mais également d'en ajouter certains. Voici, sous la forme d'un exemple l'une des façons d'ajouter un champ dans une table.

- Se situer sur la fenêtre principale de la base de donnée ;
- Sélectionner « Tables » parmi les « Objets » proposés ;
- Double-cliquer sur l'intitulé de la table à modifier (ex : Hématologie) ;
- A l'ouverture de la fenêtre, la table se présente sous le mode «Feuille de donnée » (tableau) ;
- Rentrer en « mode création » en cliquant sur le menu « Affichage » puis sur « Mode création », ou en cliquant directement sur l'icône « Mode création » (cf. figure 10);

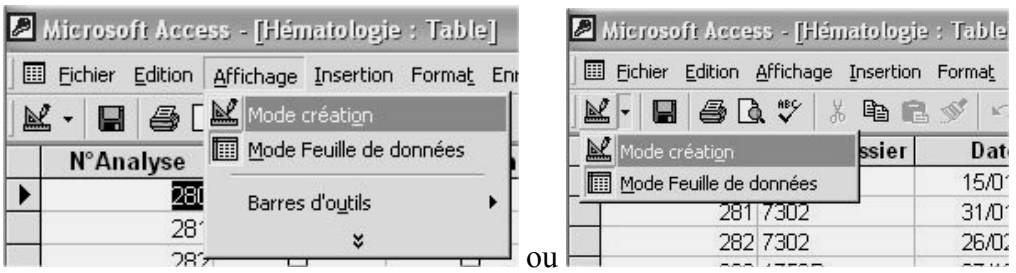

Figure 10 : passage en mode création d'une table

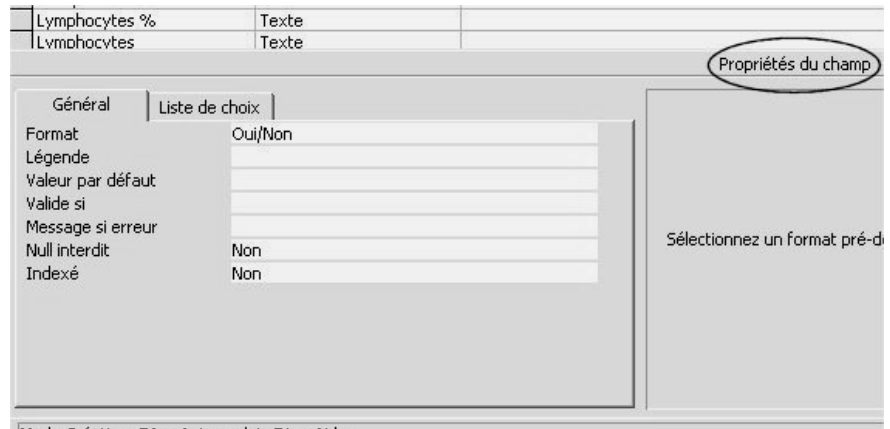

Mode Création. F6 = Autre volet. F1 = Aide.

Figure 11 : Propriétés du champ

|               | Microsoft Access - [Hématologie : Table]      |                 |  |  |     |
|---------------|-----------------------------------------------|-----------------|--|--|-----|
|               | Fichier Edition Affichage Insertion Outils    |                 |  |  | Fen |
|               | $\boxdot$ - $\boxdot$                         | A Mode création |  |  |     |
|               | Nom du ch. III Mode Feuille de données        |                 |  |  |     |
|               | N°Analyse<br>Modification morphese Propriétés |                 |  |  |     |
|               | Polychromatophilie<br>Anisocytose             | Barres d'outils |  |  |     |
| N° de dossier |                                               | ¥               |  |  |     |

Figure 12 : Passage en « Mode Feuille de données »

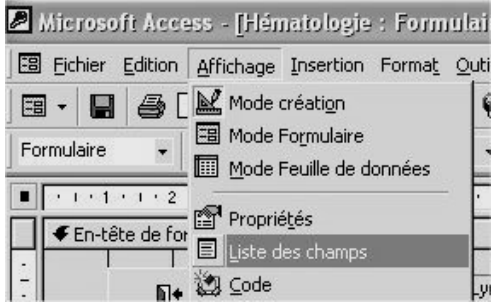

Figure 13 : Ouverture de la liste des champs

- Sélectionner une ligne vierge située à la suite de celles déjà remplies :
	- o Saisir le nom du champ. Le nom du champ devra commencer par une majuscule d'imprimerie (ex : Anisocytose) ;
	- o Choisir le type de données (ex : oui/non) ;
	- o Compléter les propriétés du champ en remplissant si besoin est, les différentes caractéristiques (cf. figure 11) ;
- Enregistrer les modifications en cliquant sur le menu « Fichier » puis sur « enregistrer » ;
- Repasser en mode « Feuille de donnée » (cf. figure 12) ;
- Fermer la fenêtre ;
- Revenir à la page principale ;
- Choisir « Formulaire » dans les « Objets » proposés ;
- Double-cliquer sur le formulaire à modifier (ex : Hématologie) ;
- Passer en mode création de la même façon que précédemment ;
- Ouvrir la fenêtre comportant la liste des champs de la table en cliquant sur le menu « Affichage » puis sur « Liste des champs » (cf. figure 13);
- Dans cette nouvelle fenêtre, cliquer en maintenant le bouton de la souris enfoncé sur le champ à rajouter et glisser le curseur sur l'endroit choisi du formulaire. Lui donner les dimensions et caractéristiques (taille et couleur des polices, etc.) souhaitées ;
- Repasser en mode «Formulaire » ;
- Enregistrer les modifications.

# I.2.3 Supprimer un champ

Comme expliqué ci-dessus, il faut dans un premier temps supprimer le champ de la table puis dans un second temps le retirer du formulaire.

# Pour le supprimer de la table

Il faut ouvrir la table concernée puis passer en « Mode création ». A ce niveau, il suffit de sélectionner la ligne entière du champ à éliminer puis en restant sur cette ligne de cliquer sur le bouton droit de la souris et de choisir la fonction « supprimer les lignes » (cf. figure 13). A la question posée répondre « oui ». Il est ensuite nécessaire de sauvegarder les modifications effectuées et de repasser en « Mode feuille de donnée ».

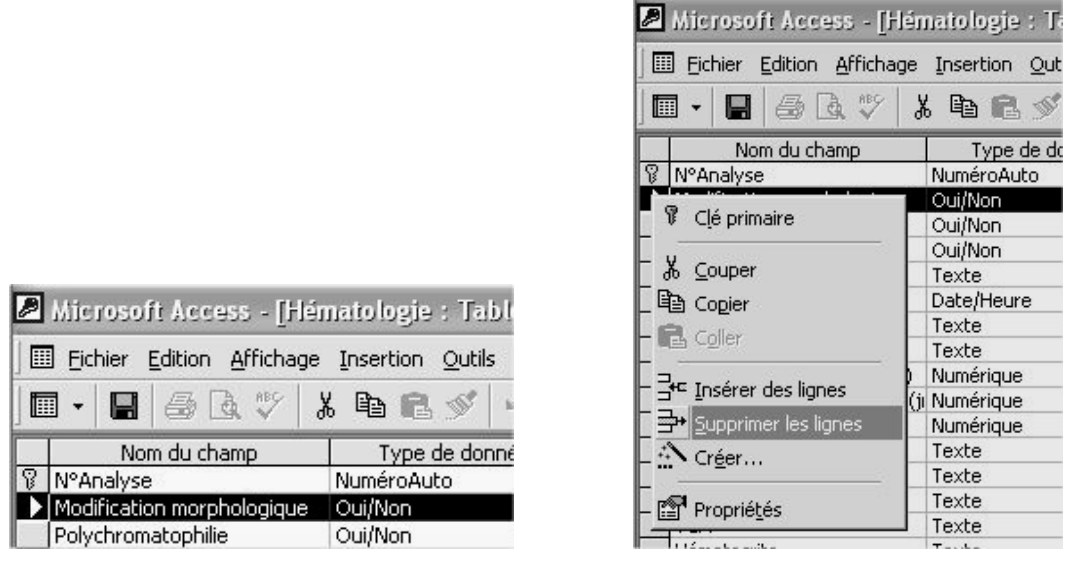

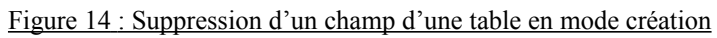

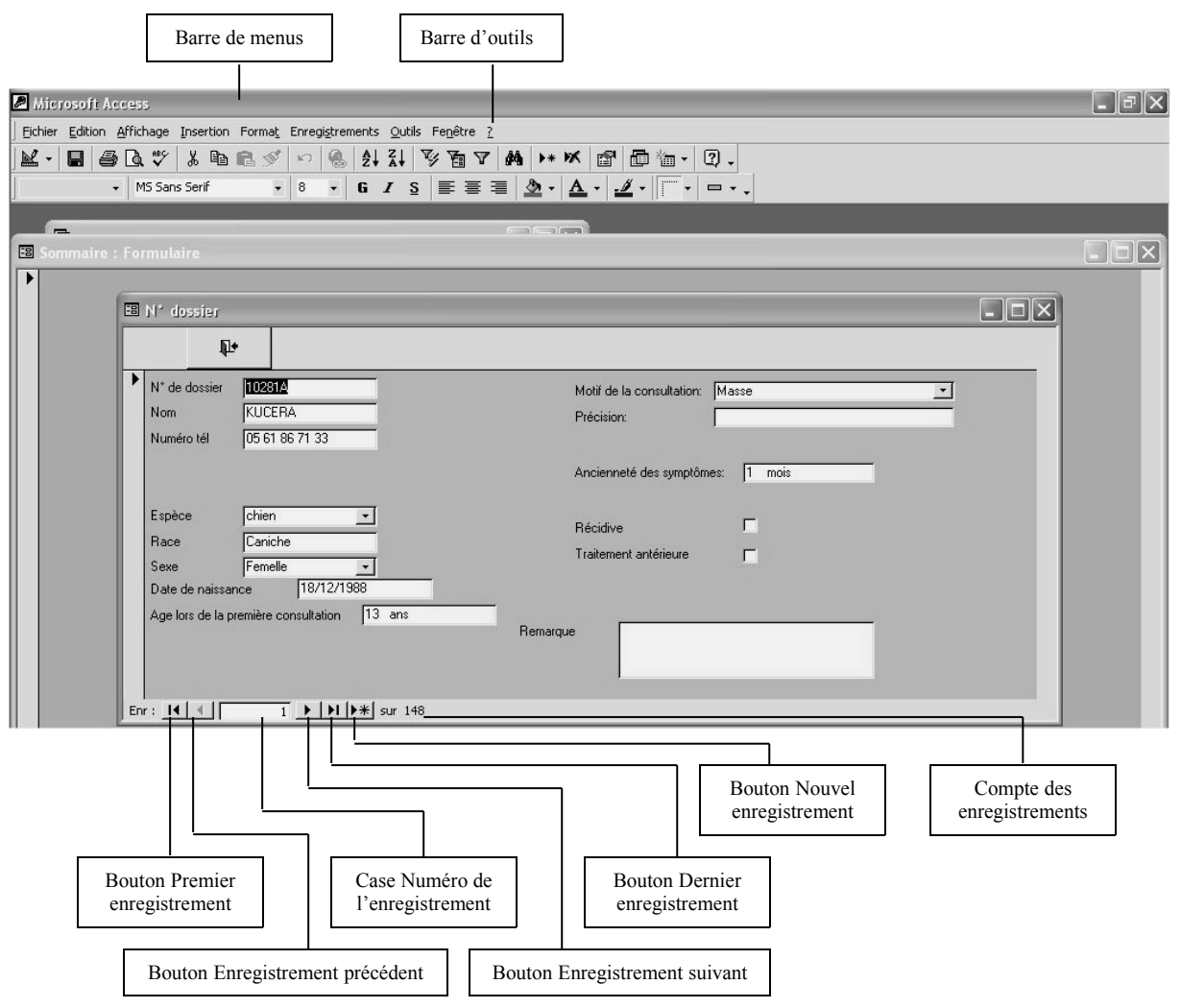

Figure 15 : Identification des différents éléments affichés à l'écran en mode Formulaire

### Pour le supprimer du formulaire

De la même façon que l'ajout d'un nouveau champ, passer en « mode création ». Une fois l'élément indésirable sélectionné, il faut appuyer sur la touche « Del » ou « Suppr » du clavier. Il faut ensuite repasser en « Mode formulaire » puis enregistrer les modifications.

## I.2.4 La manipulation des données

Comme précisé dans les chapitres précédents, une base de données est composée de tableaux appelés « Tables » possédant au choix plusieurs interfaces graphiques possibles qui sont, soit des formulaires, soit des pages Web intégrant les tables. Ainsi, pour la manipulation des données (visualiser, ajouter, supprimer des enregistrements), c'est à chaque utilisateur de choisir sa formule. Le formulaire se trouve être un moyen très agréable pour cet exercice.

### Naviguer dans un formulaire

Un formulaire se distingue par des éléments spécifiques que sont les champs, et d'autres communs à tous comme la barre de menus et la barre d'outils en haut de l'écran et les boutons de navigation en bas de la fenêtre de chaque formulaire (cf. figure 15).

Il est très facile de se déplacer d'un champ à un autre dans un formulaire. Il suffit de cliquer sur le champ souhaité puis compléter ou modifier.

Pour passer d'un enregistrement à un autre, il faut user des boutons de navigation. Pour défiler les enregistrements un par un, dans un sens ou dans l'autre, il faut se servir des boutons « Enregistrement suivant » et « Enregistrement précédent ». Pour revenir au début ou pour atteindre la fin, il faut cliquer respectivement sur les boutons « Premier enregistrement » et « Dernier enregistrement ».

### Ajouter et modifier des enregistrements dans un formulaire

Pour créer un nouvel enregistrement, cliquer sur le bouton « Nouvel enregistrement » de la barre de navigation ou bien celui de la barre d'outils. Ensuite, il suffit de renseigner les champs du nouvel enregistrement en cliquant sur chacun d'eux.

#### Supprimer des enregistrements et des données dans un formulaire

Il faut sélectionner un champ appartenant au formulaire sur la fiche ou enregistrement à supprimer. Puis maintenir la touche « Ctrl » enfoncée en appuyant sur la touche du signe moins.

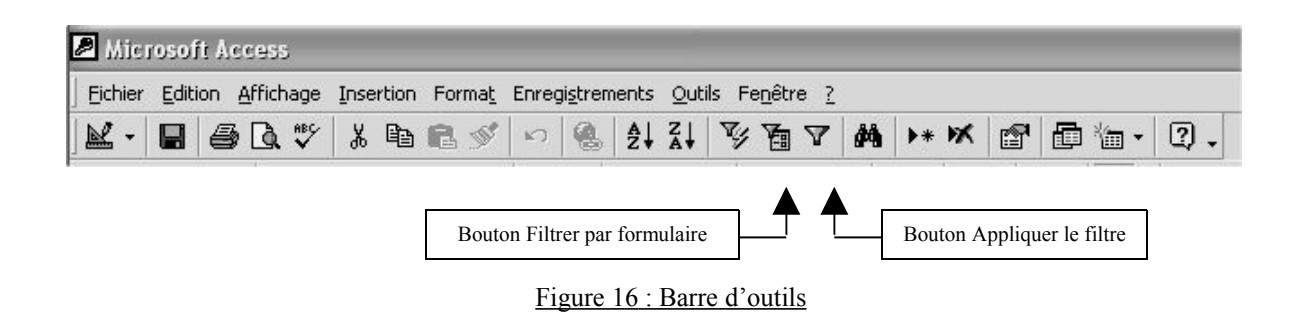

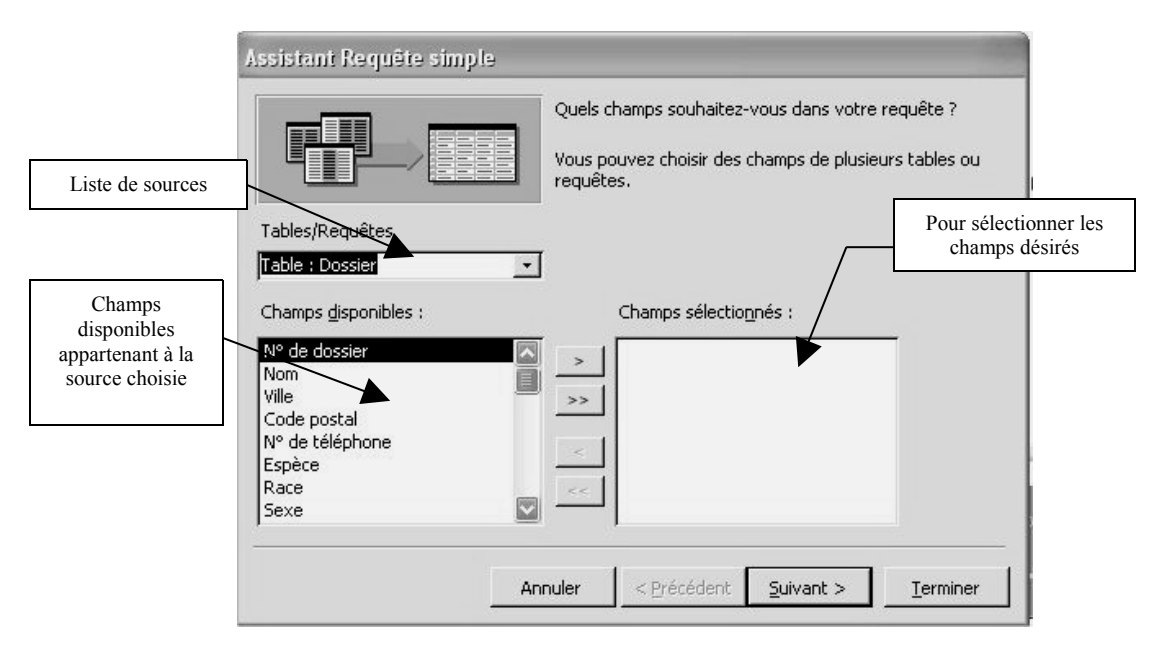

Figure 17 : Assistant de requête

#### I.2.5 La recherche et la demande de requêtes

#### Une recherche dite « simple »

Pour rechercher des enregistrements à partir d'un formulaire, par exemple dans le formulaire « Anamnèse », il faut l'ouvrir en « mode formulaire » (en utilisant la fenêtre principale ou le formulaire « Sommaire »). Ensuite cliquer sur le champ dont le contenu est l'objet de votre recherche (ex : N° de dossier), et cliquer sur le bouton « Filtrer par formulaire » ; saisir le critère souhaité puis cliquer sur le bouton « Appliquer le filtre » (cf. figure 16). ACCESS a ainsi regroupé tous les enregistrements répondant à la demande en indiquant leur nombre dans la barre en bas du formulaire. Faire défiler les fiches grâce à la barre de navigation. Il est possible de cumuler les critères de recherche. Quitter ce mode de recherche en cliquant sur le bouton « Fermer ».

# Confrontation de données appartenant à différentes tables : demande de requêtes

Les requêtes servent à extraire des données issues de différentes tables appartenant à la même base de données. On les appelle : les requêtes de sélection. Il existe également des requêtes dites d'action permettant de modifier la structure d'une table ou d'effectuer un certain nombre d'opérations sur les données d'une ou plusieurs tables. Ces dernières ne seront pas développées.

Pour créer une requête, il existe plusieurs solutions. La plus simple pour commencer est d'utiliser «l'assistant ». Pour cela se rendre sur la fenêtre principale. Parmi, les objets proposés choisir « Requêtes ». Prendre l'option « Créer une requêtes à l'aide de l'assistant » et se laisser guider. La fenêtre qui s'ouvre permet de sélectionner les sources des champs contenant les critères de la demande. Comme sources, on peut choisir les tables comme les requêtes déjà créées. Lorsqu'une table est choisie, la liste des champs appartenant à cette dernière apparaît. Sélectionner les champs qui intéressent la recherche à effectuer en les déplaçant dans la fenêtre de droite (cf. figure 17). Ainsi de suite, on peut cumuler les champs appartenant à d'autre source, puis cliquer sur « suivant » à deux reprises. Enfin, un nom est donné à la requête. Un tableau contenant les informations de chaque champ pour chaque fiche se dessine. Aucun critère de recherche n'a encore été voté. De là, il faut cliquer sur le bouton « Filtrer par formulaire » de la barre d'outil (cf. figure 16). Le tableau se vide. Pour une ou plusieurs colonnes, on doit indiquer les critères de recherche, puis cliquer sur le bouton « Appliquer le filtre » appartenant à cette même barre d'outils. Les résultats apparaissent par défaut sous la forme d'un tableau. En cliquant avec le bouton droit de la souris sur l'intitulé de chaque colonne, un menu contextuel apparaît pour permettre de trier les données.

Toute modification apportée dans chaque cellule du tableau de la requête change le contenu des tables d'où sont extraits les champs.

Il est possible de passer en « Mode création » pour modifier votre requête.

Dans cette première version de la base de données quatre requêtes ont été créées afin de valider le bon fonctionnement de l'outil et pour répondre à la problématique posée dans l'introduction, soit la conformité des résultats de la cytologie avec ceux de l'histologie. Ces requêtes sont les suivantes :

- Localisation de la « clinique » : elle permet de lister par espèce la localisation tissulaire des processus pathologiques signalés lors de la première consultation. La table croise les données de la table « Dossier » (« N° de dossier », « Espèce », « Sexe ») avec celles de la table « Oncologie » (« N° de la fiche oncologique », « Récidive », « Suivi », et les deux classifications de la localisation tissulaire).
- Localisation des tumeurs identifiées par l'histologie : elle permet de lister par espèce la localisation des conclusions histologiques. Cette requête rejoint la précédente en ajoutant des champs de la table « Histologie ». **Pour effectuer une recherche à partir de cette requête il est indispensable de cocher le champ « histologie ».**
- Localisation des tumeurs identifiées par la cytologie : elle permet de lister par espèce la localisation des processus néoplasiques identifiés par la cytologie. Cette requête croise les informations de la table « Dossier » avec celles de la table « Oncologie » et de la table « Cytologie ». **Pour effectuer une recherche à partir de cette requête il est indispensable de cocher les champs « Cytologie », « Diagnostic posé », « Tumeur » et de choisir le motif « Orientation de diagnostic ».**
- Cytologie versus Histologie versus Localisation : elle permet de comptabiliser le nombre de conclusions cytologiques en accord avec celles de l'histologie en précisant la localisation tissulaire, la malignité et l'origine cellulaire du processus identifié. Pour cela elle croise les informations de la table « Dossier » avec celles de la table « Cytologie », « Histologie » et avec celle de la table « Oncologie ». **Pour un bon fonctionnement de cette requête il est nécessaire de cocher le champ « Histologie » et de sélectionner les paramètres (motifs, et suivi ou non) pour la cytologie et l'histologie.**

Mise en forme des requêtes :

Si la mise en forme d'un tableau rend le travail inconfortable, on peut choisir de visualiser la requête sous la forme d'un formulaire (cf. annexe) ou d'un état (page rédigée) dits instantanés. Pour cela, il faut sauvegarder la requête en lui attribuant un nom, puis cliquer à droite du bouton « Nouvel objet » de la barre d'outil et un menu se déroule proposant divers choix de mise en forme (cf. figure 18).

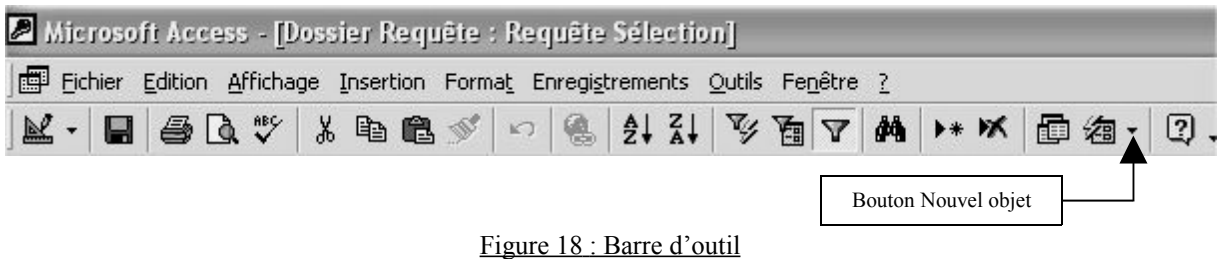

## Autres fonctions

Pour exploiter les requêtes, il est possible d'exporter les tableaux d'ACCESS 2000 vers Word ou Excel de Microsoft en cliquant sur le menu « Outils » puis sur « Liaisons Office ».
# **DEUXIEME PARTIE**

**Intérêt de la base de données**

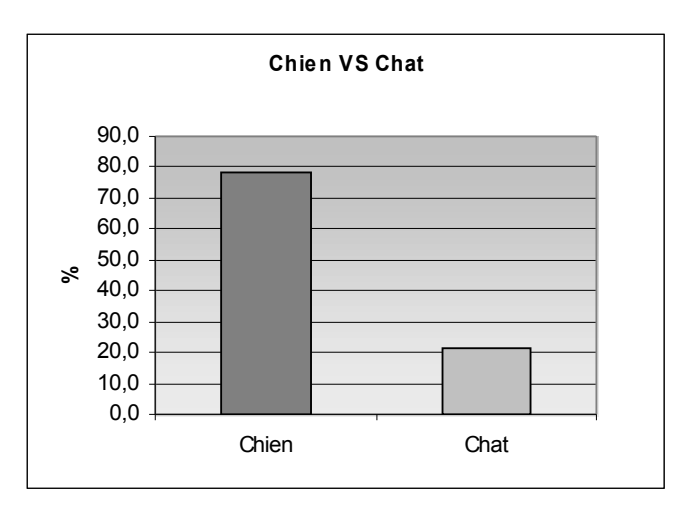

Figure 19 : Répartition des cas cliniques en fonction de l'espèce

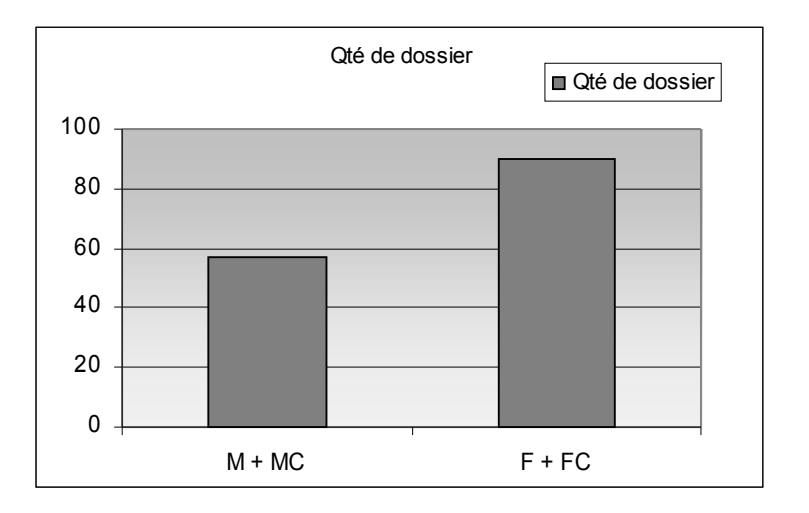

Figure 20 : Répartition des cas clinques en fonction du sexe

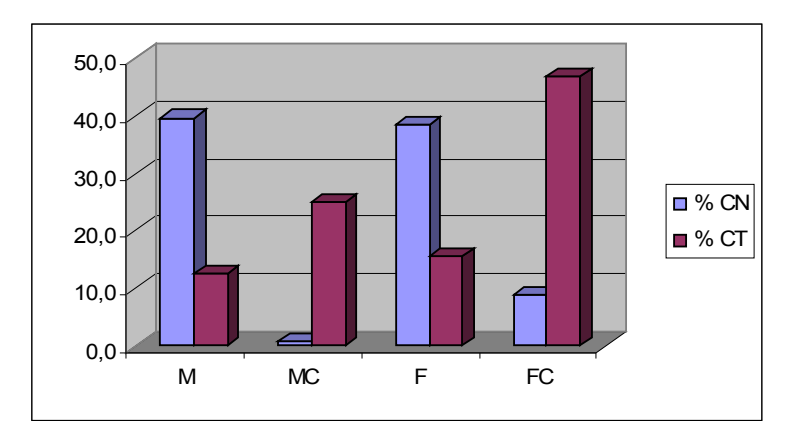

Figure 21 : Comparaison inter espèce de la répartition en fonction du sexe

#### **II Intérêt de la base de donnée**

Afin de valider le bon fonctionnement de la base de données créée, la saisie de certains dossiers et quelques requêtes furent réalisées permettant de décrire l'épidémiologie, les motifs de consultations et la clinique de l'échantillon choisi. Pour démontrer l'intérêt d'un tel outil, la confrontation des résultats de la cytologie avec ceux de l'histologie en fonction de certains critères (comme, par exemple, les types tumoraux et leurs degrés de malignité) a été développée.

#### *II.1 Base de données et informations épidémiologiques*

#### II.1.1 Description de la population : Epidémiologie

La population choisie est composée des animaux présentés à la consultation de cancérologie entre Septembre 2000 et Juin 2001. Seuls les animaux d'espèce féline et canine sont retenus pour cette étude.

Le nombre de dossiers susceptibles d'être exploités est de 234.

Le nombre de dossiers retirés pour saisie est de 187.

Le nombre de dossiers exploitables est de 148.

Les motifs de rejet de dossiers sont :

- Incomplets pour 11 dossiers ;
- Hors période pour 8 dossiers ;
- Ne concerne pas la cancérologie pour 13 dossiers ;
- Consultation effectuée par un autre clinicien en consultation de cancérologie pour 7 dossiers.

L'échantillon retenu est composé de116 (78,4%) chiens et de 32 (21,6%) chats (cf. figure 19). La population de chiens est dominée par les animaux entiers alors que pour les chats la tendance s'inverse. Cette remarque est à corréler aux opérations dites de convenance souvent pratiquée chez l'espèce féline.

On note une majorité des femelles entières et stérilisées (61,2%) par rapport aux mâles entiers et castrés (38,8%) (cf. figure 20 et 21). Cette tendance est à corréler, en partie, avec les tumeurs mammaires qui font partie des types tumoraux les plus fréquemment rencontrés en consultation de cancérologie.

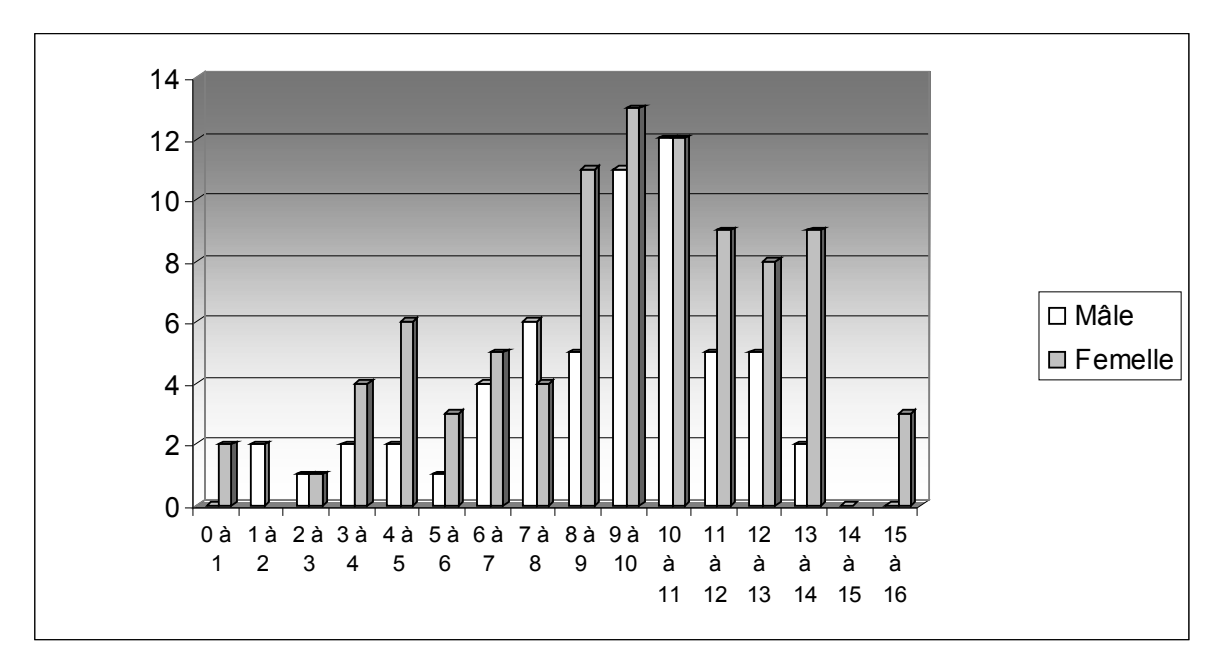

Figure 22 : Répartition de l'âge des animaux mâles ou femelles rencontrés en consultation de cancérologie

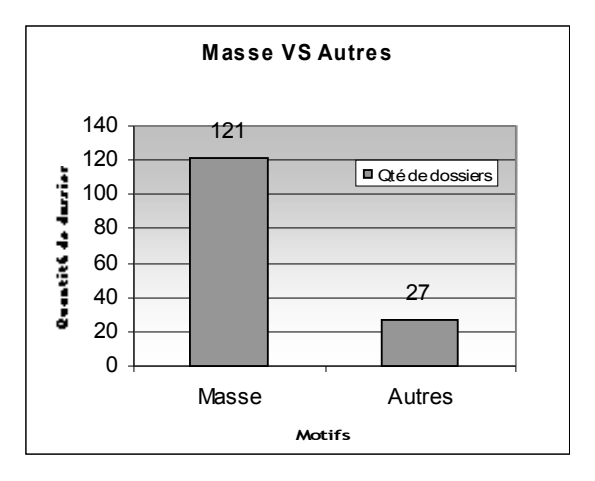

Figure 23 : Répartition des motifs de consultation.

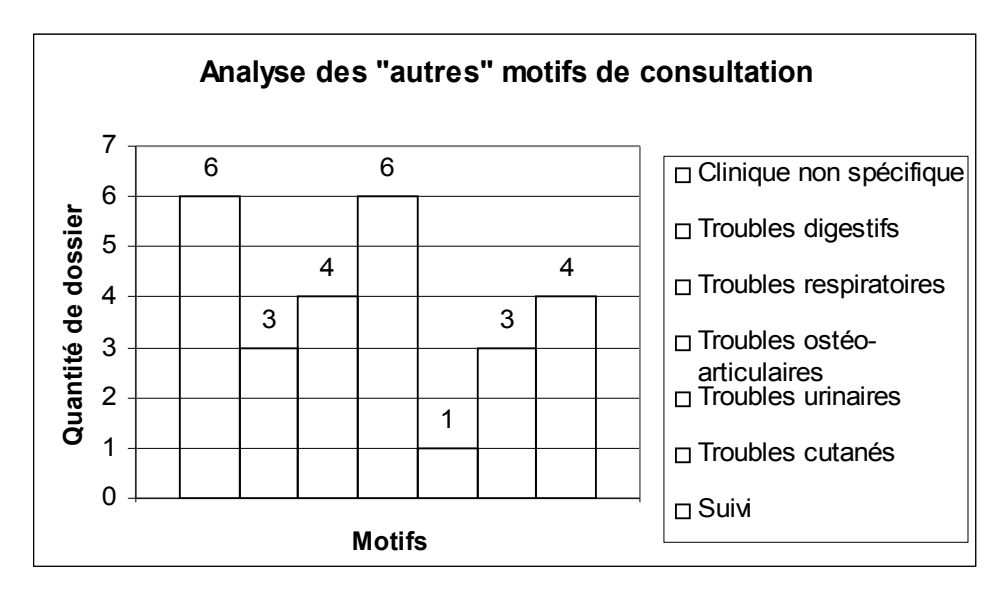

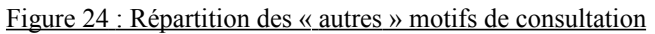

La moyenne d'âge des animaux est de  $9.6 \pm 3.2$  ans ; pour les femelles celle-ci est de  $9.8 \pm 1.6$ 3,4 ans, et pour les mâles elle est de  $9.4 \pm 2.9$  ans (cf. figure 22).

### II.1.2. Les motifs de consultation

Tous les motifs de consultations sont acceptés. Le principal d'entre eux est « la masse » cutanée avec **81,8%** (n=121) contre **18,2%** (n=27) (cf. figure 23). Les autres motifs sont regroupés dans les catégories cliniques suivantes (cf. Figure 24):

- Clinique non spécifique avec un score de **22,2 %** (n=6) ;
- Troubles ostéoarticulaires avec un score de **22,2 %** (n=6) ;
- Troubles respiratoires avec un score de **14,8 %** (n=4) ;
- Suivis avec un score de **14,8**  $\%$  (n=4);
- Troubles cutanés avec un score de **11,1 %** (n=3) ;
- Troubles digestifs avec un score de **11,1 %** (n=3) ;
- Troubles urinaires avec un score de **3,7 %** (n=1).

#### II.1.3 Localisation tumorale

La classification utilisée est la suivante :

- « Cutanée » pour cutanée, cutanée digitée, périanale ;
- « Sous cutanée » ;
- « Tissu mammaire » ;
- « Appareil digestif » pour cavité buccale, langue, glandes salivaires, œsophage, pancréas, foie, estomac, intestin ;
- « Appareil respiratoire » pour cavité nasale, nez, larynx et trachée, poumon ;
- « Os » pour os et articulations ;
- « Système endocrinien » ;
- « Appareil reproducteur femelle » ;
- « Appareil reproducteur mâle » ;
- « Appareil urinaire » pour vessie, rein ;
- « Système nerveux » ;
- $-$  « NL » :
- $-$  « Rate » ;
- « Œil » pour œil, cutané oculaire

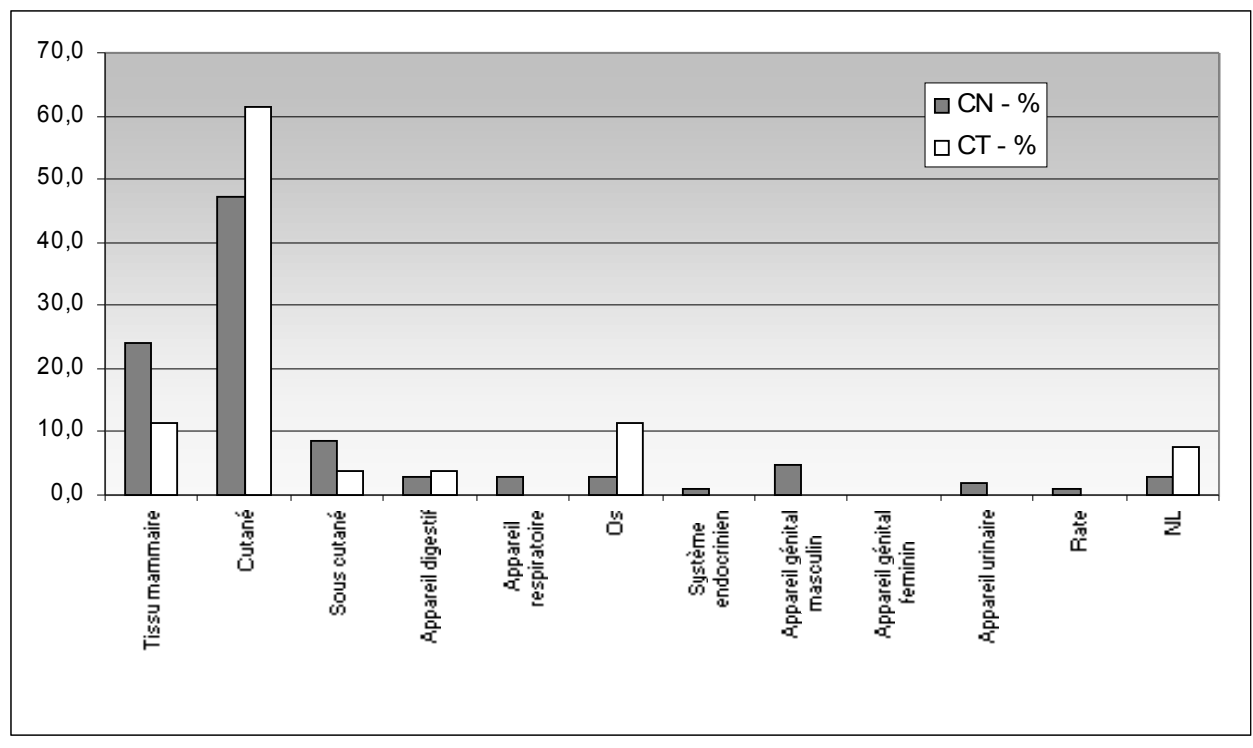

 Figure 25 : Répartition de la clinique conclue comme processus tumoral à l'aide la cytologie et/ou l'histologie, en fonction des localisations rencontrées.

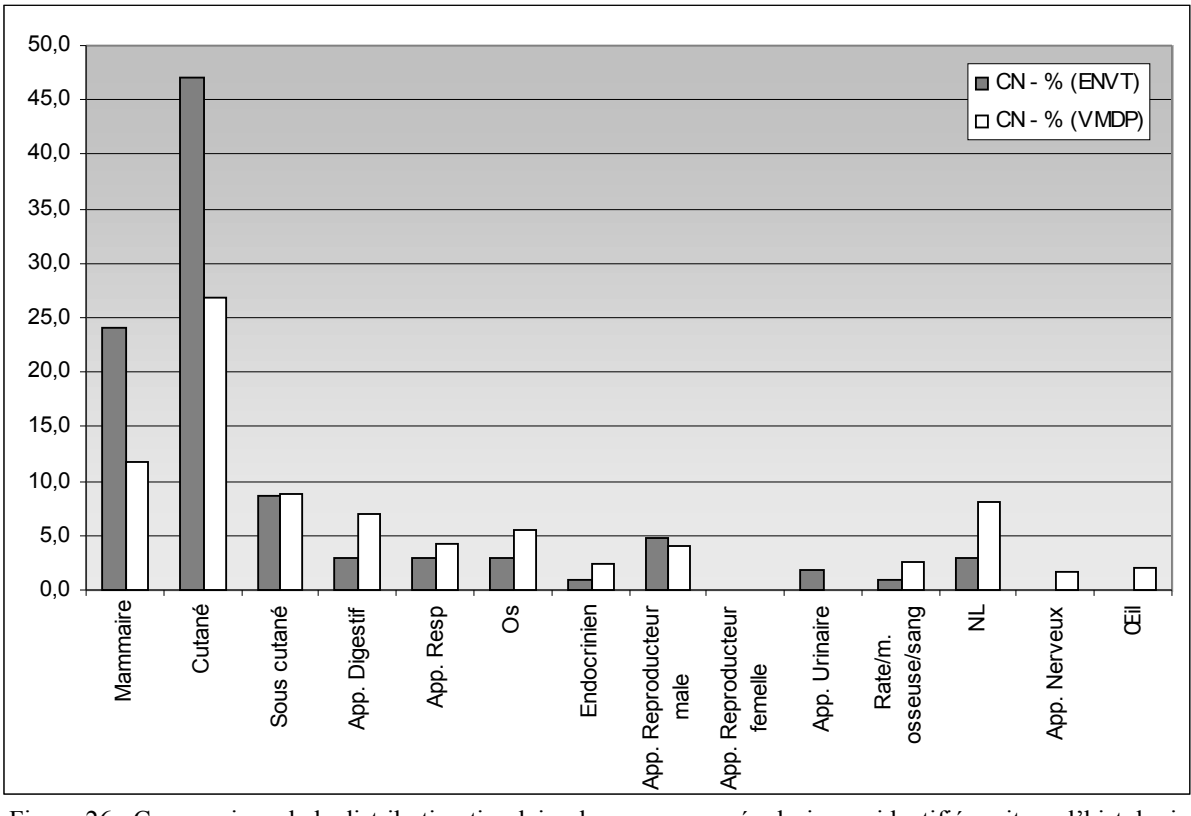

 Figure 26 : Comparaison de la distribution tissulaire des processus néoplasiques, identifiés soit par l'histologie soit par la cytologie.

La répartition tissulaire des tumeurs identifiées soit par l'histologie soit par la cytologie indique nettement, quelle que soit l'espèce, l'importance de la place occupée par le tissu cutané avec 47,1 % (n=49) pour les chiens et avec 61,5 % (n=16) pour les chats, et le tissu mammaire avec 24 % (n=25) pour les chiens (cf. figure 25).

Pour l'espèce canine, les tumeurs se développant au sein du tissu sous cutané occupent la troisième position, suivies de celles concernant l'appareil génital mâle. Ensuite, sont placées au même rang les tumeurs de l'appareil digestif, de l'appareil respiratoire, les tumeurs osseuses et du système lymphatique (cf. tableau 7). En dernière position, on note les tumeurs de l'appareil urinaire et celle de la rate (tableau). Les études épidémiologiques conduites à partir du « Tulsa Registry of Canine and Feline Neoplasms » en 1978 (deuxième registre de cancérologie animale des Etats-Unis crée en 1972) et du « Veterinary Medical Data Program » ou V.M.D.P. (registre de cancérologie animale des Etats-Unis et du Canada crée en 1964) en 1987 [5] confortent les rangs occupés par les tumeurs cutanées, sous-cutanées et mammaires relevées sur 10 mois en consultation de cancérologie à l'E.N.V.T.. Cependant pour les autres localisations tissulaires, un échantillon plus grand (relevé sur plusieurs années) permettrait d'obtenir une distribution plus juste. En effet, les résultats obtenus à partir du VMDP utilisant un échantillon de 10042 chiens (contre 104) montre une classification différente et indique une fréquence plus importante pour les tumeurs lymphoïdes  $(3<sup>eme</sup> rang)$  et de l'appareil digestif (4ème rang) (cf. figure 26 et tableau 7). Cependant, chose particulière, on remarque l'absence de tumeurs concernant l'appareil urinaire. Bien entendu un recul doit être pris à l'égard de l'âge de cette étude épidémiologique. Une autre étude plus récente conduite par l'université de Cambridge conforte, elle aussi, le rang occupé par les tumeurs cutanées et sous-cutanées mais place les tumeurs digestives devant celles du tissu mammaire. Suivent ensuite, les tumeurs de l'appareil urogénital, lymphoïdes, endocriniennes, puis les tumeurs oropharyngées [1].

Concernant l'espèce féline, la remarque sur la taille de l'échantillon est encore plus justifiée. En effet, les études épidémiologiques conduites à partir du « Tulsa Registry of Canine and Feline Neoplasms » en 1978 et du « Veterinary Medical Data Program » en 1987 montrent l'importance des tumeurs lymphoïdes (1<sup>er</sup> rang) et hématopoiétiques (2<sup>ème</sup> rang), suivies des tumeurs cutanées et mammaires et ces résultats sont en désaccord avec ceux obtenus [5] (cf. tableau 8 et 9). Cependant, il est pratiquement certains que la place occupée par les tumeurs cutanées a évolué avec l'augmentation de l'incidence des fibrosarcomes, sans pour autant dépasser la fréquence des tumeurs lymphoïdes.

| Rang           | <b>Localisation tissulaire</b> | $CN - \%$ (E.N.V.T.) $CN - n$ (E.N.V.T.) |                |
|----------------|--------------------------------|------------------------------------------|----------------|
|                | Cutané                         | 47,1                                     | 49             |
| $\mathfrak{D}$ | Tissu mammaire                 | 24,0                                     | 25             |
| $\mathcal{E}$  | Sous cutané                    | 8,7                                      | 9              |
|                | Appareil génital masculin      | 4,8                                      | 5              |
| 5              | Appareil digestif              | 2,9                                      | 3              |
| 5              | Appareil respiratoire          | 2,9                                      |                |
| 5              | Os                             | 2,9                                      | 3              |
| 5              | NL                             | 2,9                                      | 3              |
| 9              | Appareil urinaire              | 1,9                                      | $\mathfrak{D}$ |
| 10             | Système endocrinien            | 1,0                                      |                |
| 10             | Rate                           | 1,0                                      |                |
| 11             | Appareil génital féminin       | 0,0                                      | 0              |
|                |                                |                                          |                |
|                | N                              |                                          | 104            |

Tableau 6 : Distribution des processus néoplasiques, identifiés soit par l'histologie soit par la cytologie et relevés sur 10 mois en consultation de cancérologie à l'E.N.V.T., en fonction de différentes localisations tissulaires chez le chien.

Tableau 7 : Comparaison de la distribution tissulaire des processus néoplasiques, identifiés soit par l'histologie soit par la cytologie chez le chien.

|                                | <b>V.M.D.P.</b> |                 | E.N.V.T. |               |
|--------------------------------|-----------------|-----------------|----------|---------------|
| <b>Localisation tissulaire</b> | Rang            | $CN - \%$       | Rang     | $CN - \%$     |
| Cutané                         |                 | $26,8$ (n=3002) |          | $47,1 (n=49)$ |
| Mammaire                       | $\overline{2}$  | $11,8$ (n=1394) | 2        | $24(n=25)$    |
| Sous cutané                    | 3               | $8.9$ (n=1051)  | 3        | $8,7$ (n=9)   |
| NL                             | 4               | $8.0$ (n=943)   | 5        | $2,9$ (n=3)   |
| App. Digestif                  | 5               | $6,9$ (n=814)   | 5        | $2,9$ (n=3)   |
| <b>Os</b>                      | 6               | $5,6$ (n=657)   | 5        | $2,9$ (n=3)   |
| App. Resp                      | 7               | $4,2 (n=500)$   | 5        | $2,9$ (n=3)   |
| App. Reproducteur mâle         | 8               | 4,1 $(n=487)$   | 4        | $4,8$ (n=5)   |
| Rate/m. osseuse/sang           | 9               | $2,6$ (n=301)   |          | $1(n=1)$      |
| Endocrinien                    | 10              | $2,4$ (n=281)   | 10       | $1(n=1)$      |
| <b>Cil</b>                     | 11              | $2,1$ (n=252)   |          |               |
| App. Nerveux                   | 12              | $1,7$ (n=202)   |          |               |
| App. Urinaire                  | 13              |                 | 6        | 1,9           |
| Ann Denroductour femalle       | $1\Lambda$      |                 |          |               |

App. Reproducteur femelle 14

Tableau 8 : Distribution des processus néoplasiques, identifiés soit par l'histologie soit par la cytologie et relevés sur 10 mois en consultation de cancérologie à l'E.N.V.T., en fonction de différentes localisations tissulaires chez le chat.

| Rang | <b>Localisation tissulaire</b> | $CT - %$ (E.N.V.T.) $CT - n$ (E.N.V.T.) |  |
|------|--------------------------------|-----------------------------------------|--|
|      | Cutané                         | 61,5                                    |  |
|      | Tissu mammaire                 | 11,5                                    |  |
|      |                                | 11,5                                    |  |
|      | NL                             |                                         |  |
|      | Sous cutané                    |                                         |  |

| Appareil digestif         | 3,8 |  |
|---------------------------|-----|--|
| Appareil respiratoire     | 0.0 |  |
| Système endocrinien       | 0,0 |  |
| Appareil génital masculin | 0,0 |  |
| Appareil génital feminin  | 0,0 |  |
| Appareil urinaire         | 0,0 |  |
| Rate                      | 0.0 |  |
|                           |     |  |
|                           |     |  |
|                           |     |  |

Tableau 9 : Comparaison de la distribution tissulaire des processus néoplasiques, identifiés soit par l'histologie soit par la cytologie chez le chat.

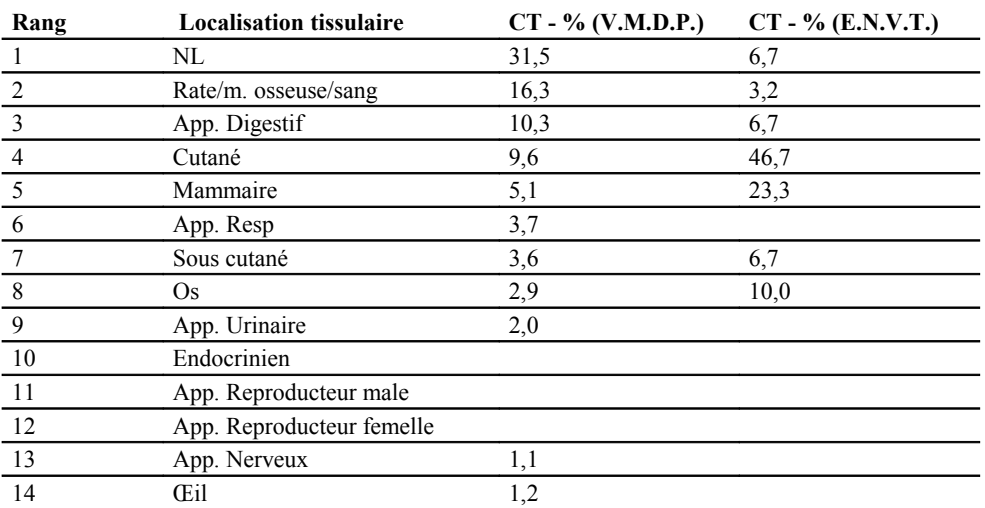

L'étude de la répartition tissulaire des processus néoplasiques chez le chien et chez le chat devrait être conduite sur plusieurs années pour obtenir des chiffres plus significatifs. Ce chapitre montre ainsi qu'il est possible de réaliser une telle étude avec la base de données mise en place.

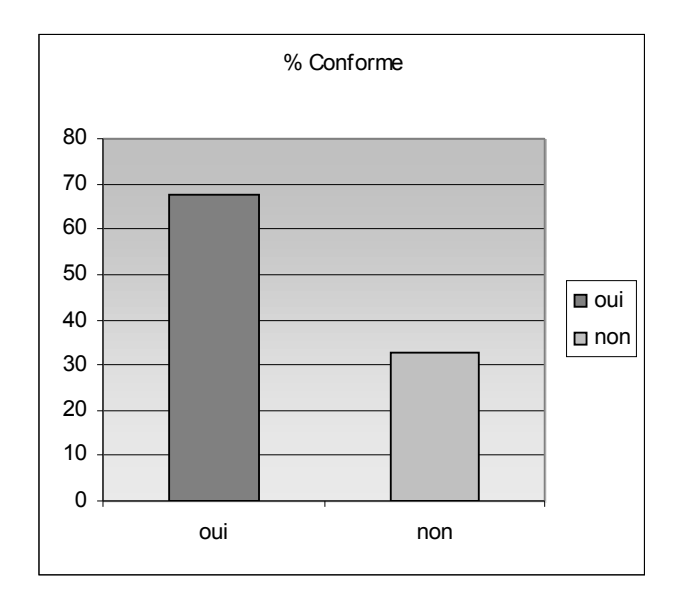

 Figure 27 : Répartition de 44 conclusions cytologiques en fonction de leur conformité avec les résultats de l'histologie

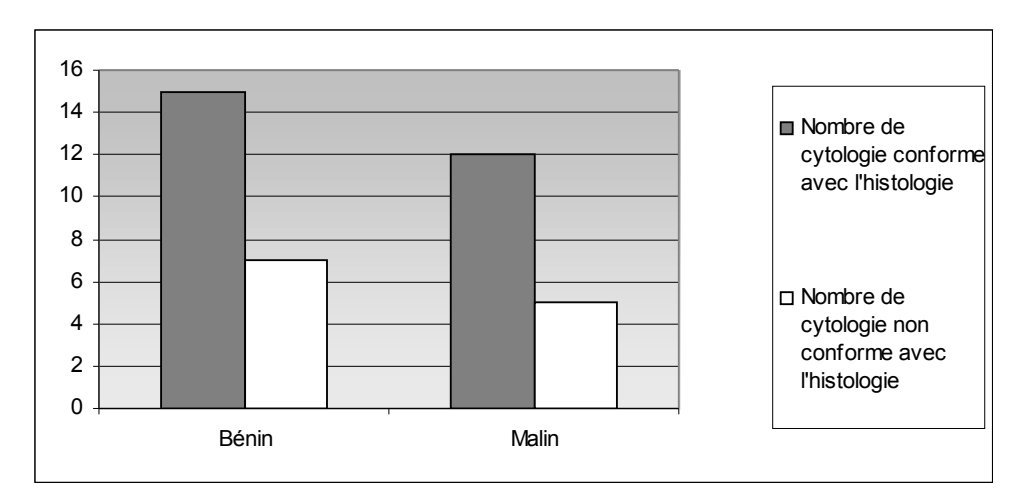

 Figure 28 : Répartition des conclusions de la cytologie conforme et non conforme à l'histologie en fonction de la malignité des tumeurs précisée par l'histologie.

# *II.2 Confrontation des conclusions de l'histologie avec celles de la cytologie*

Une partie de l'interprétation cytologique est de répondre à l'attente des cancérologues et des propriétaires qui veulent être informés sur la nécessité ou l'intérêt d'une biopsie ou d'un traitement chirurgicale. Les propriétaires exigeront également et le plus tôt possible un pronostic précis. Des schémas de classification détaillés ont été établis pour les tumeurs de la plupart des tissus et organes [2]. Pour être intéressantes cliniquement, ces classifications doivent être capables de prédire le comportement biologique, y compris la réponse prévisible après le traitement choisi. Pour de nombreux types tumoraux, les critères évoluent encore. Jusqu'à présent, l'histologie représente la référence standard qui permet d'évaluer l'exactitude du cytodiagnostic car certains critères architecturaux ne peuvent être précisés par la cytologie. Cependant dans la plupart des cas cliniques, les interprétations cytologiques et histologiques sont concordantes [4]. Après vérification de cette tendance avec l'échantillon retenu pour cette étude, une corrélation avec le degré de malignité des tumeurs sera réalisée puis une autre avec l'origine cellulaire suivra (sur le thème de la concordance entre la cytologie et l'histologie) afin de cibler les circonstances propices aux difficultés du cytodiagnostic.

Les conclusions de la cytologie sont comparées avec celles de l'histologie. Sur 43 conclusions, 14 d'entre-elles (32,6%) sont différentes (cf. figure 27).

II.2.1 Répartition des résultats en fonction de la malignité des tumeurs

La répartition de la conformité entre cytologie et histologie indique un pourcentage de nonconformité de 32% (n=7) pour les tumeurs bénignes et de 29% (n=5) pour les tumeurs malignes (cf. figure 28). La différence semble peu significative.

Tableau 10 : Corrélation entre la malignité des tumeurs et la conformité des résultats cytologique avec l'histologie

| Malignité | avec l'histologie | Nombre de cytologie conforme Nombre de cytologie non conforme<br>avec l'histologie |
|-----------|-------------------|------------------------------------------------------------------------------------|
| Bénin     |                   |                                                                                    |
| Malin     |                   |                                                                                    |

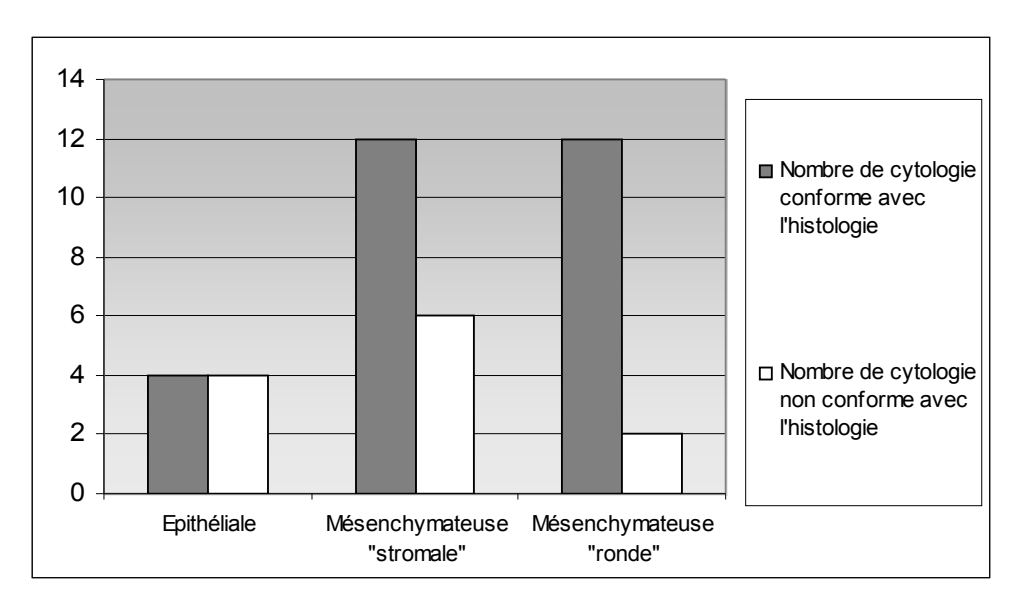

 Figure 29 : Répartition de la conformité des résultats cytologiques avec les conclusions histologiques en fonction de l'origine tissulaire des tumeurs identifiées par l'histologie

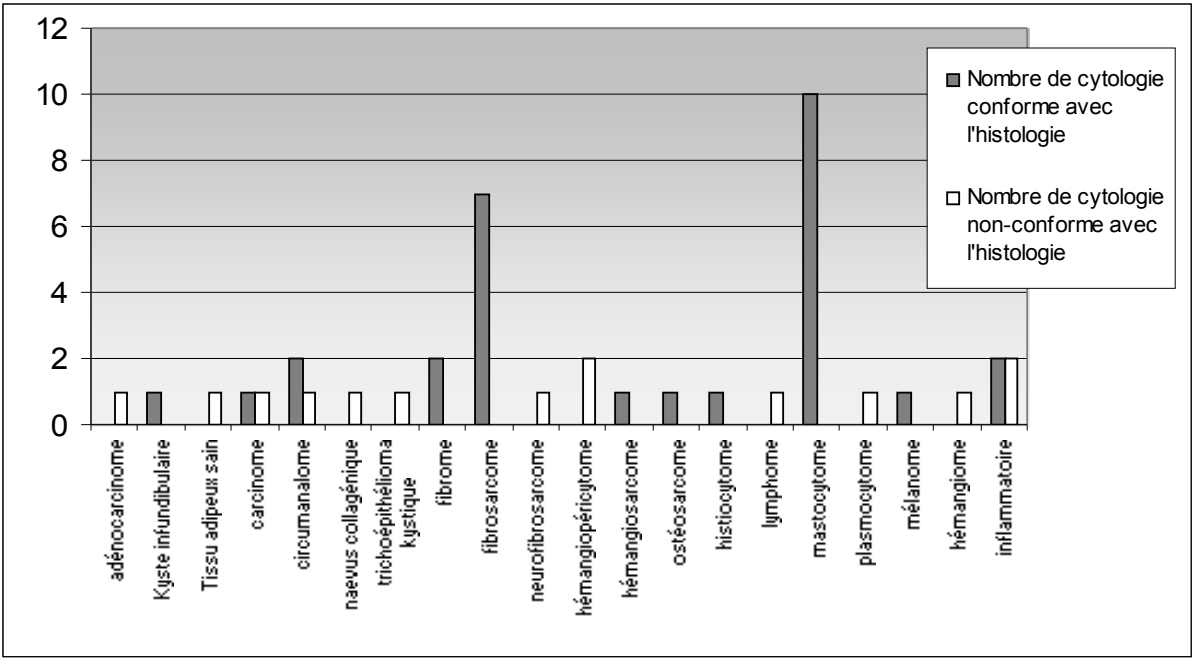

 Figure 30 : Répartition des résultats de la cytologie conforme ou non à l'histologie en fonction des types tumoraux.

#### II.2.2 Répartition des résultats en fonction de l'origine tissulaire

La répartition en fonction de l'origine tissulaire montre un pourcentage de non conformité plus important pour les tumeurs épithéliales en comparaison avec les autres origines. Les meilleurs résultats concernent les tumeurs mésenchymateuses rondes (cf. tableau 11 et figure 29).

Tableau 11 : Corrélation entre l'origine tissulaire des tumeurs et la concordance des conclusions histologiques et cytologiques

| Origine tissulaire         | Nombre de cytologie conforme Nombre de cytologie<br>avec l'histologie | non<br>conforme avec l'histologie |
|----------------------------|-----------------------------------------------------------------------|-----------------------------------|
| Epithéliale                |                                                                       |                                   |
| Mésenchymateuse "stromale" | 12                                                                    |                                   |
| Mésenchymateuse "ronde"    |                                                                       |                                   |

#### II.2.3 Répartition des résultats en fonction des types tumoraux

Conclusions histologiques en accord avec le cytodiagnostic

Pour les fibrosarcomes (n=7) et les mastocytomes (n=10), les deux types tumoraux cutanés les plus fréquemment rencontrés respectivement chez le chat et le chien, le cytodiagnostic est en accord avec l'histologie pour tous les cas appartenant à l'étude. Cette concordance existe aussi pour d'autres tumeurs qui sont (cf. tableau 12 et figure 30) :

- le fibrome  $(n=2)$
- L'histiocytome (n=1)
- L'hémangiosarcome (n=1)
- L'ostéosarcome (n=1)
- Le mélanome (n=1)

#### Conclusions histologiques en désaccord avec le cytodiagnostic

Parmi les 43 cas incluent dans l'étude pour 14 d'entre eux l'histologie est en désaccord avec la cytologie. Ces conclusions histologiques sont les suivantes (cf. tableau 13):

# - Cas n°1 : staphylococcus hominis (cytologie = aucune anomalie)

La qualité du prélèvement est avancée pour justifier le désaccord entre les deux conclusions

### - Cas n°2 : circumanalome malin (cytologie = adénome)

En conclusion de l'examen cytologique, l'adénome est avancé en première hypothèse. Le circumanalome est mis en réserve à cause de la localisation (fourreau) qui n'est pas spécifique de ce type tumoral. De plus, il est souvent difficile de distinguer un adénocarcinome d'un adénome des glandes circumanales [4].

#### - Cas n°3 : adénocarcinome (cytologie = inflammatoire)

La cytologie a été réalisée sur un prélèvement d'urine à la différence de l'histologie conduite à partir d'une biopsie.

## $-$  Cas n°4 : inflammatoire (cytologie = carcinome)

La qualité du prélèvement pour la cytologie est qualifiée de « sanguinolent » donc non propice à une lecture confortable. De plus, il s'agit d'un processus inflammatoire (conclusion histologique) d'une zone soumise à de nombreuses contraintes (plaie située à l'extrémité digitée fortement exposée aux léchages) capable d'induire des modifications cytologiques amenant le doute avec un carcinome bien différencié.

### - Cas n°5 : trichoépithélioma kystique (cytologie = adénome sébacé)

La différenciation cytologique des tumeurs basocellulaires ou des trichoblastomes, et des tumeurs basocellulaires à différenciation sébacée n'est pas toujours évidente, voire même parfois impossible. De plus la classification cytologique n'est pas primordiale car chacune à une évolution bénigne [4].

## - Cas n°6 : carcinome thyroïdien (cytologie = tumeur bénigne de la thyroïde)

Il peut être difficile de distinguer les carcinomes thyroïdiens des adénomes. En effet, même si les critères cytologiques de malignité habituels s'appliquent aux carcinomes thyroïdiens, les atypies cellulaires peu marquées des carcinomes bien différenciés peuvent induire des confusions avec les adénomes. De plus, le pigment bleu-vert intra ou extracellulaire des acini thyroïdien est présent dans les tumeurs bénignes et malignes. Dans une étude, le diagnostic cytologique correct a été fait dans 8 cas sur 17 [7].

## $-$  Cas n°7 : lymphome (cytologie = aucune anomalie)

Pour justifier cette différence, la qualité du prélèvement est avancée. En effet plusieurs biopsies par endoscopie ont été réalisées et celles envoyées à l'histologie pouvaient être plus représentatives du processus par rapport à celles utilisées pour la cytologie. Lors de l'examen cytologique, l'observateur précisera « une absence de cellules tumorales sur les prélèvements et de nombreux lymphocytes et plasmocytes ».

- Cas n°8 : plasmocytome (cytologie = adénocarcinome) Une erreur de saisie est avancée.

# - Cas n°9 et n°14: hémangiopéricytome (cytologie = sarcome)

Les tumeurs très vascularisées soulèvent des difficultés pour leur typage par la présence abondante de sang dans les prélèvements (hémangiopéricytome, hémangiome, hémangiosarcome). De plus, il est parfois impossible de différencier l'hémangiopéricytome des autres tumeurs à cellules fusiformes (ex : sarcome) car à l'aspiration à l'aiguille fine, le nombre de cellules prélevées, leur assemblage et les critères nucléaires sont variables.

## - Cas n°10 : neurofibrosarcome (cytologie = mélanome malin)

Les tumeurs mélaniques malignes peuvent ressembler aux tumeurs épithéliales et/ou conjonctives et/ou à cellules rondes. Ces différents aspects peuvent exister au sein de la même tumeur [6].

# - Cas n°11 : naevus collagénique (cytologie = inflammatoire)

Le naevus collagénique, comme le fibrome et la dysplasie fibroglandulaire, nécessite un diagnostic histologique. Il est souvent difficile de le distinguer d'un tissu de granulation [4].

# $-Cas n<sup>o</sup>12$ : tissu adipeux sain (cytologie = lipome)

La confusion est aisée car les lipomes sont constitués de cellules adipeuses normales et le diagnostic de lipome fait référence à l'architecture du tissu. La clinique évoquant un phénomène invasif a influencé le cytodiagnostic.

## - Cas n°13 : hémangiome (cytologie = carcinome épidermoïde)

Chez le chien, la peau est la localisation principale des hémangiomes, la rate arrivant en second [3]. La distinction entre l'endothélium bénin, l'hémangiome ou l'hémangiosarcome bien différencié n'est pas facile à l'examen cytologique [4] à cela s'ajoutent les caractères variables des sarcomes. De plus, les extrémités digitées sont souvent le siège d'hyperplasie compliquant le diagnostic. L'hypothèse « carcinome » a été avancée par la cytologie.

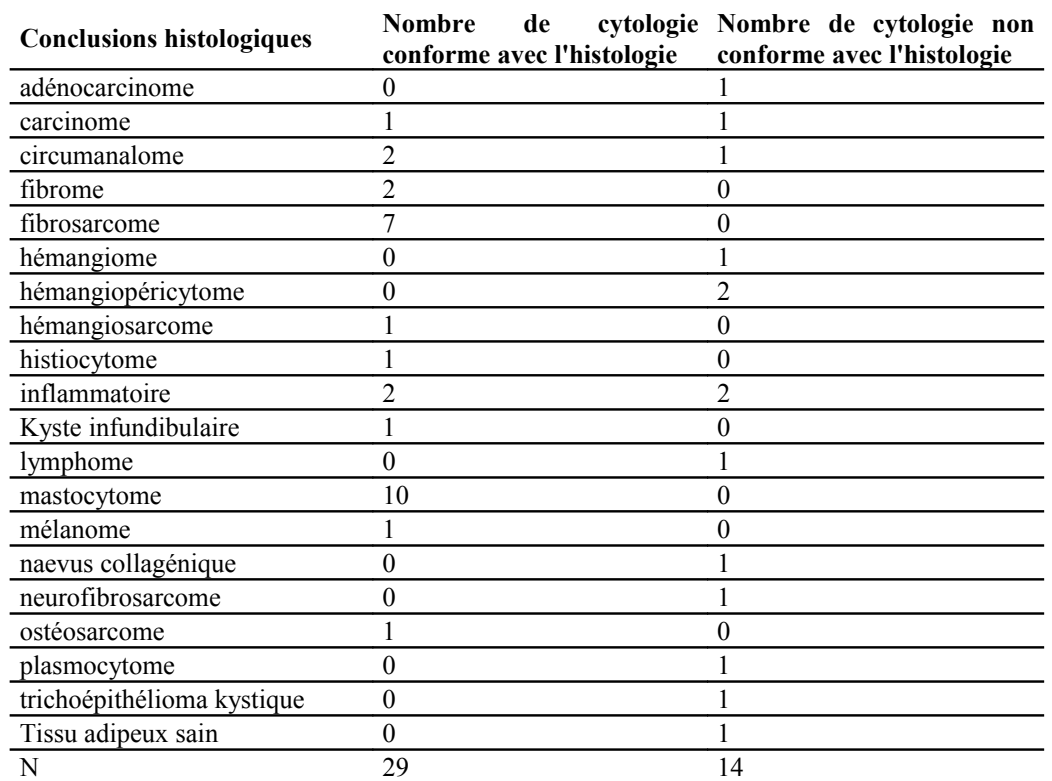

Tableau 12 : Répartition des résultats de la cytologie conformes ou non à l'histologie en fonction des types tumoraux

Tableau 13 : Liste des conclusions histologiques non conformes avec la cytologie

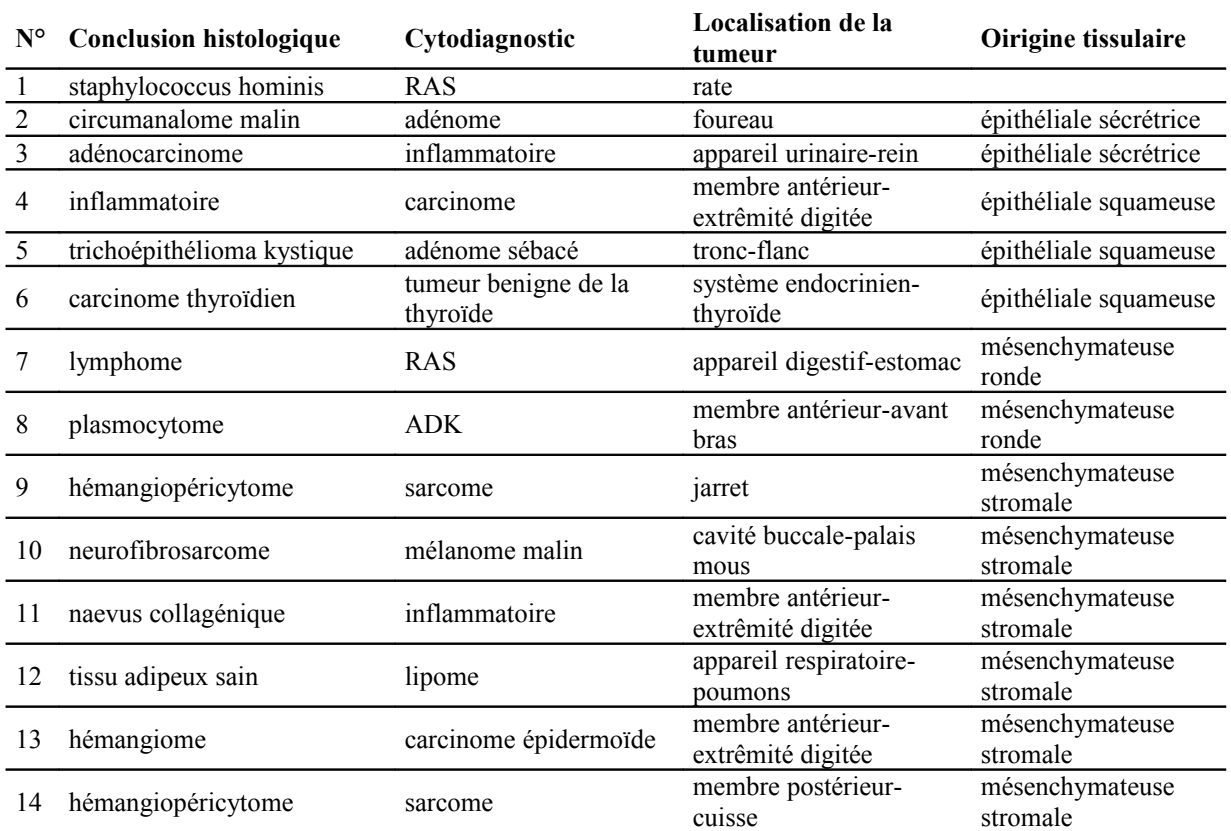

### II.2.4 Discussion

L'utilisation de la base de données a permis de mettre l'accent sur les difficultés du diagnostic cytologique, notamment dans le cadre des tumeurs épithéliales. Ces résultats permettront ainsi rétrospectivement au cytologiste de progresser dans son diagnostic et à l'avenir au clinicien de prendre avec prudence les conclusions cytologiques lors de tumeurs épithéliales.

**Conclusion**

#### **III Conclusion et autres perspectives**

Le contenu principal de cette thèse est l'élaboration et le mode d'emploi d'une base de données pour la consultation en cancérologie. La confrontation de la cytologie avec l'histologie réalisée reste une illustration pour prouver l'efficacité d'un tel outil.

De cette thèse, est né le projet de réaliser un guide pratique pour les praticiens. Ce guide aurait pour missions :

- de définir le profil moyen des animaux concernés par le cancer ;

- de préciser le type des animaux en fonction des types tumoraux ;

- de présenter une étude épidémiologique concernant l'origine tissulaire et cellulaire des tumeurs diagnostiquées ;

- de montrer l'intérêt de la cytologie en prouvant que dans la majorité des cas le cytodiagnostic est en accord avec l'histologie permettant ainsi la mise en œuvre rapide du traitement adéquat ;

- de rattacher à chaque type tumoral, et dans un contexte clinique particulier, un traitement adéquat ;

- de montrer si oui ou non la chimiothérapie inflige obligatoirement des effets secondaires toxiques pour l'organisme.

Réaliser seul un tel ouvrage nécessite beaucoup de temps, et demande une étude rétrospective de plusieurs années. Ainsi, cette thèse marque le début de cet ouvrage avec la mise en place de l'outil nécessaire à l'extraction des informations recherchées et avec la saisie de 148 dossiers.

# **BIBLIOGRAPHIE**

# **Bibliographie**

1 - DOBSON, J.M., SAMUEL, S., MILSTEIN, H., ROGERS, K., WOOD, J.L. Canine neoplasia in the UK: estimates of incidence rates from a population of insured dogs. *J Small Anim Pract*., 2002, **43:** 240-6.

2 – MOULTON, J.E. Tumors in Domestic Animals. 3ème Edition. Calif : University of California Press, 1990.

3 – SREBERNIK, N., and Appleby, E.C. Breed prevalence and sites of haemangioma and haemangiosarcoma in dogs. *Vet Rec*, 1991, **129:**408-409.

4 – BAKER, R., LUMSDEN, J.H. Atlas de cytologie canine et féline. Paris : Masson, 2001, 288 p.

5 – THEILEN, G. H., MADEWELL, B. R. Veterinary Cancer Medicine. 2e Edition. Philadelphia : Lea & Febiger, 1987, 676 p.

6 – AMARDEILH M. F., BARTHEZ P., BLEUART C., *et al.* Les indispensables de l'animal de compagnie : cancérologie Paris : P.M.C.A.C. ed., 2000, 175 p.

7 – HARARI J., PATTERSON J.S., ROSENTHAL R.C. Clinical and pathologic features of thyroid tumors in 26 dogs. *J Am Vet Med Assoc*, 1986, **188**:1160-1163.

8 – WITHROW S.J., MACEWEN E.G. Small Animal Clinical Oncology. 3e édition. Philadelphia : W. B. Saunders Compagny, 2001, 718 p.

# **ANNEXES**

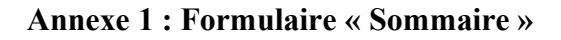

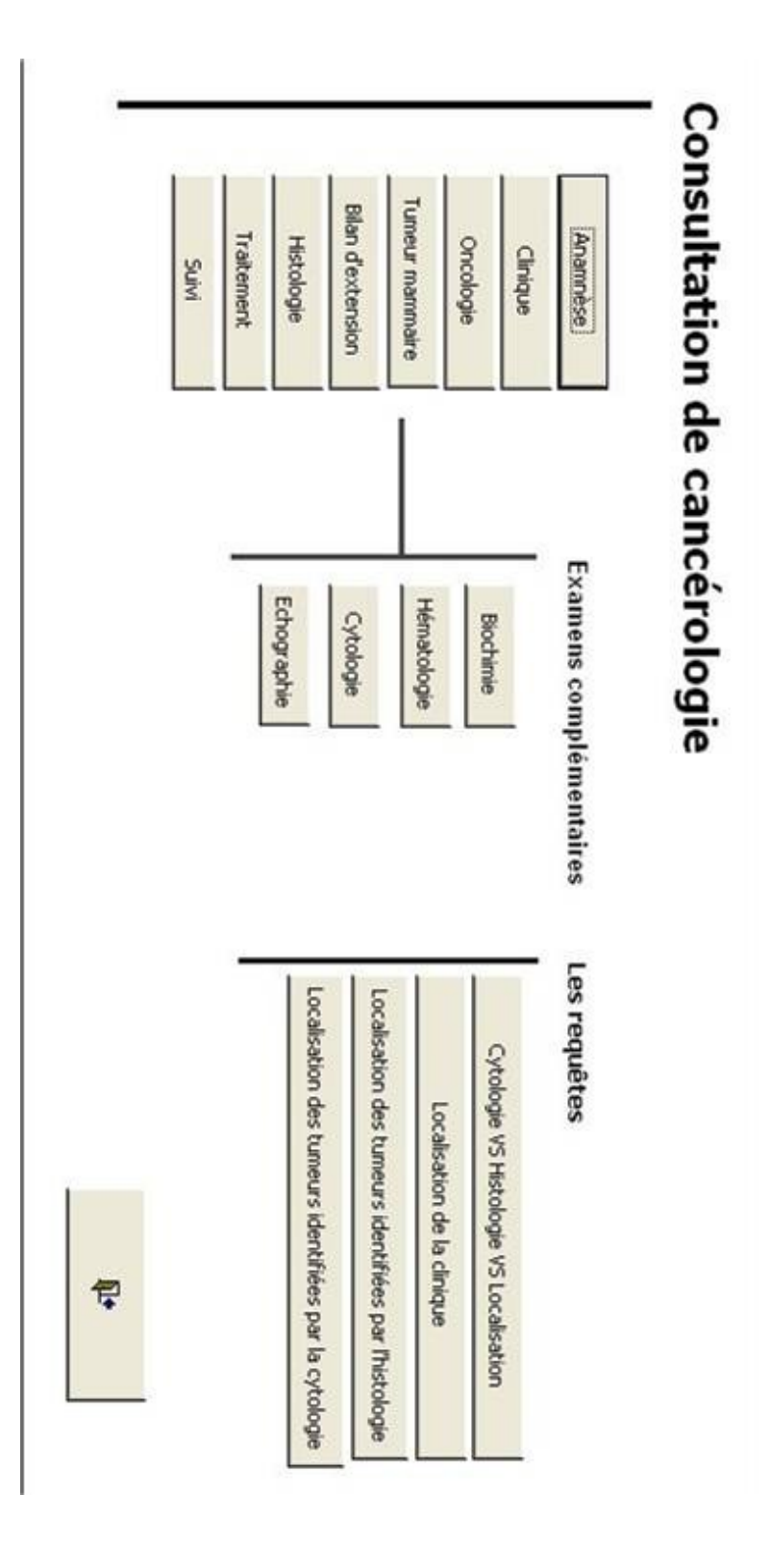

**Annexe 2 : Le formulaire « Clinique »** 

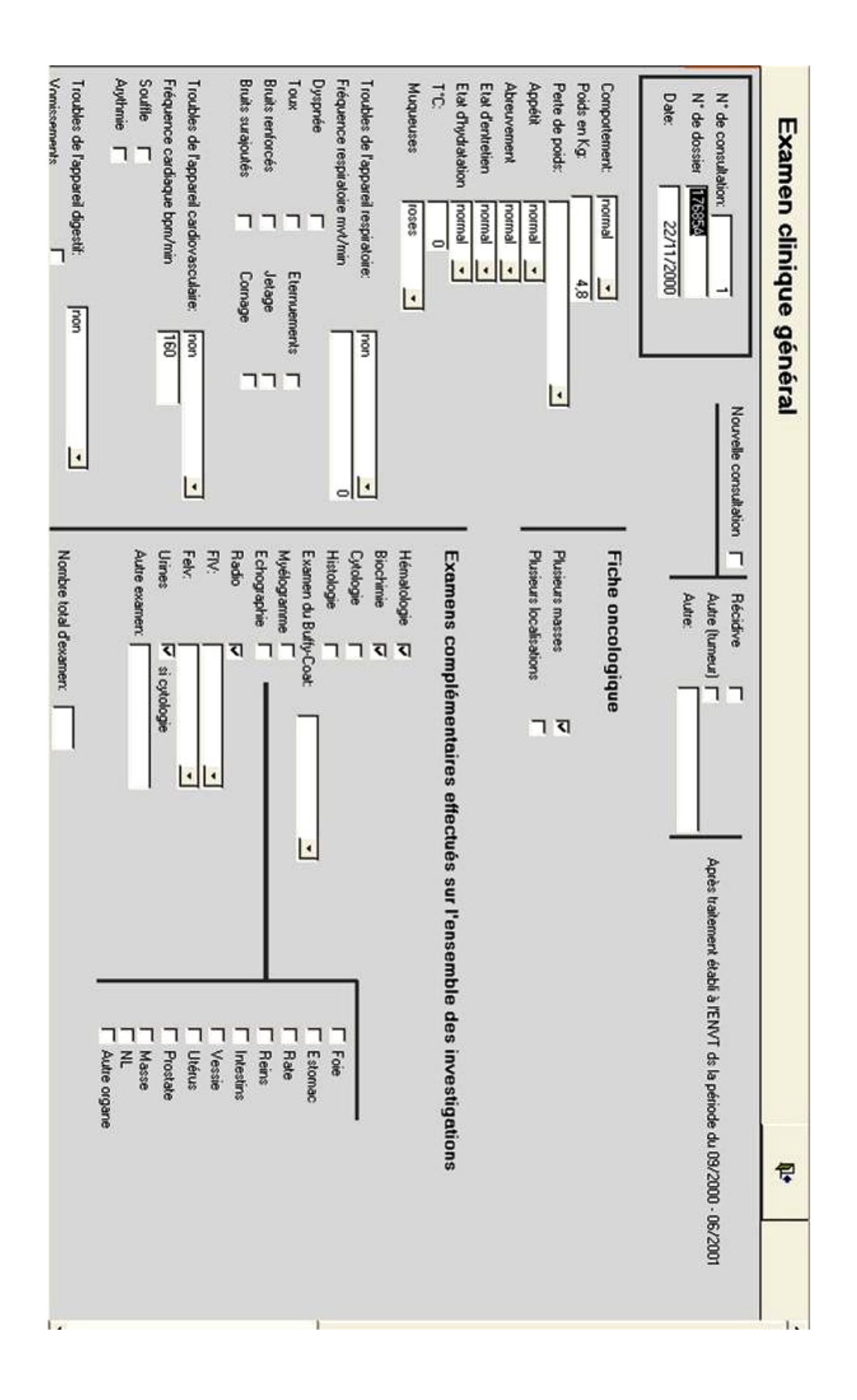

**Annexe 3 : Le formulaire « Oncologie »**

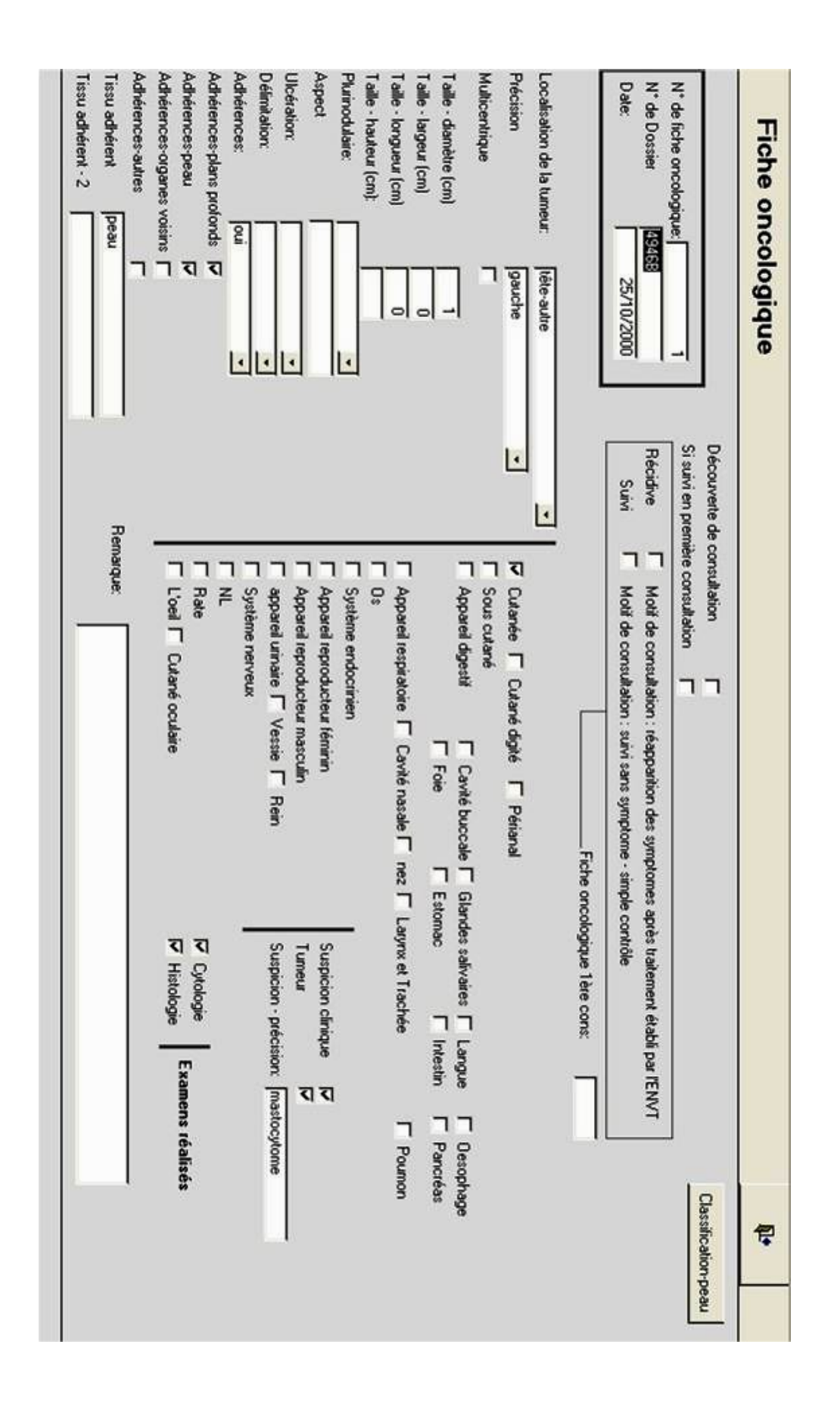

**Annexe 4 : Le formulaire « Tumeur mammaire »**

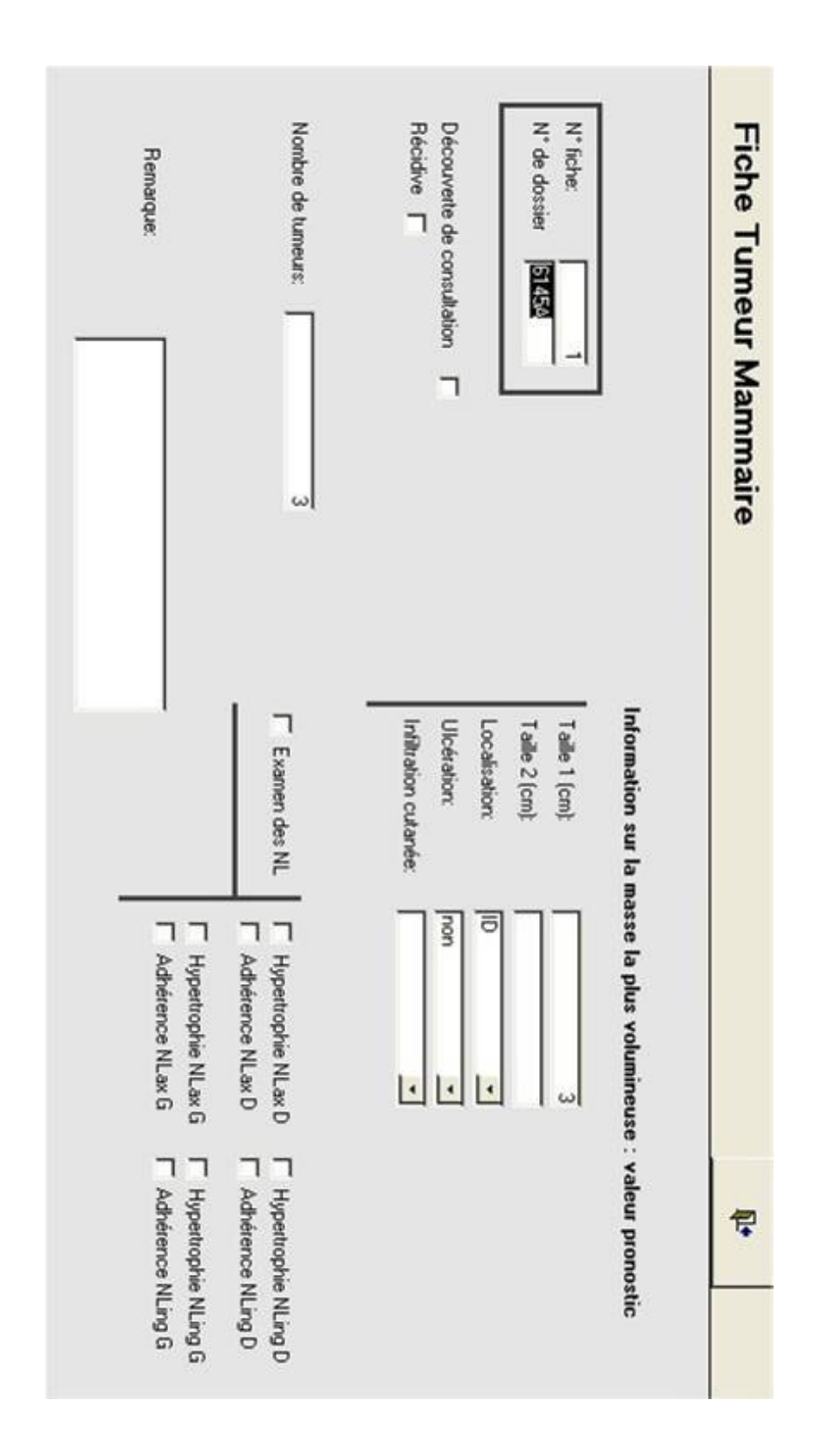

**Annexe 5 : Le formulaire « Bilan d'extension »**

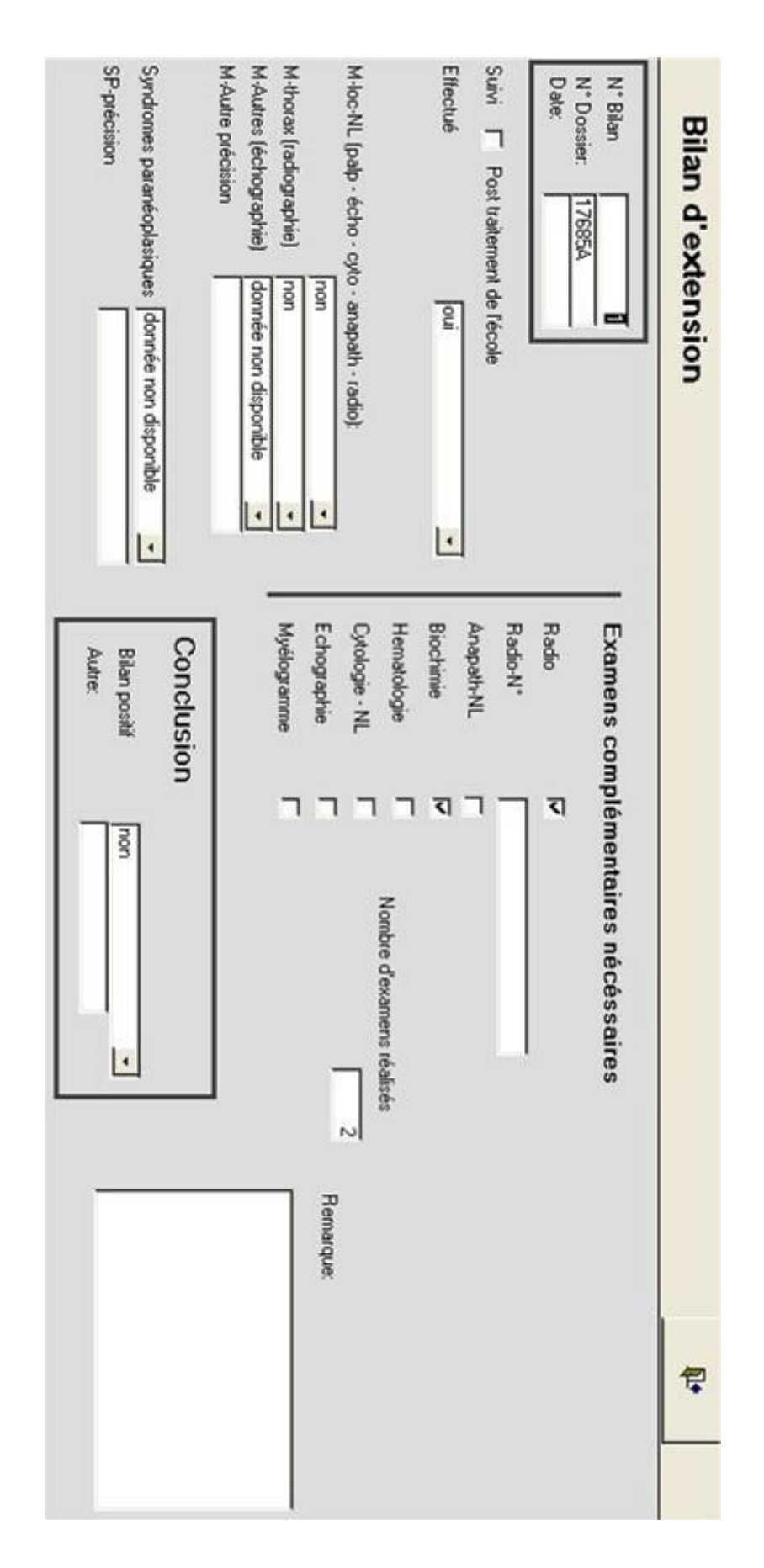

**Annexe 6 : Le formulaire « Histologie »**

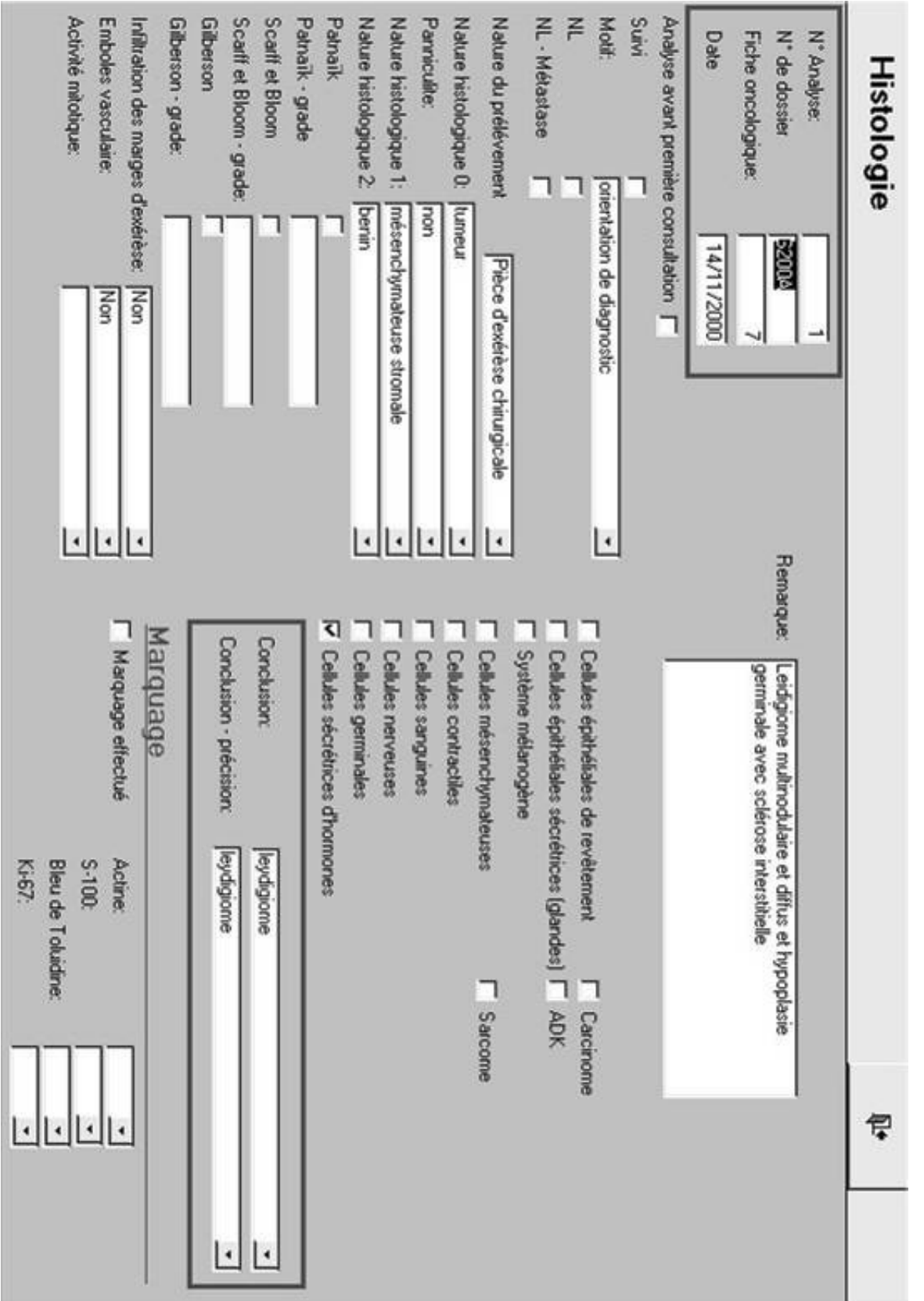

**Annexe 7 : Le formulaire « Traitement »**

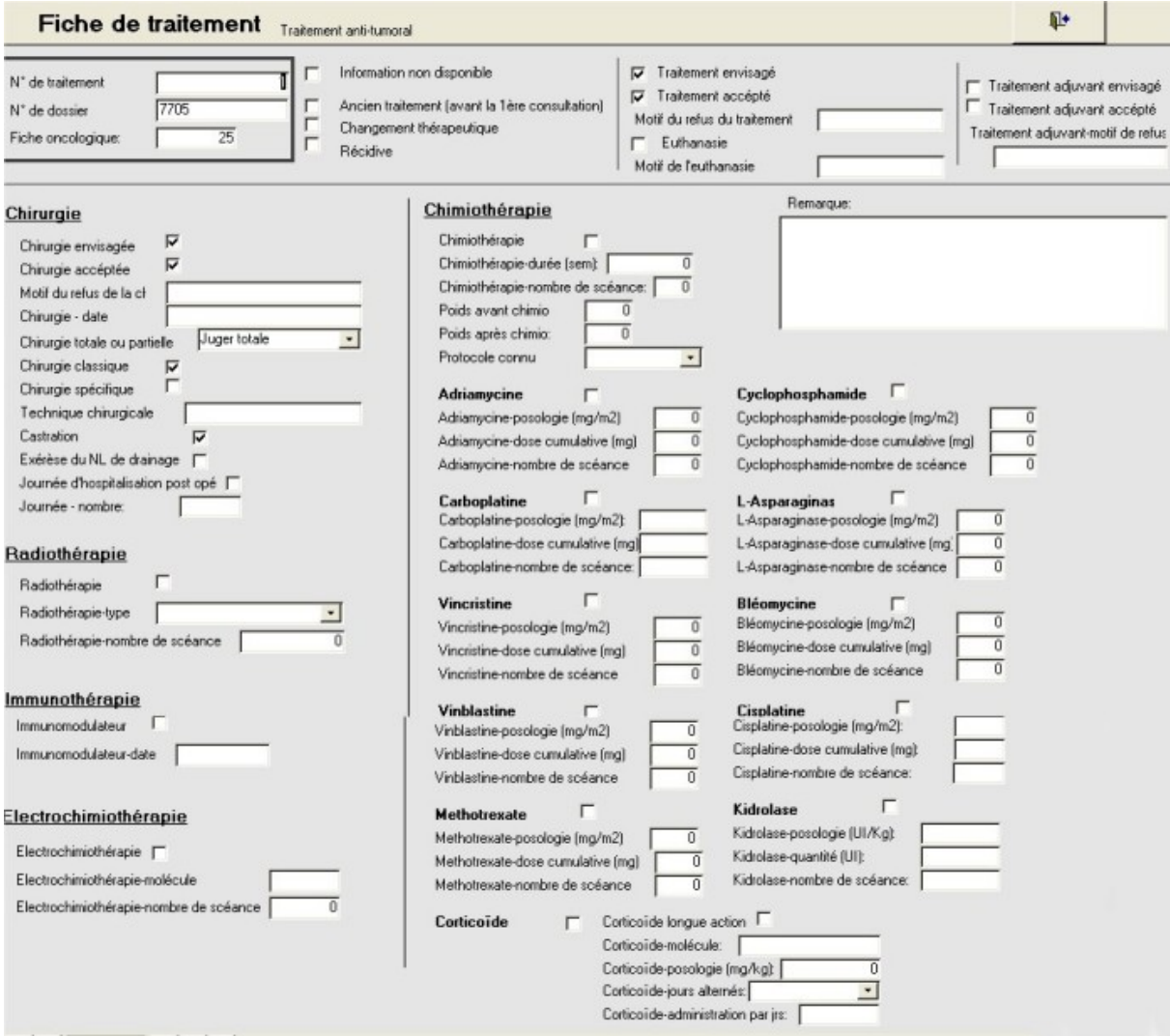
Consequences Therapeutiques Post - Scéance n": Mobil Etat général: Foxicité non spécifique Effets secondaires liés au traitement. | non Perte de poids Alopécie-Importance Jeces: Douleur abdominale Qualité des selles Nombre des vomissements Vonissements Alopécie **Hémato** Date: roubles urinaires-précision: Troubles urinaires: Diarrhée Troubles digestifs Hématologie-Importance N<sup>\*</sup> de dossier N' de suivri Réaction thérapeutique Conséquence sur le protocole Changement thérapeutique Hospitalisation nécessaire Fiche de suivi Contrôle post-chirurgie 30G/ ব Délai post-1ère scéance (jrs): - Décès-date: ٦ ٦ Fiche résumé N° de traitement: Un suivi par type de traitement et par consultation de suivi ou un suivi "résumé" Ŀ ŀ Ŀ  $\vert \cdot$ Ŀ **Toxicité spécifique** Ŀ Dysune **Toxicité cardiaque** Strapure Cardiomyopathie dilatée Toxiclé cardiaque-autre: Dystythmie transitoire Entre chaque nouvelles condutes thérapeutiques et sans complet la Nombre total de visite Toxicité rénale-Autre Hémature Southe premere consultation et incluarit la premiere consultation evoquant une Nombre de jours d'hospitalisation: **Toxicité rénale** récidive 히 Si chimiothérapie  $\mathbf{\overline{1}}$ ٦ ר ר Examens complémentaires nécessaire pour le suivi ٦ Urines Cytologie Biochimie Hématologie Histologie **Dedème** Celulite Toxicité dermatologique locale  $\Gamma$ Neurotoxicaté-Autre Centrale Périphénque **Neurotoxicité Toxicité** pulmonaire Toxicié pulmonaire Autre Toxicité dermatologique locale-Autre Radio Nombre total d'examen: Autre examen: Echocardiographie Echogaphie ררר ٦ Dernière consultation: ٦ Numéro Réponse au traitement  $\frac{1}{2}$ SB<br>T  $\overline{5}$ S Réponse positive: Récidive: Remarque  $\overline{1}$  $\overline{1}$  $\circ$ 得  $\vert \cdot$ 

#### **Annexe 8 : Le formulaire « Suivi »**

#### **Annexe 9 : Le formulaire « Biochimie »**

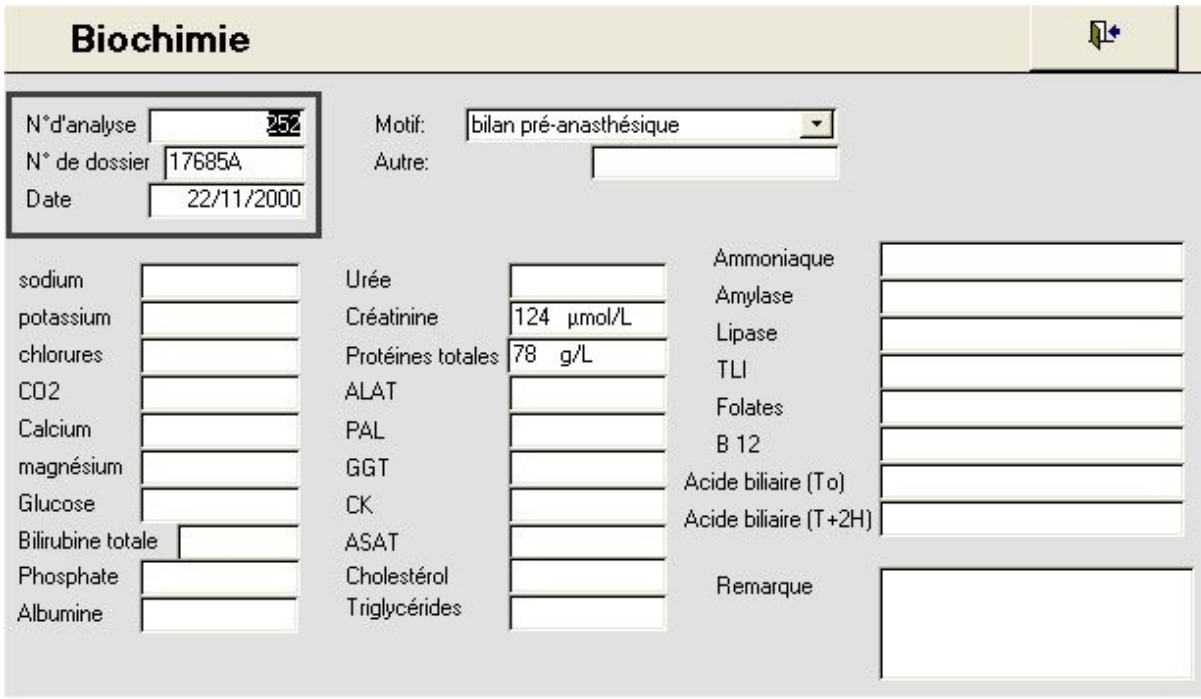

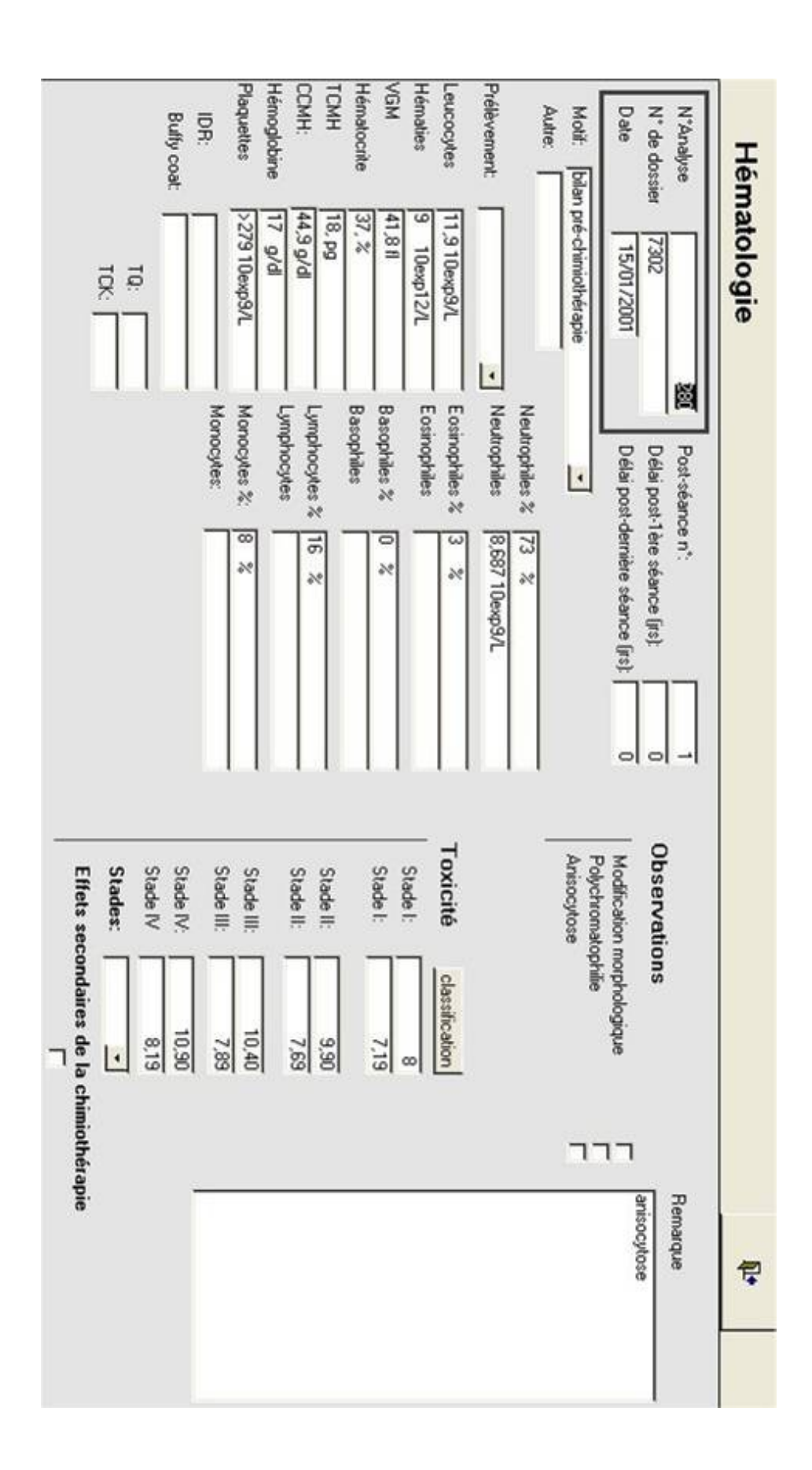

**Annexe 11 : Le formulaire « Cytologie »**

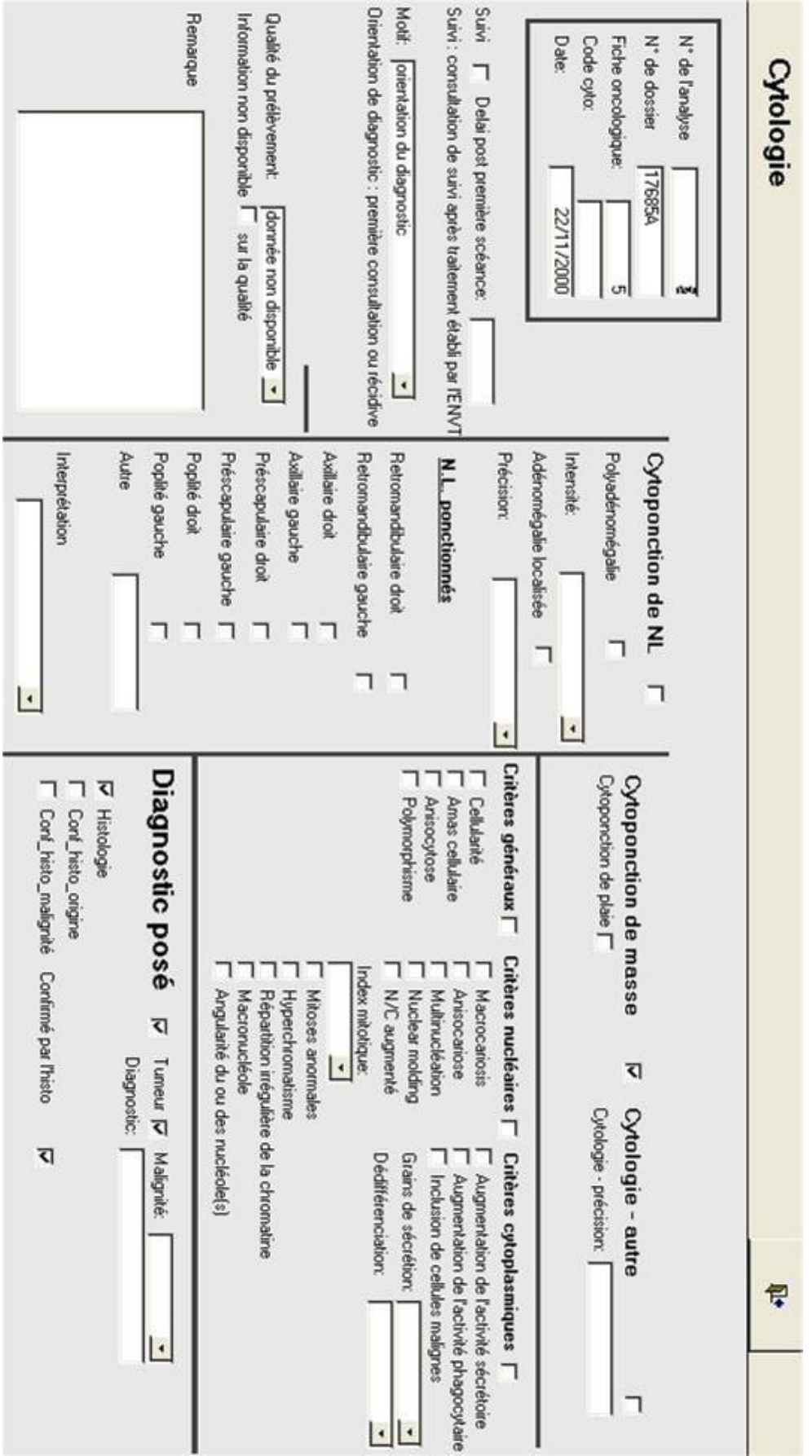

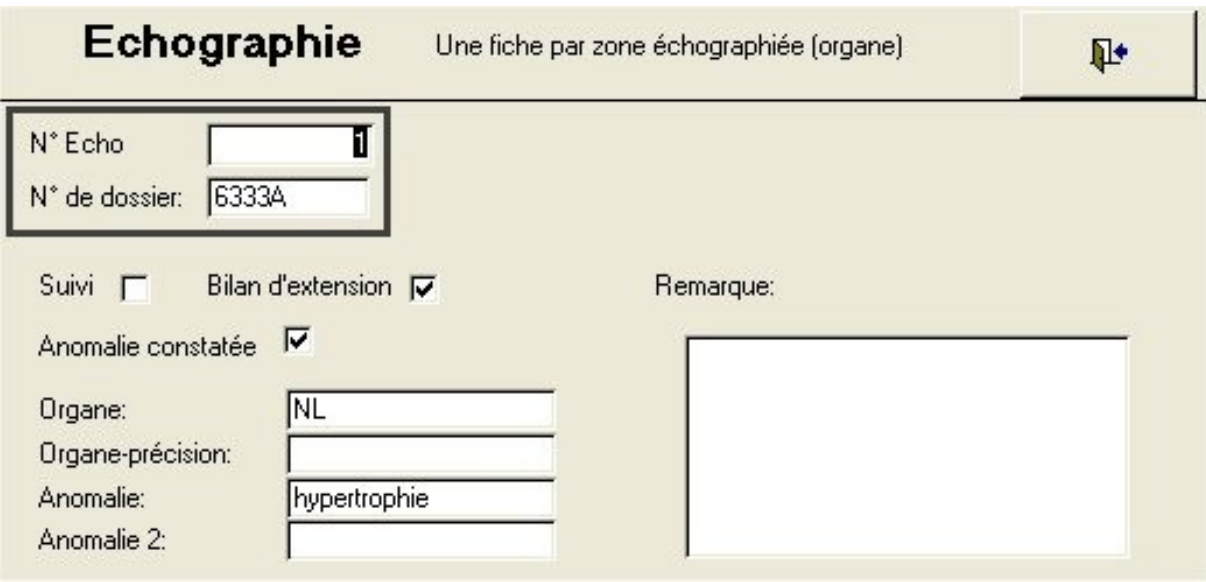

### **Annexe 13 :**

# **Le formulaire de la requête « Cytologie VS Histologie VS Localisation »**

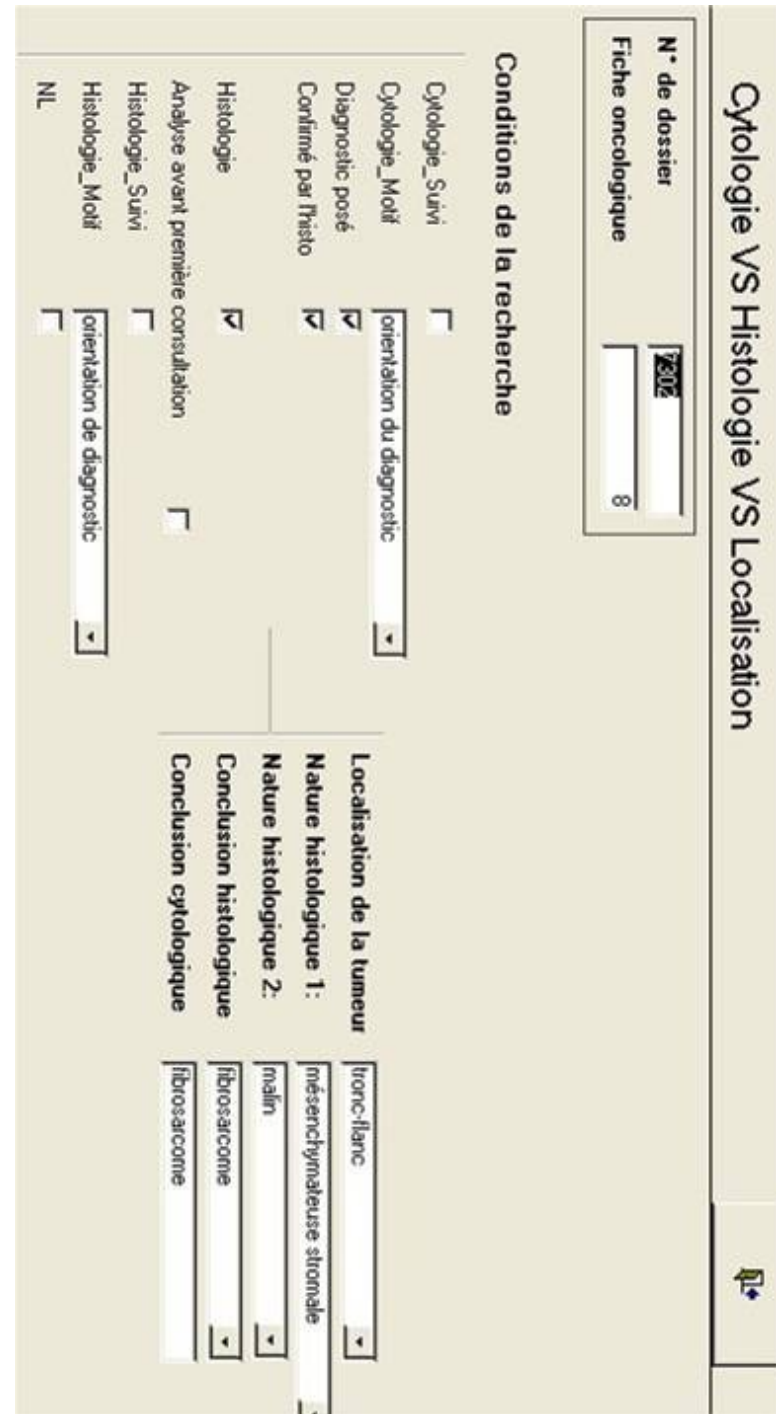

# **Annexe 14 : Le formulaire de la requête « Localisation de la clinique »**

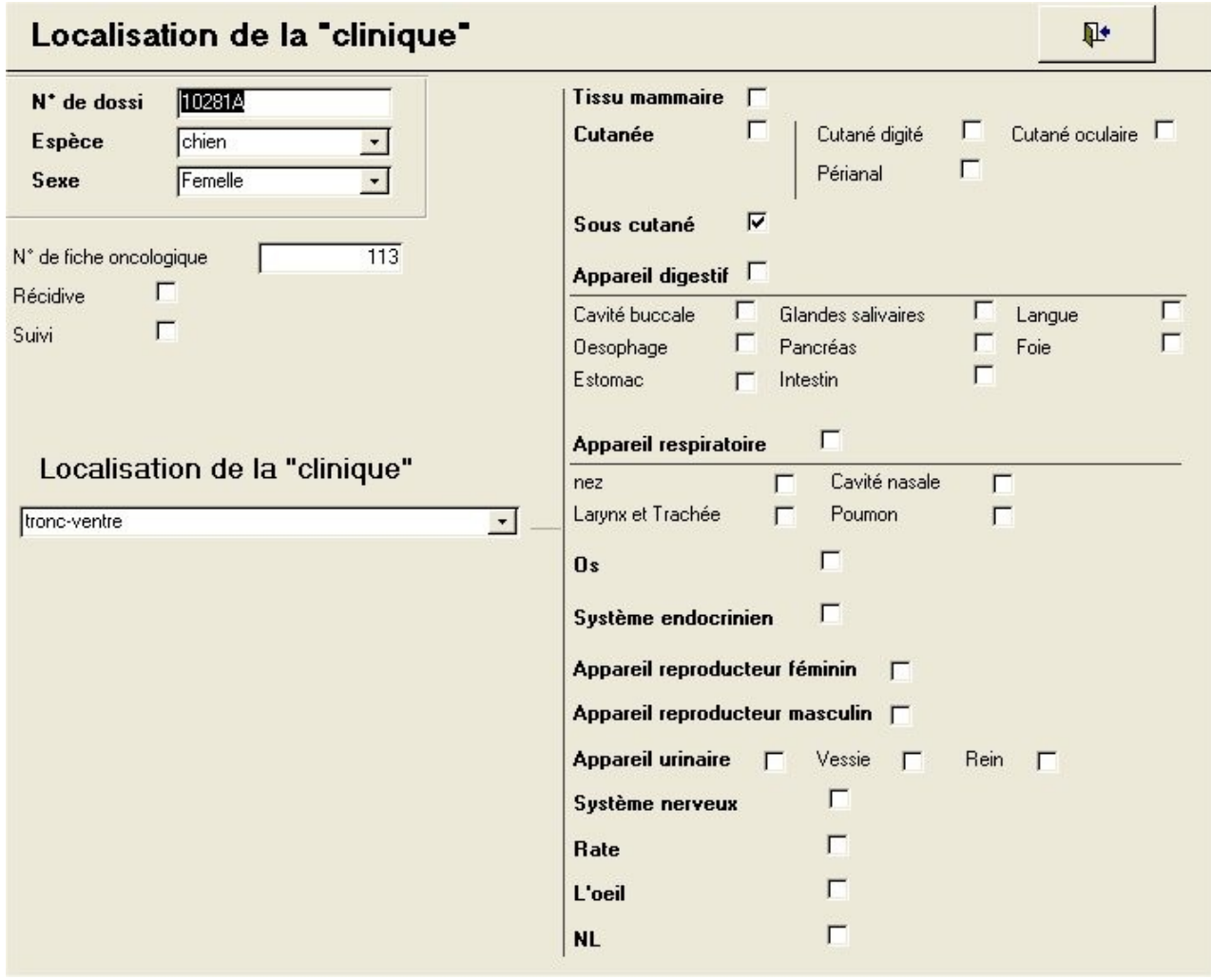

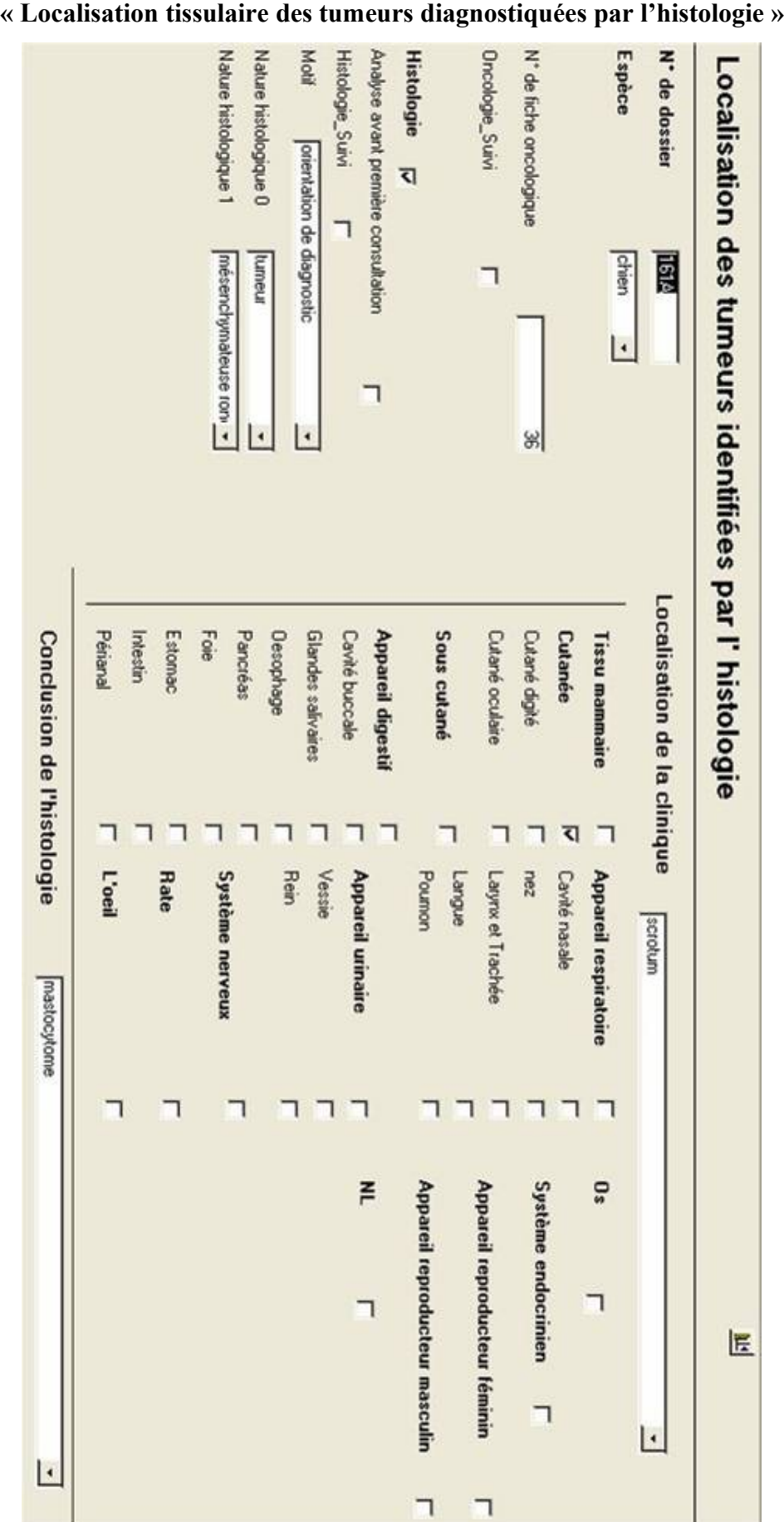

### **Annexe 15 : Le formulaire de la requête**

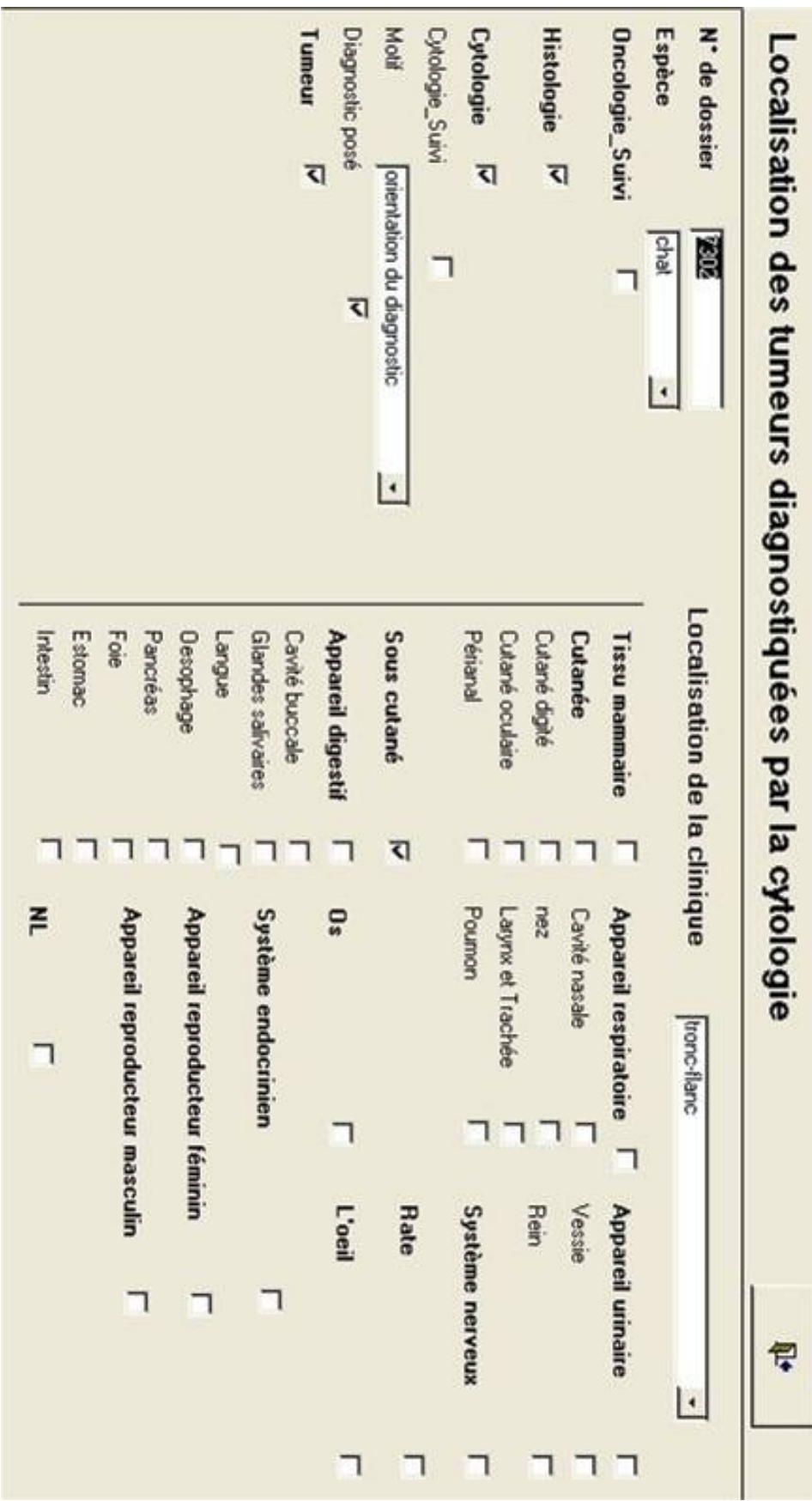

# **Annexe 16 : Le formulaire de la requête « Localisation tissulaire des tumeurs diagnostiquées par la cytologie »**